EDS84AYCER 13358692

# **L-force** *Communication*

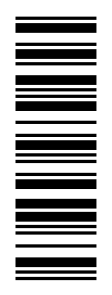

**Communication Manual**

# **8400**

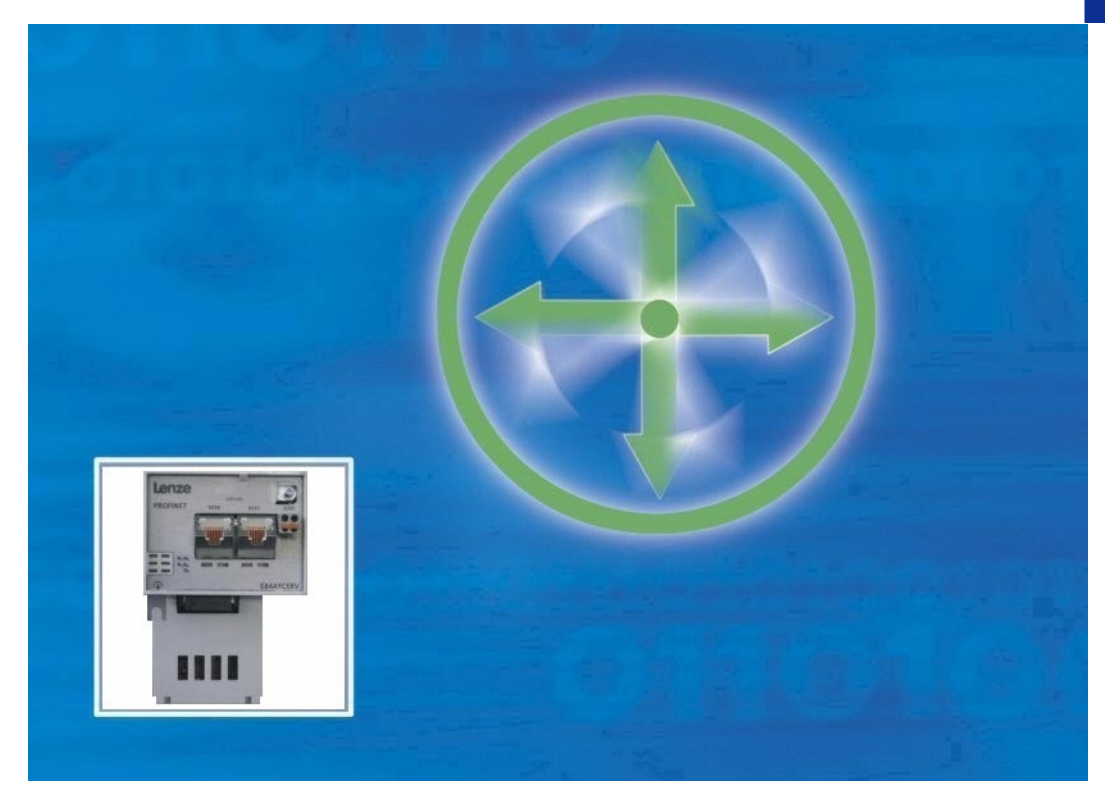

**E84AYCER**

**PROFINET communication module**

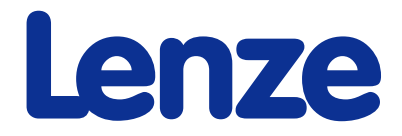

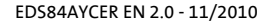

## **Contents**

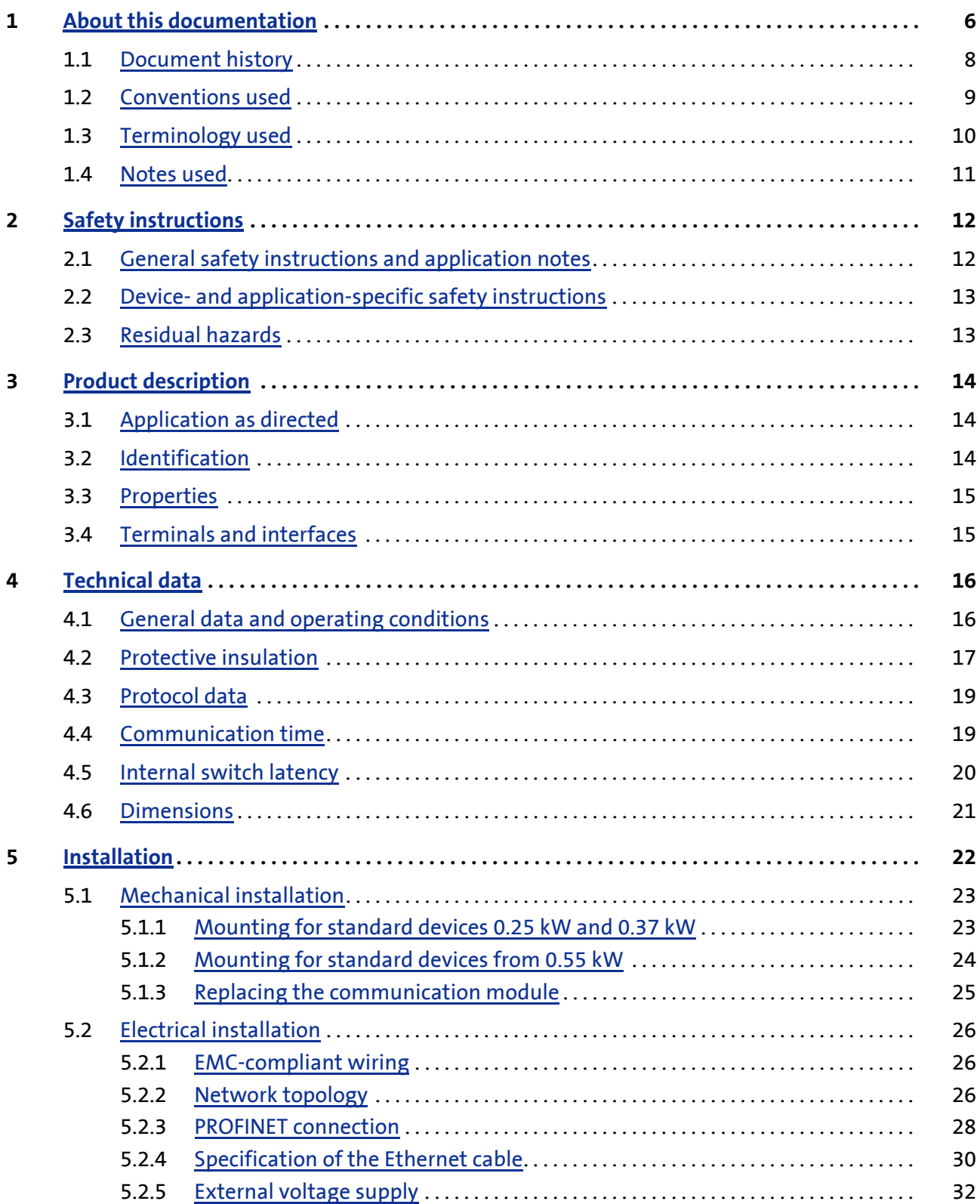

## **E84AYCER communication manual (PROFINET)**

Contents

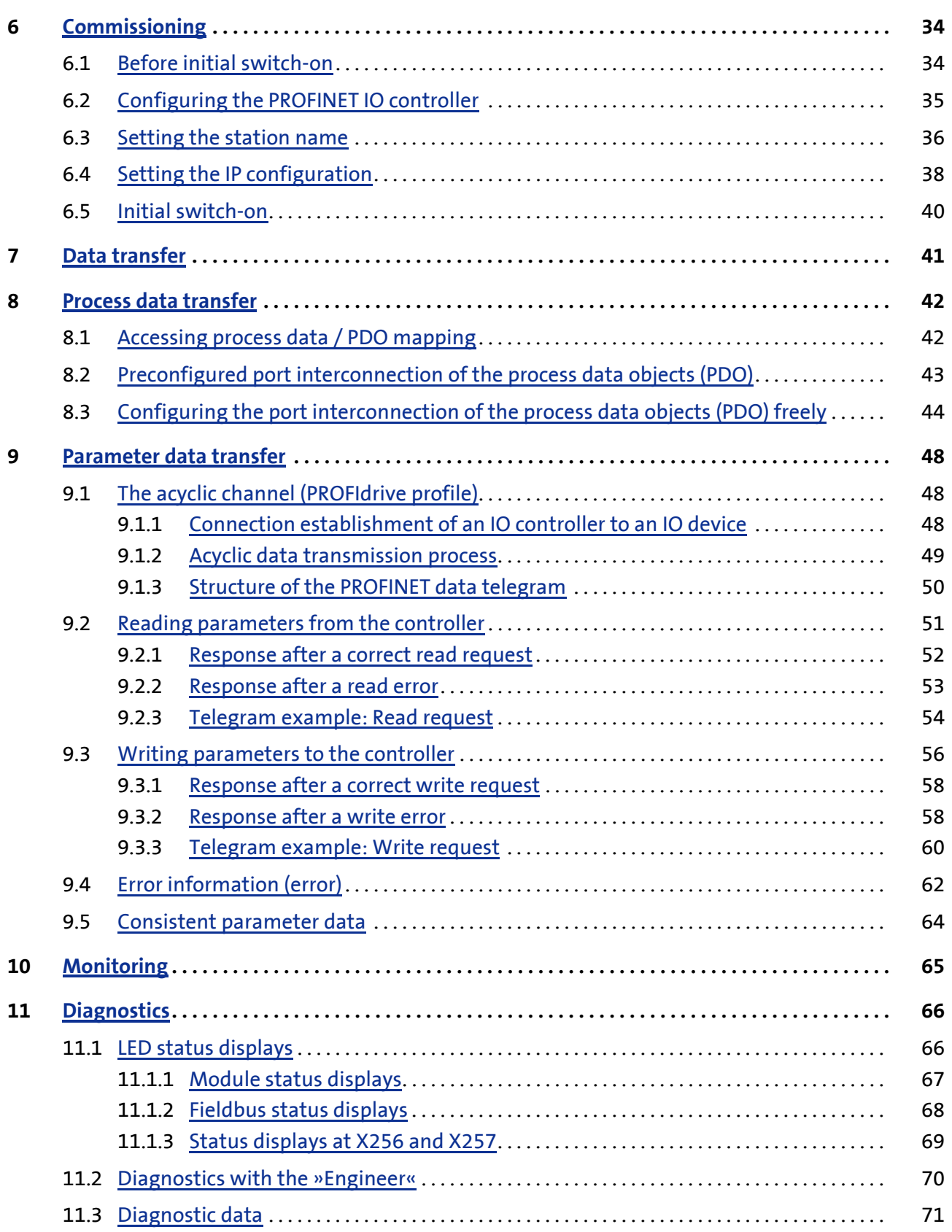

![](_page_4_Picture_60.jpeg)

![](_page_4_Picture_3.jpeg)

About this documentation

### <span id="page-5-0"></span>**1 About this documentation**

#### **Contents**

The descriptions in this documentation only refer to the E84AYCER communication module (PROFINET).

## **Note!**

This documentation supplements the **mounting instructions** supplied with the communication module and the **"Inverter Drives 8400" hardware manual**.

The features and functions of the communication module are described in detail.

Examples illustrate typical applications.

This documentation also contains...

- $\triangleright$  Safety instructions that must be observed
- $\blacktriangleright$  Key technical data relating to the communication module
- $\blacktriangleright$  Information about the versions of the Lenze standard devices to be used
- $\triangleright$  Notes on troubleshooting and fault elimination

The theoretical concepts are only explained to the level of detail required to understand the function of the communication module.

Depending on the software version of the controller and the version of the »Engineer« software installed, the screenshots in this documentation may deviate from the »Engineer« representation.

This documentation does not describe any software provided by other manufacturers. No liability can be accepted for corresponding data provided in this documentation. For information on how to use the software, please refer to the host system (master) documents.

All brand names mentioned in this documentation are trademarks of their respective owners.

![](_page_5_Picture_18.jpeg)

Detailed information on PROFINET is provided on the homepage of the PROFIBUS user organisation which also develops PROFINET communication technology:

[www.profibus.com](http://www.profibus.com)

#### **Target group**

This documentation addresses to persons who configure, install, commission, and maintain the networking and remote maintenance of a machine.

![](_page_6_Picture_3.jpeg)

Documentation and software updates of Lenze products can be found on the Internet in the "Services & Downloads" area at:

[www.Lenze.com](http://www.Lenze.com)

#### **Validity information**

The information in this documentation is valid for the following devices:

![](_page_6_Picture_75.jpeg)

#### <span id="page-7-0"></span>**1.1 Document history**

![](_page_7_Picture_73.jpeg)

#### **Your opinion is important to us!**

These instructions were created to the best of our knowledge and belief to give you the best possible support for handling our product.

Perhaps we have not succeeded in achieving this objective in every respect. If you notice this, please send your suggestions and points of criticism in a short e-mail to:

[feedback-docu@Lenze.de](mailto:feedback-docu@Lenze.de) 

Thank you very much for your support.

Your Lenze documentation team

#### <span id="page-8-0"></span>**1.2 Conventions used**

This documentation uses the following conventions to distinguish between different types of information:

<span id="page-8-2"></span><span id="page-8-1"></span>![](_page_8_Picture_131.jpeg)

### <span id="page-9-0"></span>**1.3 Terminology used**

![](_page_9_Picture_91.jpeg)

![](_page_9_Picture_4.jpeg)

#### <span id="page-10-0"></span>**1.4 Notes used**

The following pictographs and signal words are used in this documentation to indicate dangers and important information:

#### **Safety instructions**

Structure of safety instructions:

## **Pictograph and signal word!**

(characterise the type and severity of danger)

**Note**

(describes the danger and gives information about how to prevent dangerous situations)

![](_page_10_Picture_130.jpeg)

#### **Application notes**

![](_page_10_Picture_131.jpeg)

### **E84AYCER communication manual (PROFINET)**

Safety instructions General safety instructions and application notes

### <span id="page-11-0"></span>**2 Safety instructions**

## **Note!**

It is absolutely vital that the stated safety measures are implemented in order to prevent serious injury to persons and damage to material assets.

Always keep this documentation to hand in the vicinity of the product during operation.

#### <span id="page-11-1"></span>**2.1 General safety instructions and application notes**

- ▶ Lenze drive components ...
	- must only be used as directed. [Application as directed](#page-13-3)  $(14)$  $(14)$
	- must never be commissioned if they display signs of damage.
	- must never be modified technically.
	- must never be commissioned if they are not fully mounted.
	- must never be operated without the required covers.
	- can have live, moving and rotating parts during operation, depending on their degree of protection. Surfaces can be hot.
- ▶ The following applies to Lenze drive components ...
	- Only use permissible accessories.
	- Only use genuine spare parts supplied by the manufacturer of the product.
- Observe all regulations for the prevention of accidents, directives and laws that apply to the location of use.
- Observe all the specifications contained in the enclosed and related documentation.
	- This is a precondition for ensuring safe, trouble-free operation and for making use of the stated product features.
		- $\triangleright$  [Properties](#page-14-2) ( $\sqcup$  [15\)](#page-14-2)
	- The specifications, processes, and circuitry described in this document are for guidance only and must be adapted to your own specific application. Lenze does not take responsibility for the suitability of the process and circuit proposals.
- $\triangleright$  All works on and with Lenze drive components may only be carried out by qualified personnel. In accordance with IEC 60364 and CENELEC HD 384 these are persons who ...
	- are familiar with installing, mounting, commissioning, and operating the product.
	- have the qualifications necessary for their occupation.
	- know and are able to apply all regulations for the prevention of accidents, directives and laws that apply to the location of use.

#### <span id="page-12-0"></span>**2.2 Device- and application-specific safety instructions**

- During operation, the communication module must be securely connected to the standard device.
- Use a safely separated power supply unit in accordance with EN 61800-5-1 ("SELV"/ "PELV").
- ▶ Only use cables that meet the listed specifications. [Specification of the Ethernet cable](#page-29-1)  $(430)$  $(430)$

### **(** $\blacklozenge$ **)** Documentation for the standard device, control system, plant/machine

All the other measures prescribed in this documentation must also be implemented. Observe the safety instructions and application notes contained in this manual.

#### <span id="page-12-1"></span>**2.3 Residual hazards**

#### **Protection of persons**

 If the Inverter Drives 8400 are used on a phase earthed mains with a rated mains voltage ≥ 400 V, external measures need to be implemented in order to provide reliable protection against accidental contact.  $\blacktriangleright$  [Protective insulation](#page-16-1) ( $\text{17}$ )

## **Device protection**

 The communication module contains electronic components that can be damaged or destroyed by electrostatic discharge.  $\blacktriangleright$  [Installation](#page-21-1) ( $\text{122}$ )

### <span id="page-13-0"></span>**3 Product description**

#### <span id="page-13-1"></span>**3.1 Application as directed**

<span id="page-13-3"></span>The communication module ...

 $\triangleright$  is an accessory module that can be used in conjunction with the following standard devices:

![](_page_13_Picture_167.jpeg)

- $\triangleright$  is an item of equipment intended for use in industrial power systems.
- should only be used under the operating conditions prescribed in this documentation.
- should only be used in PROFINET networks.

#### **Any other use shall be deemed inappropriate!**

#### <span id="page-13-2"></span>**3.2 Identification**

The type designation and the hardware and software versions of the communication module are indicated on the nameplate:

![](_page_13_Figure_12.jpeg)

#### **1 Type designation (type)**

- E84 Product series
- A Version
- Y Module identification: Extension module
- C Module type: Communication module
- ER PROFINET
- V/S V: Coated design
- S: Standard design
- **2 Hardware version (HW)**
- **3 Software version (SW)**

[3-1] Identification data

#### <span id="page-14-0"></span>**3.3 Properties**

- <span id="page-14-2"></span> Interface module for the PROFINET communication system to be secured to the expansion slots of the Inverter Drives 8400
- $\triangleright$  The communication module can either be supplied internally by the standard device or externally by a separate voltage source.
- $\triangleright$  Support of the I&M0...4 functionality for the identification of the standard device
- ▶ Automatic detection of the baud rate 100 Mbps
- $\triangleright$  A line topology is enabled by the integrated 2-port switch.
- $\triangleright$  Support of the LLDP protocol for the topology recognition
- $\triangleright$  Support of the SNMP protocol for diagnostic purposes
- ▶ Access to all Lenze parameters

#### <span id="page-14-1"></span>**3.4 Terminals and interfaces**

- ▶ 2 RJ45 sockets for the PROFINET connection
- ▶ 2-pole plug connector for the external voltage supply of the communication module.
- $\blacktriangleright$  Front LEDs for diagnosing the ...
	- Voltage supply of the communication module;
	- Connection to the standard device;
	- PROFINET connection;
	- PROFINET activity.

![](_page_14_Figure_18.jpeg)

- **X255** External voltage supply of the communication module
	- 2-pole plug connector with spring connection
	- [External voltage supply](#page-31-1)  $( 2 32)$  $( 2 32)$

#### **X256** PROFINET input (IN)

- **X257** PROFINET output (OUT)
	- RJ45 sockets
		- Each with 2 LED status displays for diagnostics
		- $\blacktriangleright$  [Network topology](#page-25-3) ( $\boxplus$  [26\)](#page-25-3)
		- $\triangleright$  [PROFINET connection](#page-27-1) ( $\Box$  [28\)](#page-27-1)
		- $\triangleright$  [Status displays at X256 and X257](#page-68-1) ( $\Box$  [69\)](#page-68-1)
	- **MS** 5 LED status displays for diagnostics
	- **ME** → <u>Module status displays</u> (□ [67\)](#page-66-1)</u>
		- $\blacktriangleright$  [Fieldbus status displays](#page-67-1) ( $\boxplus$  [68\)](#page-67-1)

## <span id="page-15-0"></span>**4 Technical data**

### <span id="page-15-1"></span>**4.1 General data and operating conditions**

![](_page_15_Picture_127.jpeg)

## **"Inverter Drives 8400" hardware manual**

This manual contains data on **ambient conditions** and the **electromagnetic compatibility (EMC)** that also apply to the communication module.

#### <span id="page-16-0"></span>**4.2 Protective insulation**

<span id="page-16-1"></span>![](_page_16_Figure_2.jpeg)

## **Danger!**

#### **Dangerous electrical voltage**

If the Inverter Drives 8400 are used on a phase earthed mains with a rated mains voltage ≥ 400 V, external measures need to be implemented in order to provide reliable protection against accidental contact.

#### **Possible consequences:**

• Death or serious injury

#### **Protective measures:**

- If protection against accidental contact needs to be provided for the control terminals of the controller and for the connections of the plugged-in device modules, ...
	- a double isolating distance must exist.
	- the components to be connected must be provided with the second isolating distance.

## **Note!**

The protective insulation provided in the Inverter Drives 8400 is implemented in accordance with EN 61800-5-1.

The illustration below ...

- $\blacktriangleright$  shows the arrangement of the terminal strips and the separate potential areas of the Inverter Drive 8400.
- serves to determine the decisive protective insulation between two terminals located in differently insulated separate potential areas.

![](_page_17_Figure_4.jpeg)

[4-1] Protective insulation in accordance with EN61800-5-1

![](_page_17_Picture_141.jpeg)

![](_page_17_Picture_8.jpeg)

#### **Example**

Which type of protective insulation is implemented between the bus terminal of the device module in slot MCI and mains terminal X100?

- The separate potential area with the better protective insulation is decisive.
	- The separate potential area of the device module bus terminal is "functionally insulated".
	- The separate potential area of the mains terminal has a "reinforced insulation".
- $\triangleright$  Result: The insulation between mains terminal X100 and the bus terminal is of the "reinforced insulation" type.

#### <span id="page-18-0"></span>**4.3 Protocol data**

![](_page_18_Picture_159.jpeg)

#### <span id="page-18-1"></span>**4.4 Communication time**

The communication time is the time between the start of a request and the arrival of the corresponding response.

The communication times in the PROFINET network depend on the ...

- $\blacktriangleright$  Processing time inside the controller;
- ▶ Telegram runtime (baud rate / telegram length);
- $\blacktriangleright$  Nesting depth of the network.

#### **Processing time inside the controller**

![](_page_18_Picture_160.jpeg)

There are no interdependencies between parameter data and process data.

#### <span id="page-19-0"></span>**4.5 Internal switch latency**

<span id="page-19-1"></span>The integrated 2 port switch causes runtime delays which can be calculated as follows:

Runtime delay = ((36 permanent bytes + process data in bytes) x 8 x 10 nsec) + 4 μsec

#### **Example:**

20 process data words + 4 PROFIsafe words => 48 bytes

- $\triangleright$  ((36 permanent bytes + 48 bytes) x 8 x 10 nsec) + 4 µsec
- $\triangleright$  (84 bytes x 8 x 10 nsec) + 4 μsec
- 6.72 μsec + 4 μsec = **10.72 μsec**

According to the PROFINET specification, the shortest PROFINET IO telegram must have a data length of 72 bytes. If the 36 permanent bytes are subtracted from the 72 bytes, 36 bytes are available for process data. If now less than 36 bytes of process data are used, the PROFINET IO telegram is filled with "zero bytes" until it can be transmitted. As a consequence for the calculation formula, the shortest PROFINET IO telegram with 18 process data words (36 bytes) has always the same length and thus the runtime delay is the same, too.

## **Note!**

The use of external switches can also lead to runtime delays. Depending on the system constellation, it may be useful to create a star topology or a line/mix topology.

 $\blacktriangleright$  [Network topology](#page-25-3) ( $\text{126}$ )

#### <span id="page-20-0"></span>**4.6 Dimensions**

![](_page_20_Figure_2.jpeg)

#### [4-2] Dimensions

![](_page_20_Picture_75.jpeg)

### <span id="page-21-0"></span>**5 Installation**

### <span id="page-21-1"></span>**Stop!**

#### **Electrostatic discharge**

Electronic components within the communication module can be damaged or destroyed by electrostatic discharge.

#### **Possible consequences:**

- The communication module is damaged.
- Fieldbus communication is not possible or is defective.

#### **Protective measures:**

 • Release any electrostatic charge from your person before you touch the module.

#### <span id="page-22-0"></span>**5.1 Mechanical installation**

When the controller is switched-on, the communication module can be plugged into the MCI slot or removed from there. During the process of being plugged in, the module is automatically detected and its functions and version are checked for plausibility.

#### <span id="page-22-1"></span>**5.1.1 Mounting for standard devices 0.25 kW and 0.37 kW**

![](_page_22_Figure_4.jpeg)

[5-1] Mounting for standard devices 0.25 kW and 0.37 kW

#### **Mounting steps**

- 1. Use a screwdriver to open the cover of the MCI slot of the standard device and remove it (1, 2).
- 2. Loosen the securing screw for the communication module on the standard device (3).
- 3. Insert the communication module into the MCI slot of the standard device (4).
- 4. Tighten the securing screw again (5).

#### <span id="page-23-0"></span>**5.1.2 Mounting for standard devices from 0.55 kW**

![](_page_23_Figure_2.jpeg)

[5-2] Mounting for standard devices from 0.55 kW

#### **Mounting steps**

- 1. Apply a little pressure on the surface of the top side of the standard device MCI slot cover to leave an indentation (1).
- 2. Tilt the cover forwards and remove it from the standard device (2).
- 3. Loosen the securing screw for the communication module on the standard device (3).
- 4. Insert the communication module into the MCI slot of the standard device (4).
- 5. Tighten the securing screw again (5).

#### <span id="page-24-0"></span>**5.1.3 Replacing the communication module**

![](_page_24_Picture_2.jpeg)

[5-3] Replacing the communication module

#### **Mounting steps**

- 1. Loosen the securing screw for the communication module on the standard device (1).
- 2. Unplug the communication module from the MCI slot of the standard device (2).
- 3. Insert the new communication module into the MCI slot of the standard device (3).
- 4. Tighten the securing screw again (4).

#### <span id="page-25-0"></span>**5.2 Electrical installation**

![](_page_25_Picture_2.jpeg)

 **Documentation for the standard device, control system, plant/machine** Observe the notes and wiring instructions contained in this documentation.

#### <span id="page-25-1"></span>**5.2.1 EMC-compliant wiring**

In typical systems, standard shielding is sufficient for Ethernet cables.

However, in environments with a very high level of interference, EMC resistance can be improved by earthing the cable shield as well.

For this observe the following notes:

- 1. Remove the plastic sheath of the cable on a length of 2 cm.
- <span id="page-25-3"></span>2. Secure the cable shield to the shield connection of the standard device.

#### <span id="page-25-2"></span>**5.2.2 Network topology**

It is typical for PROFINET to have a rather free topology the limiting factor of which is large message latencies due to e.g. switches connected in series.

[Internal switch latency](#page-19-1)  $(220)$  $(220)$ 

The combination of a line and a stub is useful for system wiring.

PROFINET supports the following topologies:

 $\triangleright$  Switch / star

![](_page_25_Figure_16.jpeg)

[5-4] Switch / star topology (S = switch, D = IO device)

#### $\blacktriangleright$  Tree via switches

![](_page_26_Figure_2.jpeg)

- [5-5] Tree topology (C =IO controller, S = switch)
	- ▶ Switch / switch

![](_page_26_Figure_5.jpeg)

E94YCER007

[5-6] Switch/switch topology (S = switch)

#### ▶ IO controller / IO device

![](_page_26_Figure_9.jpeg)

[5-7] Line topology (C = IO controller, D = IO device)

#### <span id="page-27-0"></span>**5.2.3 PROFINET connection**

<span id="page-27-1"></span>PROFINET is connected via RJ45 sockets X256 (input) and X257 (output).

![](_page_27_Figure_3.jpeg)

[5-8] PROFINET connections X256 (IN) and X257 (OUT)

A standard Ethernet patch cable can be used for the connection to the communication module.

 $\blacktriangleright$  [Specification of the Ethernet cable](#page-29-0) ( $\text{ }$  [30\)](#page-29-0)

The installation and removal of the Ethernet cables is optimised for the use of connectors in accordance with the "Automation Initiative of German Domestic Automobile Manufacturers" (AIDA).

### **Note!**

To prevent the RJ45 socket from being damaged, hold the Ethernet cable connector *vertically* when inserting it into or removing it from the socket.

#### **Pin assignment of the RJ45 sockets**

![](_page_28_Picture_84.jpeg)

![](_page_28_Picture_3.jpeg)

The PROFINET interfaces feature an auto MDIX function. This function adjusts the polarity of the RJ45 interfaces so that a connection is established irrespective of the polarity of the opposite PROFINET interface, and irrespecive of the type of cable used (standard patch cable or crossover cable).

#### <span id="page-29-0"></span>**5.2.4 Specification of the Ethernet cable**

## <span id="page-29-1"></span>**Note!**

Only use cables that meet the listed specifications.

![](_page_29_Picture_123.jpeg)

**A** Cable insulation

**TP1** Twisted core pairs 1 ... 4

▶ [Colour code of the Ethernet cable](#page-30-0)

**B** Braid

**... TP4**

**C** Foil shield

(CQ [31\)](#page-30-0)

#### **Structure of the Ethernet cable**

![](_page_29_Figure_6.jpeg)

[5-9] Structure of the Ethernet cable (S/FTP, CAT 5e)

#### <span id="page-30-0"></span>**Colour code of the Ethernet cable**

## **Note!**

The wiring and colour code are standardised in EIA/TIA 568A/568B.

According to the industrial standard, the use of 4-pin Ethernet cables is permissible. The cable type only connects the assigned pins 1, 2, 3 and 6 to one another.

![](_page_30_Picture_5.jpeg)

#### [5-10] Ethernet connector in accordance with EIA/TIA 568A/568B

![](_page_30_Picture_93.jpeg)

#### <span id="page-31-0"></span>**5.2.5 External voltage supply**

<span id="page-31-1"></span>The communication module can be externally supplied with voltage via separate supply cables at the 2-pole plug connector (X255).

## **Note!**

With external voltage supply, always use a separate power supply unit, safely separated in accordance with EN 61800-5-1 in every control cabinet ("SELV" / "PELV").

- External voltage supply of the communication module is necessary if the bus communication is to continue when the supply of the standard device fails.
- $\blacktriangleright$  It is not possible to access parameters of a standard device disconnected from the mains.

#### **Wiring the X255 plug connector**

## **Stop!**

Only wire the plug connector if the standard device is disconnected from the mains.

![](_page_31_Picture_10.jpeg)

[5-11] Wiring of the 2-pole plug connector with spring connection

How to wire the plug connector with spring connection:

- 1. Press a screwdriver into the groove below the contact slot and keep it pressed.
- 2. Insert the supply cable into the contact slot.
- 3. Remove the screwdriver from the groove.

### **Assignment of the X255 plug connector**

![](_page_32_Picture_87.jpeg)

#### **Terminal data**

![](_page_32_Picture_88.jpeg)

### <span id="page-33-0"></span>**6 Commissioning**

During commissioning, system-specific data such as motor paramters, operating parameters, responses, and parameters for fieldbus communication are specified for the controller. In the case of Lenze devices this is carried out via the so-called codes.

The controller and communication codes are saved non-volatilely as a data record in the memory module.

In addition there are diagnostic and monitoring codes for the nodes.

 $\blacktriangleright$  [Parameter reference](#page-77-2) ( $\boxplus$  [78\)](#page-77-2)

#### <span id="page-33-1"></span>**6.1 Before initial switch-on**

![](_page_33_Picture_7.jpeg)

Before switching on the standard device and the communication module for the first time, check the entire wiring for completeness, short circuit and earth fault.

![](_page_33_Picture_10.jpeg)

#### <span id="page-34-0"></span>**6.2 Configuring the PROFINET IO controller**

The host system must be configured before communication with the communication module is possible.

#### **Configuration for device control**

For the configuration of PROFINET, the current PROFINET device description file (XML) of the E84AYCER communication module (PROFINET) has to be imported in the IO controller.

The device description file **GSDML-Vx.z-Lenze-8400PNabb-yyyymmdd.xml** can be found on the Lenze Internet pages further on in the "Services & Downloads" area under:

#### [www.Lenze.com](http://www.Lenze.com)

![](_page_34_Picture_172.jpeg)

#### **Definition of the user data length**

The user data length is defined during the initialisation phase of the IO controller.

The Inverter Drives 8400 support the configuration of max. 16 process data words (max. 32 bytes).

#### **Description of the device data base file**

![](_page_34_Picture_173.jpeg)

#### **Example of device data base file selection**

 $\triangleright$  "PCD (8W) AR cons." = process data words (8 words)

![](_page_34_Picture_15.jpeg)

A detailed description of the consistency is provided in the chapter "[Consistent](#page-63-1) [parameter data"](#page-63-1)  $(4.64)$ .

## **E84AYCER communication manual (PROFINET)**

Commissioning Setting the station name

#### <span id="page-35-0"></span>**6.3 Setting the station name**

## $\begin{bmatrix} 1 \\ 1 \end{bmatrix}$  Note!

- The PROFINET function by means of which an accessible device can be identified is supported. During execution of the function the red LED "ME" blinks [\(Module status displays](#page-66-1)  $(467)$  $(467)$ .
- In the case of impermissible settings the red LED "BE" ([Fieldbus status displays](#page-67-1)  $(468)$  $(468)$ ) blinks. The communication module then continues to operate with the deleted name. Operation on the PROFINET requires a valid station name.
- If the station name is assigned by the IO controller via PROFINET the change is activated immediately. The current station name is displayed in code [C13864](#page-82-0).

The station name ...

- is required for unambiguous addressing of the Inverter Drive 8400 by the IO controller.
- can either be assigned by the IO controller via PROFINET or set manually in the »Engineer«.
- has to be allocated in accordance with the PROFINET specification:
	- 1 or several labels separated by ".".
	- Max. length per label: 63 characters
	- Max. total length: 240 characters
	- Permissible characters: [a ... z], [0 ... 9], [.], [-]
	- Labels must not begin or end with [-].
- $\blacktriangleright$  Prohibited syntax:
	- $-$  "n.n.n.n" (n = 0 ... 999)
	- $-$  "port-xyz" (x, y, z = 0 ... 9)
	- $-$  "port-xyz-abcde" (a, b, c, d, e, x, y, z = 0 ... 9)
In the »Engineer« the station name is set under the **Settings** tab.

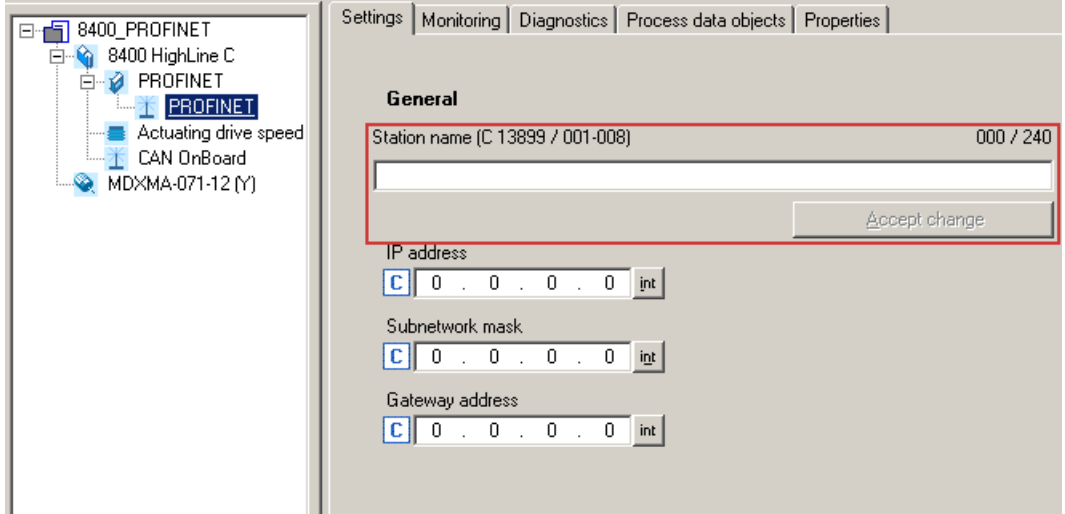

- ▶ Then click **Accept change**. The station name is saved and written to code [C13899.](#page-85-0)
- In the Lenze setting a deleted name is displayed. The name is also deleted if the "Reset to factory defaults" command is executed by an IO supervisor or an IO controller.

### **6.4 Setting the IP configuration**

If the communication module is to be made accessible via its IP parameters, the IP address, subnet mask, and gateway address must either be assigned by the IO controller via PROFINET or set manually in the »Engineer«.

In the »Engineer« the IP parameters are set under the **Settings** tab.

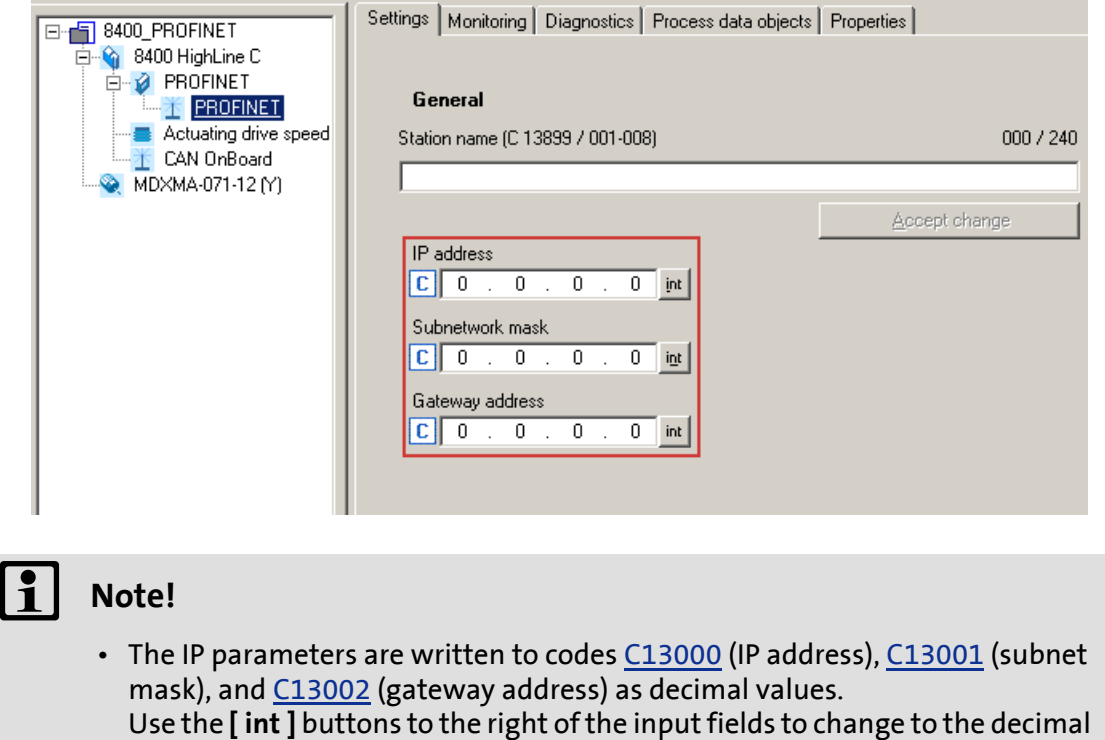

- code representation. • The assignment of invalid combinations of IP address, subnet mask, and gateway address can have the consequence that no connection to the PROFINET can be established.
- In the case of impermissible settings the red LED "BE" ([Fieldbus status displays](#page-67-0)  $(m 68)$  $(m 68)$ ) blinks.
- If the IP parameters are assigned by the IO controller via PROFINET the change is activated immediately. The current parameter values are displayed in the corresponding codes.

#### **IP address (**[C13000](#page-78-0)**)**

- Valid IP addresses are defined in accordance with RFC 3330.
- ▶ [C13010](#page-79-0) displays the IP address that is currently used.

#### **Example: IP address 192.168.0.1**

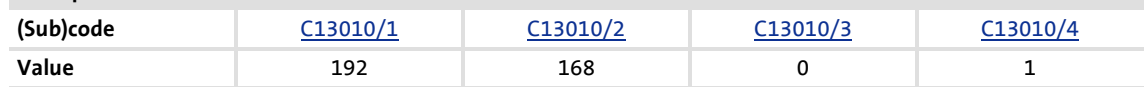

#### **Subnet mask (**[C13001](#page-78-1)**)**

 $\blacktriangleright$  These subnet masks are permissible:

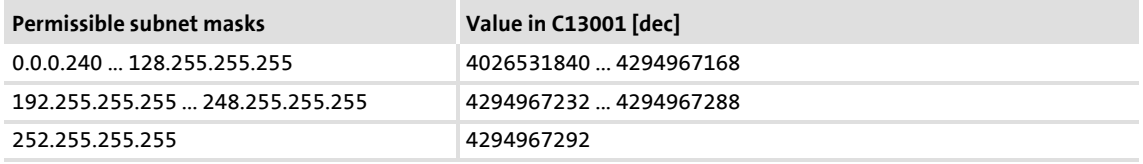

▶ [C13012](#page-79-2) displays the subnet mask that is currently used.

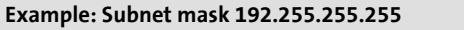

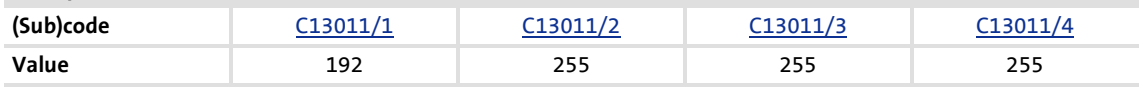

#### **Gateway address (**[C13002](#page-78-2)**)**

- ▶ The gateway address is valid if the network address of the IP address and the gateway address are identical.
- $\blacktriangleright$  If the gateway address and the IP address are identical, gateway functionality is not used.
- ▶ DHCP is not supported.
- [C13012](#page-79-2) displays the gateway address that is currently used.

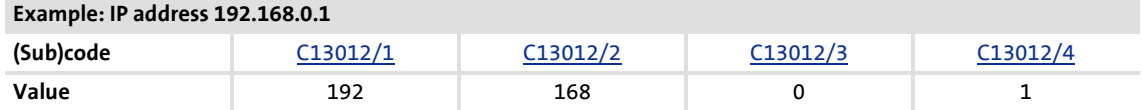

### **6.5 Initial switch-on**

### **Documentation for the standard device**

Observe the safety instructions and information on residual hazards.

# **Note!**

#### **Establishing communication**

In order to establish communication via an externally supplied communication module, the standard device must be switched on as well.

After communication has been built up, the power on/off state of the standard device is irrelevant.

#### **Activating altered settings**

To activate altered settings ...

- via standard device code **C00002**, execute device command "11: Save start parameters", and ...
- then switch off the voltage supply of the communication module and switch it on again.

### **Protection against uncontrolled restart**

After a fault (e.g. short-term mains failure), it is sometimes undesirable or even impermissible for the drive to restart.

In the Lenze setting of the Inverter Drives 8400, restart protection is activated.

The restart behaviour of the controller can be set via **C00142** ("Autostart option"):

- **C00142 = 9** (Lenze setting)
	- The controller remains inhibited (even when the fault is no longer active).
	- Bit 0 (inhibit when device On) and bit 3 (inhibit in the case of undervoltage) are set.
	- An explicit controller enable causes the drive to start in a controlled manner: LOW-HIGH edge at digital input X4/RFR.
- **C00142** = **8** (enabled)
	- In order to enable the device directly during switch-on, bit 0 must be set to zero (FALSE).
	- An uncontrolled restart of the drive is possible.

# **7 Data transfer**

PROFINET transmits parameter data, configuration data, diagnostic data, alarm messages, and process data between the host system (IO controller) and the controllers that are part of the fieldbus (IO devices). Depending on their time-critical behaviour, the data are transmitted via corresponding communication channels.

### **Communication channels**

- ▶ The process data channel transmits process data.
	- With the process data the controller is actuated.
	- The transmission of process data is time-critical.
	- Process data are transmitted cyclically between the IO controller and the IO devices that are part of the fieldbus according to the Provider/Consumer model (continuous exchange of current input and output data).
	- The IO controller can directly access the process data. In the PLC, for instance, the data are directly assigned to the IO area.
	- In the case of Inverter Drives 8400 protec maximally 16 process data words (16 bits/ word) can be exchanged for each direction.
	- Process data are not stored in the Inverter Drive 8400 protec.
	- Process data are e.g. setpoints, actual values, control and status words.

# **Note!**

Please observe the direction of the flow of information!

- Process input data (Rx data):
	- Process data from the controller (IO device) to the IO controller
- Process output data (Tx data):
	- Process data from the IO controller to the controller (IO device)
- $\blacktriangleright$  Parameter data are transmitted via the acyclic channel.
	- Usually the transmission of parameter data is not time-critical.
	- The access to the parameter data depends on the PROFIdrive profile.
	- Examples of parameter data are operating parameters, motor data, and diagnostic information.
	- The acyclic channel provides access to all Lenze codes.
	- Parameter changes must be saved via code **C00002** of the Inverter Drives 8400 protec.

Process data transfer Accessing process data / PDO mapping

# **8 Process data transfer**

### **8.1 Accessing process data / PDO mapping**

The process data (MCI PDOs) are transferred via the MCI interface.

- $\triangleright$  Max. 16 words are exchanged for each direction.
- The process data are accessed via the port blocks **LP\_MciIn** and **LP\_MciOut**. The port blocks are also called process data channels.
- ▶ The LP Mciln port block maps the MCI PDOs received.
- The **LP\_MciOut** port block maps the MCI PDOs to be transmitted.
- ▶ The port/function block interconnection of the process data objects (PDO) is made via the Lenze »Engineer«.

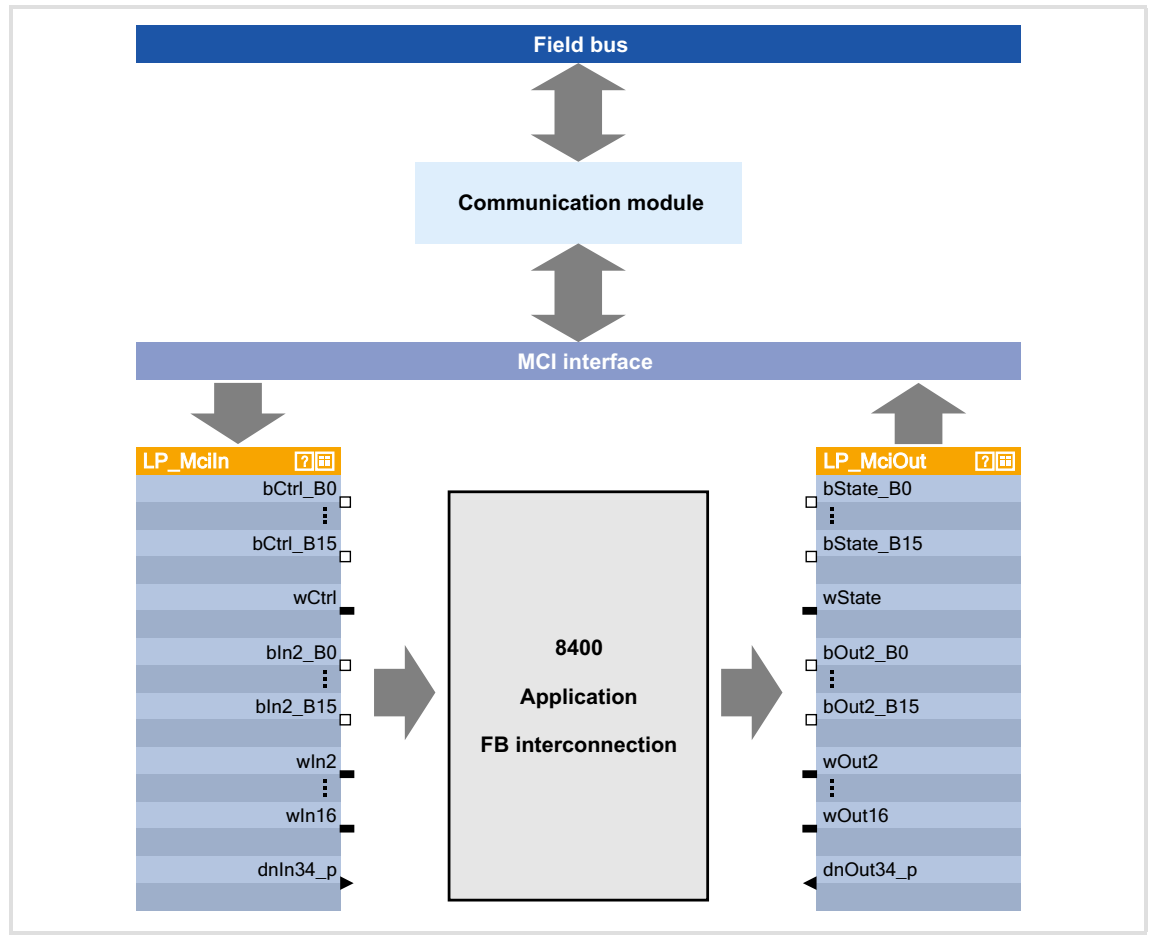

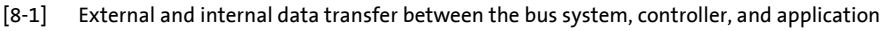

**Software manual / »Engineer« online help for the Inverter Drive 8400**

Here you will find detailed information on the port/function block interconnection in the »Engineer« and the port blocks.

# **Note!**

The »Engineer« screenshots shown in the following are only examples for the setting sequence and the resulting displays.

The data in the display fields may differ from the ones of your project.

### **8.2 Preconfigured port interconnection of the process data objects (PDO)**

The preconfigured port interconnection of the process data objects can be activated by setting standard device code **C00007 = "40: MCI"**.

The function block editor (FB Editor) serves to display the port blocks "LP\_MciIn" and "LP\_MciOut" with the preconfigured interconnections:

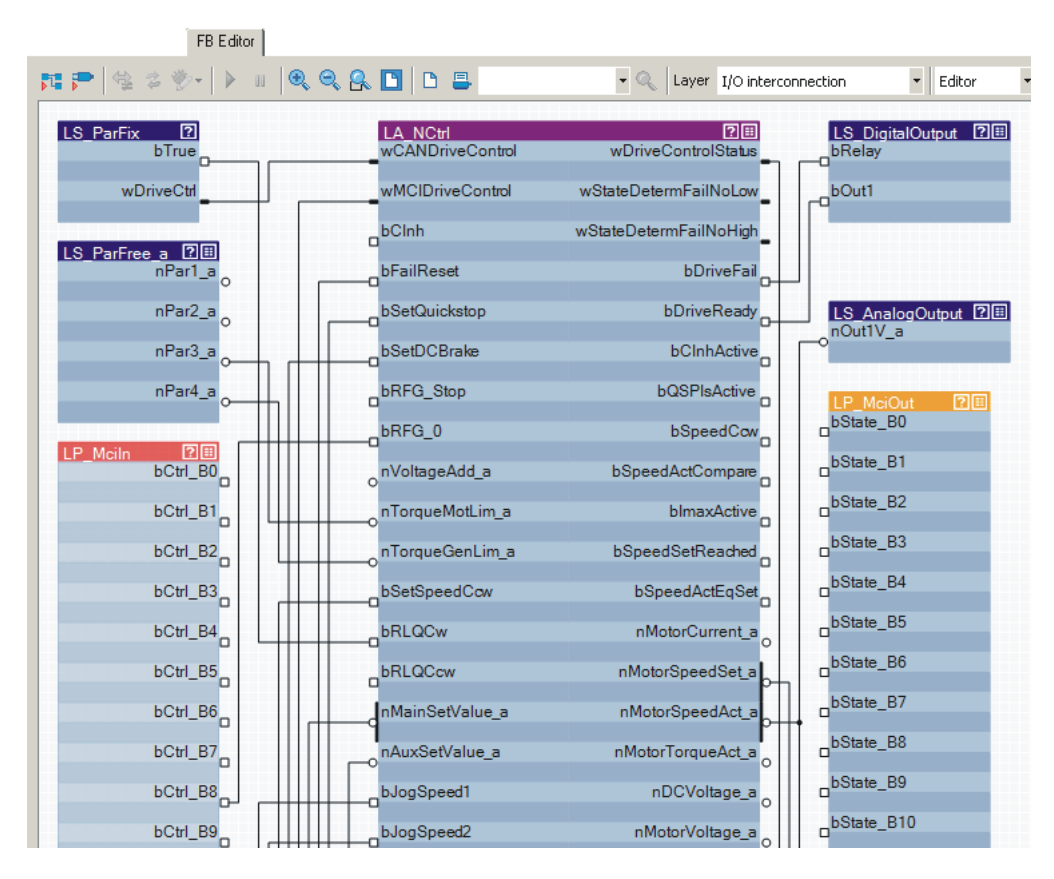

**8.3 Configuring the port interconnection of the process data objects (PDO) freely**

**How to freely configure the port interconnection in the »Engineer«:**

1. Go to the **Process data objects** tab and click **Go to application**.

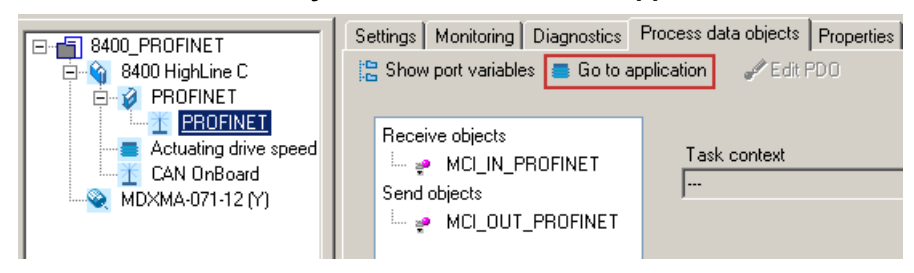

2. Go to the **Ports** tab, select the port blocks "MCI\_IN" or "MCI\_OUT" and click **Activate** to activate them.

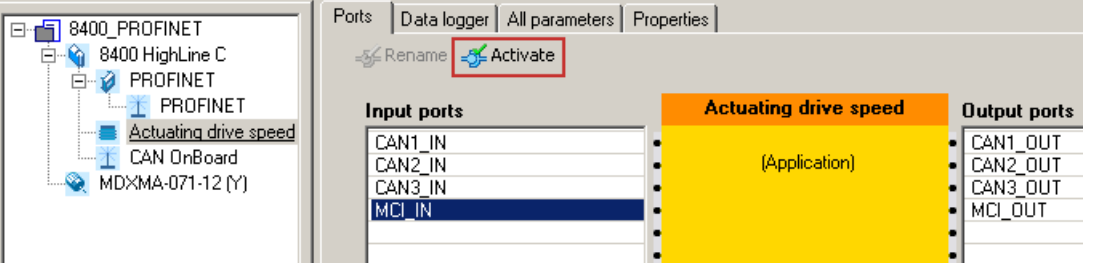

### 3. Click the **Change variable ...** button.

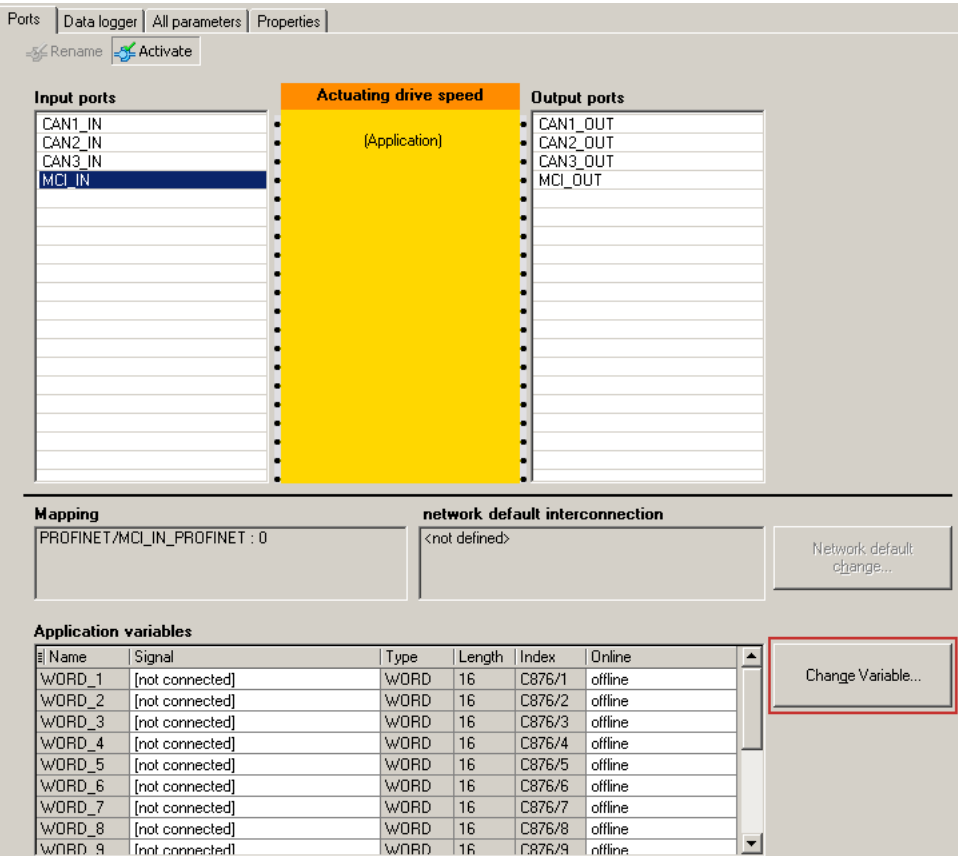

- 4. The button serves to assign signals to the process data words in the *Assignment signal --> function block* dialog box.
	- $\rightarrow$  Select signals and then click the **OK** button.

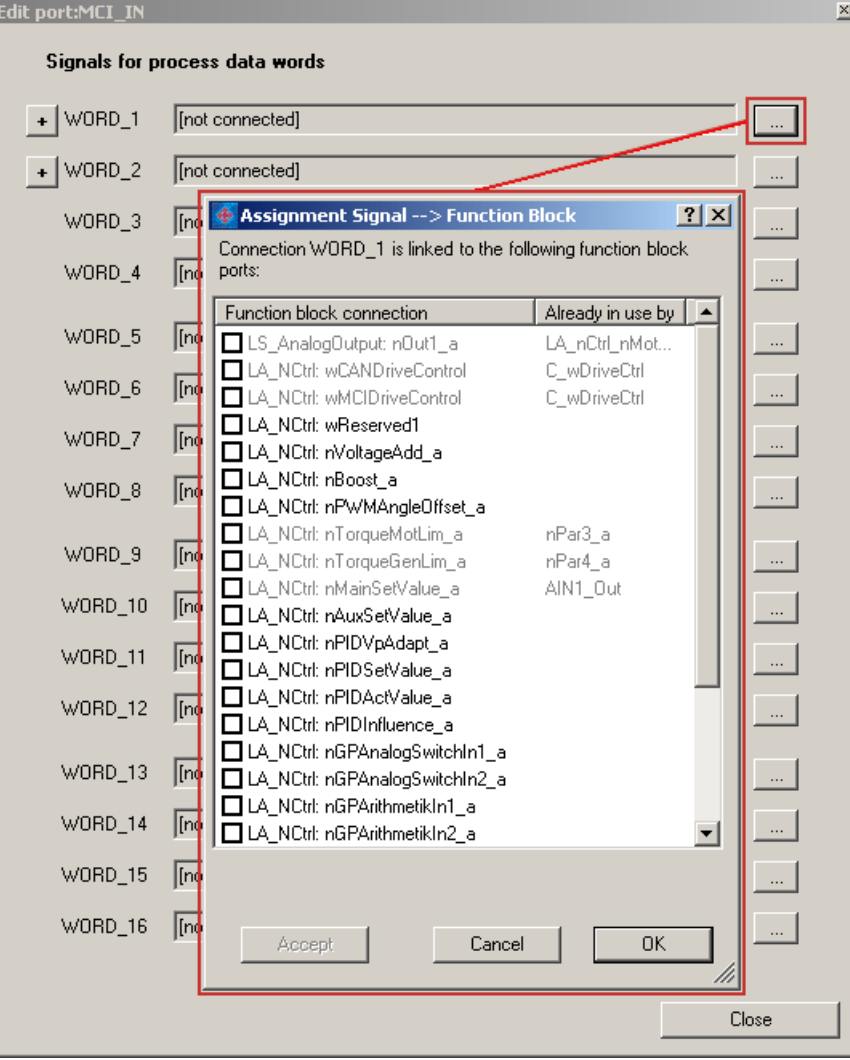

Moreover you can assign signals to the individual control and status bits at the WORD\_1 and WORD\_2 process data words via the  $\overline{\phantom{a}}$  and  $\overline{\phantom{a}}$  buttons. → Select the signals and then click OK.

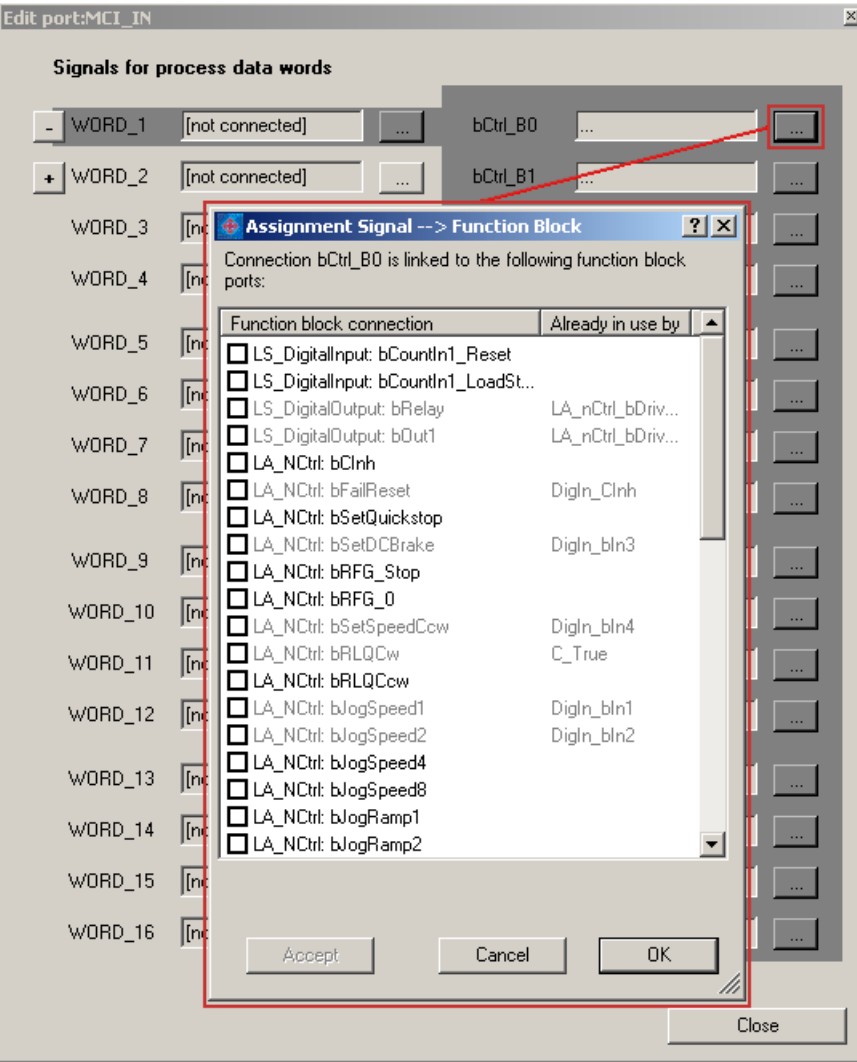

# $\cdot$ **`**∯` Tip!

When the port blocks "LP\_MciIn" and "LP\_MciOut" are activated (see 1.) they will be visible in the FB Editor. Here you can also assign signals to the process data words.

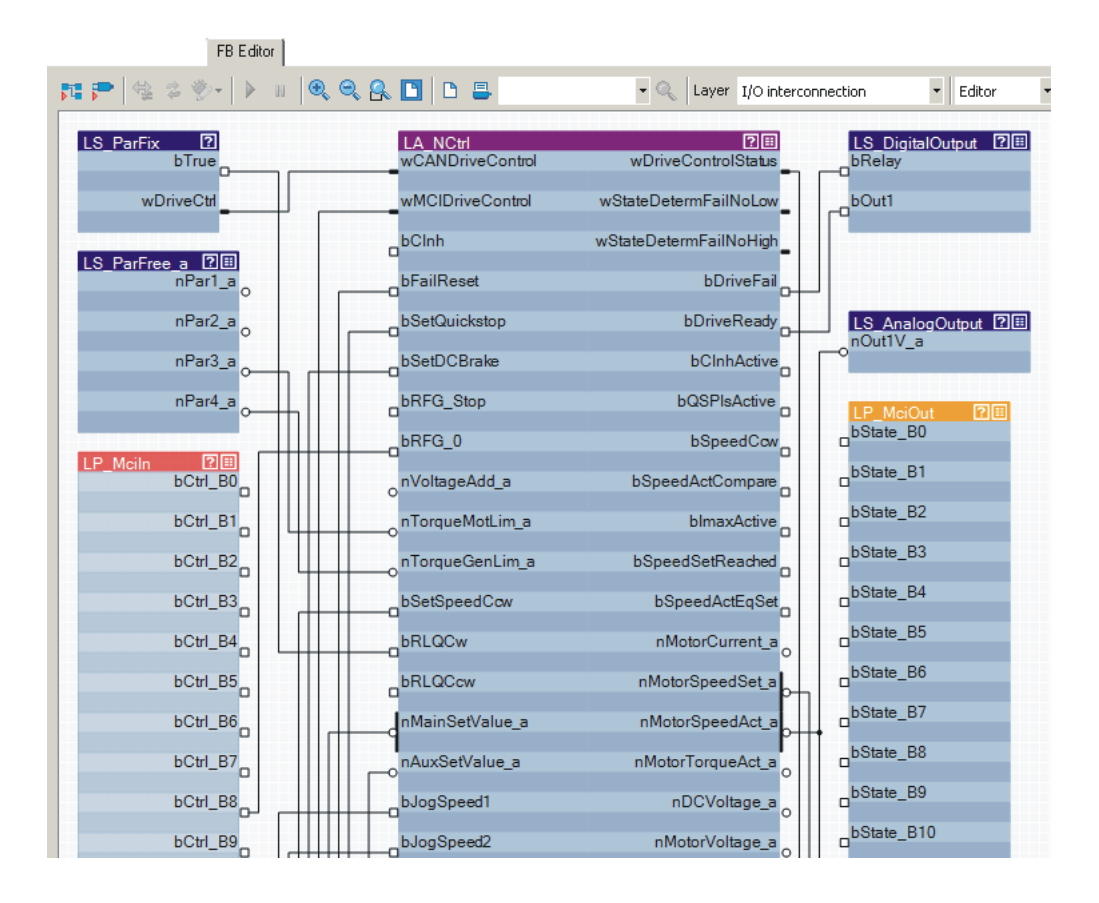

# **9 Parameter data transfer**

### **9.1 The acyclic channel (PROFIdrive profile)**

An optional service extension is the acyclic parameter data transfer. Cyclic and acyclic PROFINET services can be operated simultaneously in the network.

### **Properties**

- ▶ Only one parameter request is processed at a time (no pipelining).
- $\blacktriangleright$  Spontaneous messages are not transmitted.
- $\blacktriangleright$  There are only acyclic parameter requests.
- Profile-specific parameters can be read independently of the IO device state.

### **9.1.1 Connection establishment of an IO controller to an IO device**

An IO controller can always be used to request parameters from an IO device if the IO device is in the "DATA\_EXCHANGE" state.

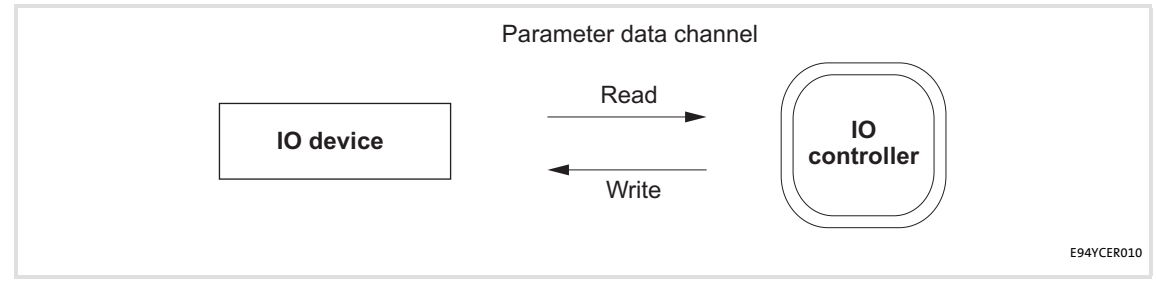

[9-1] Data communication via the acyclic channel

### **9.1.2 Acyclic data transmission process**

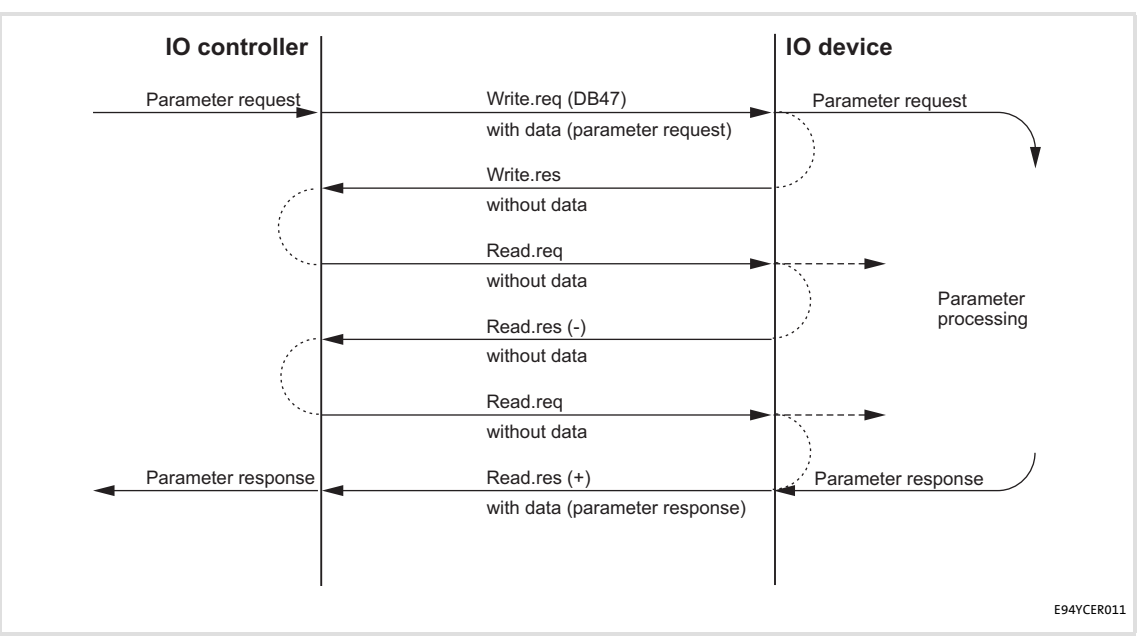

[9-2] Data communication via the acyclic channel

- A "Write.req" is used to transmit the data set (DB47) in the form of a parameter request to the IO device.
- "Write.res" confirms the receipt of the message by the IO controller.
- The IO controller requests the response of the IO device with "Read.req".
- ▶ The IO device responds with a "Read.res (-)" if processing is not yet completed.
- After parameter processing, the parameter request is completed by transmitting the parameter response in the form of a "Read.res (+)" to the IO controller.

### **9.1.3 Structure of the PROFINET data telegram**

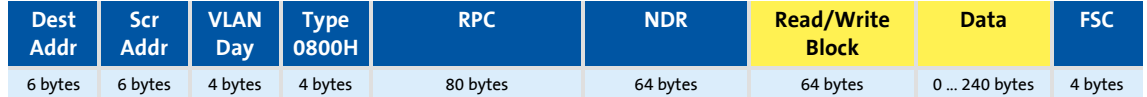

[9-3] PROFINET data telegram

In the "Read/Write Block", the initiator specifies the access to data set "DB47". The data which are written to this index or read by it contain a header and the parameter request or the parameter response. The read data or the data to be written are contained in the "Data" field.

The following subchapters describe the parameter request and the parameter response in detail.

**PROFINET specification**

Here you will find detailed information on the PROFINET data telegram.

### **Assignment of the user data depending on the data type**

Depending on the data type, the user data are assigned as follows:

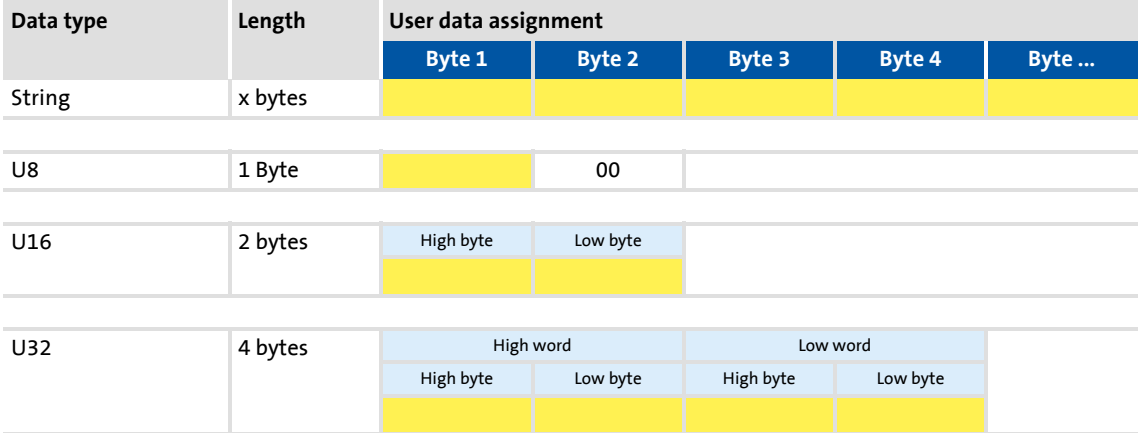

### **9.2 Reading parameters from the controller**

# **1** Note!

- When a read request is processed, no parameter value is written to the IO device.
- In the case of a multi-parameter read request, parameter attribute, index, and subindex are repeated "n" times, "n" being the number of parameters requested.

### **Request header**

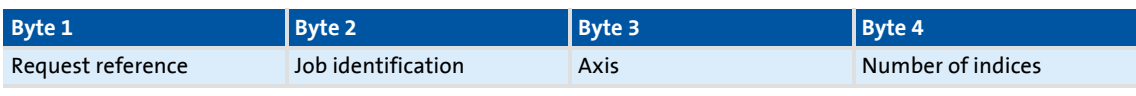

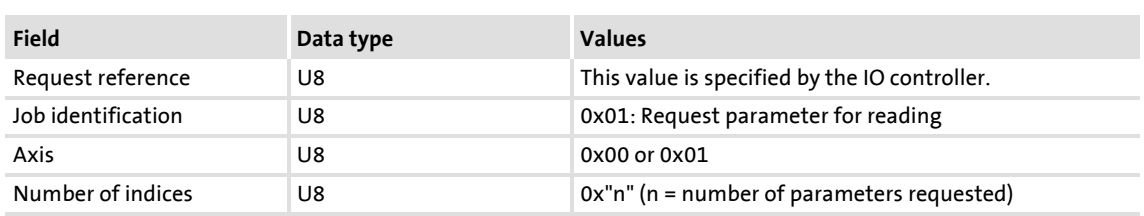

### **Parameter attribute**

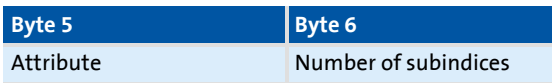

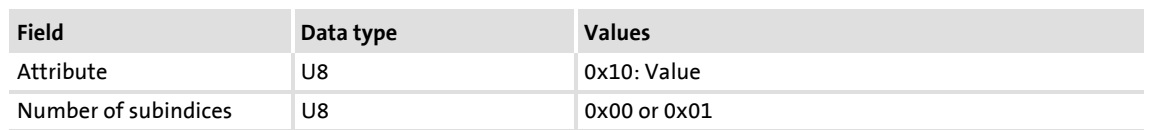

### **Index and subindex**

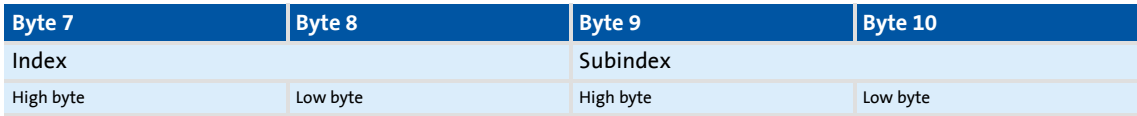

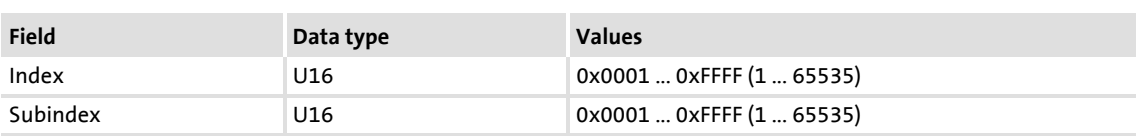

**9.2.1 Response after a correct read request**

# **1** Note!

Reading parameters from the controller

- Responses to read requests do not contain parameter attributes and indexes/ subindexes.
- When a multi-parameter read request is transmitted, the parameter format and the parameter value are repeated "n" times, "n" being the number of parameters requested.

### **Response header**

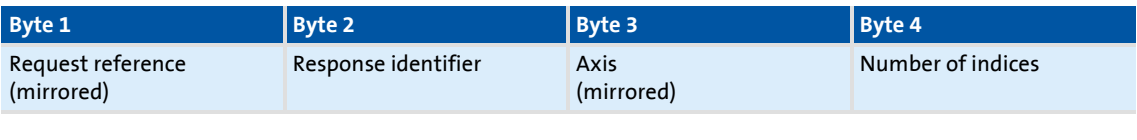

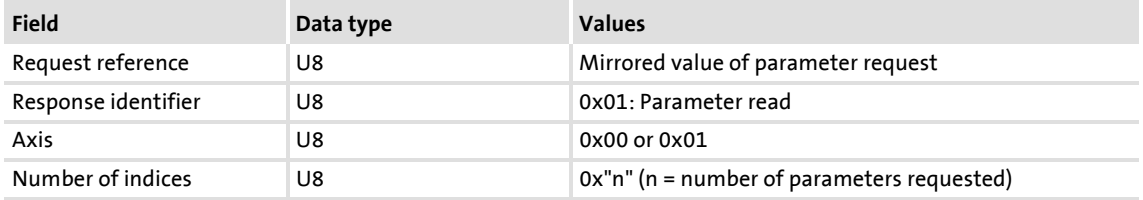

#### **Parameter format**

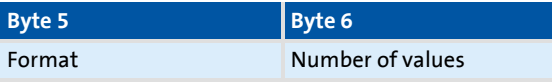

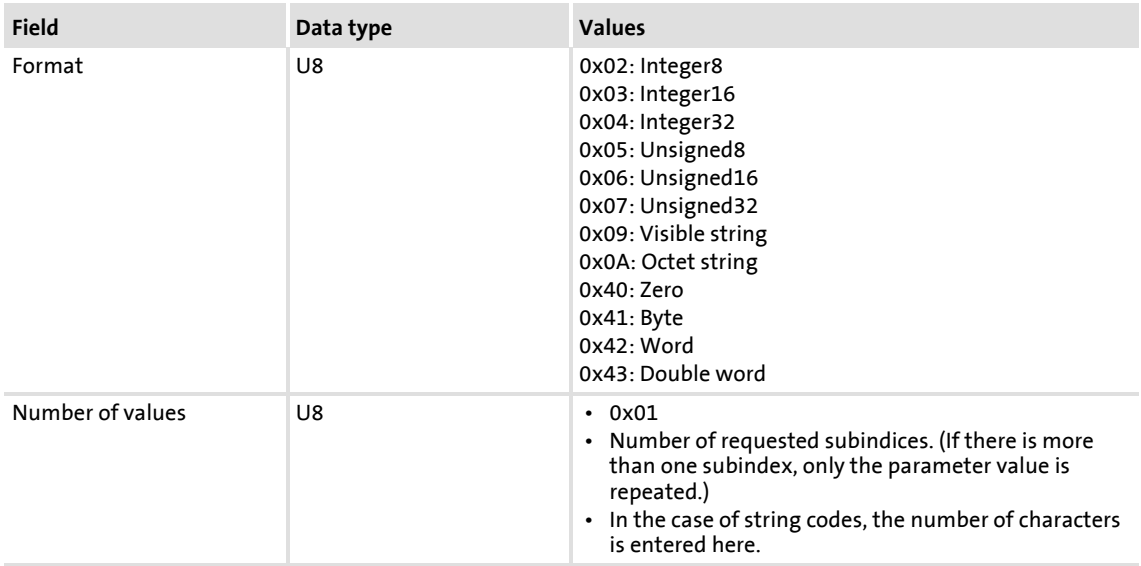

### **Parameter value**

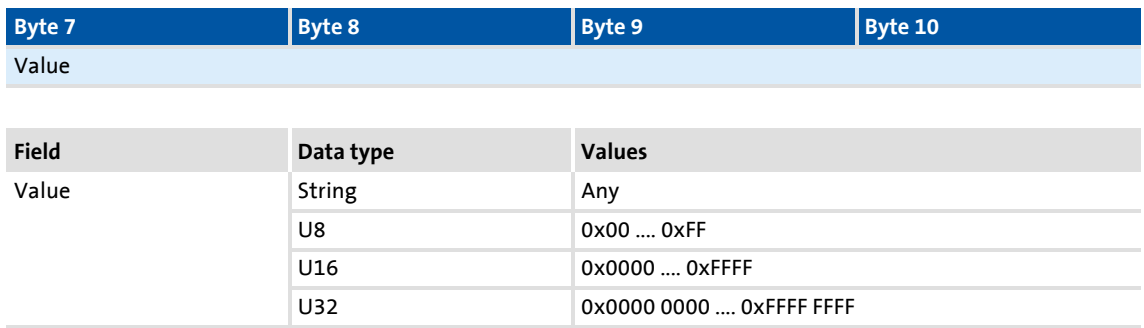

# **9.2.2 Response after a read error**

### **Response header**

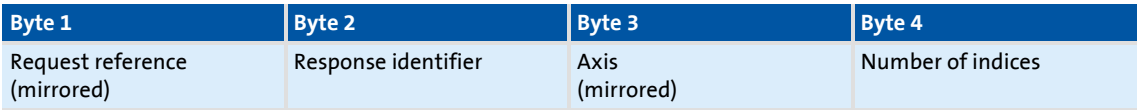

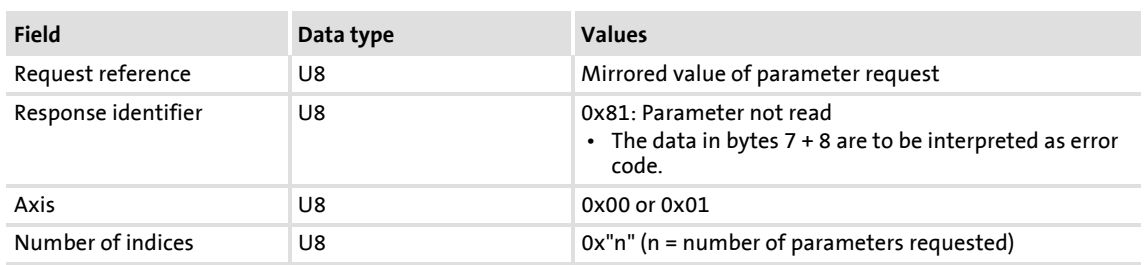

### **Parameter format**

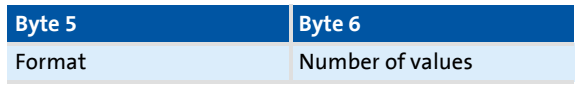

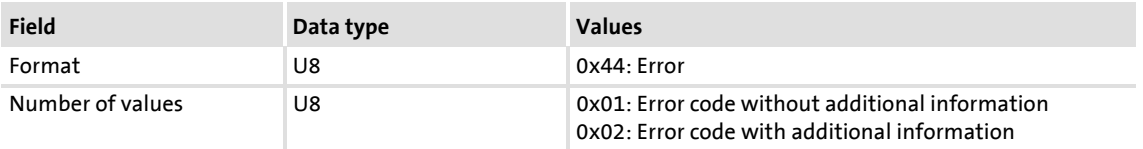

Parameter data transfer Reading parameters from the controller

### **Error code**

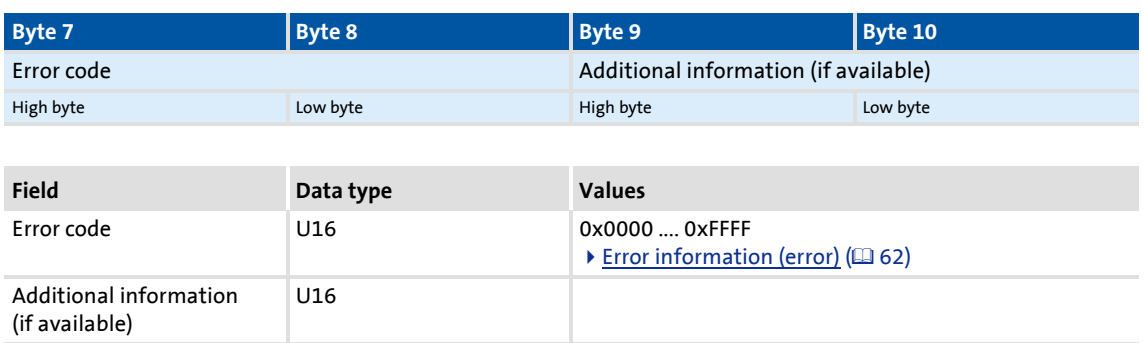

### **9.2.3 Telegram example: Read request**

The heatsink temperature of the controller is to be read.

- ▶ Code to be read: C00061
- ▶ Heatsink temperature: 43 °C

### **Parameter request**

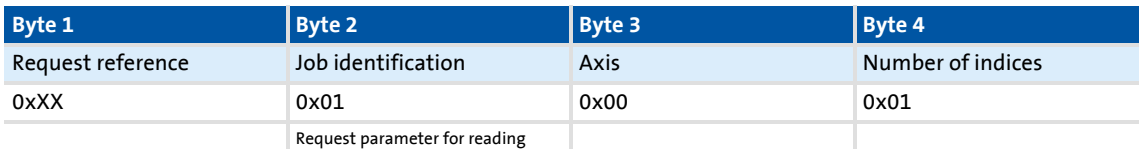

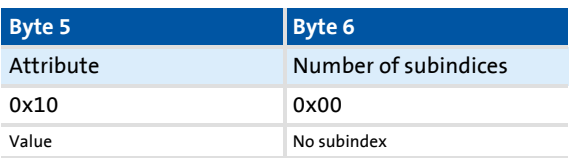

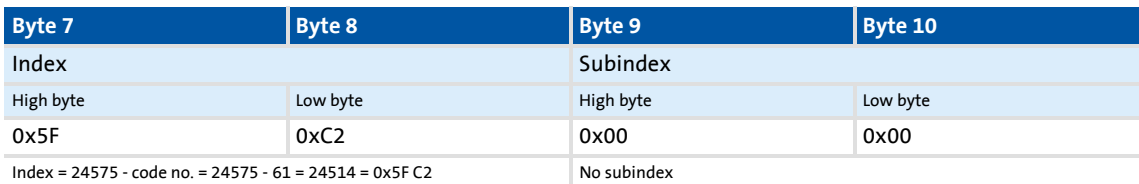

### **Parameter response after a correct read request**

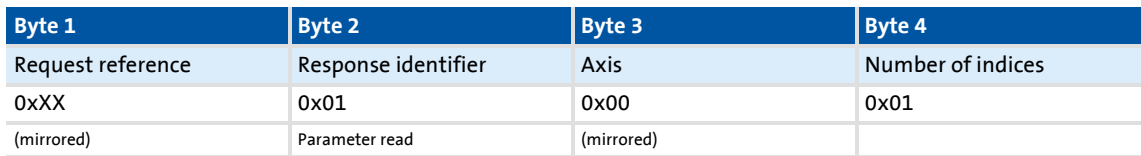

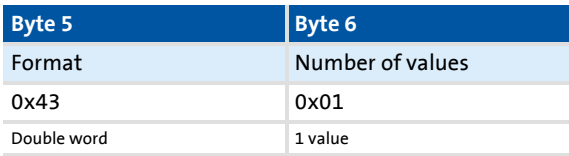

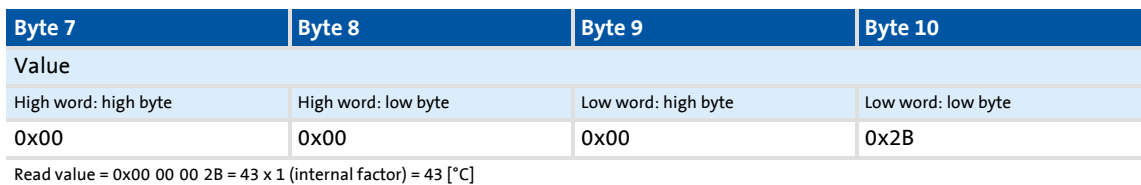

### **Parameter response to a read error**

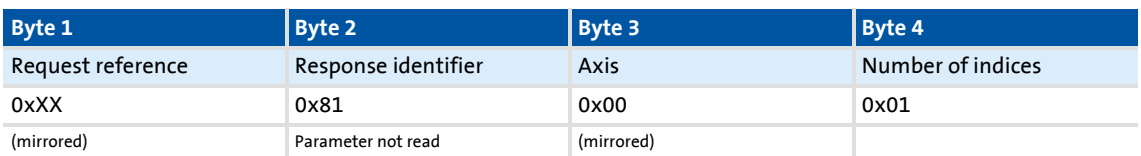

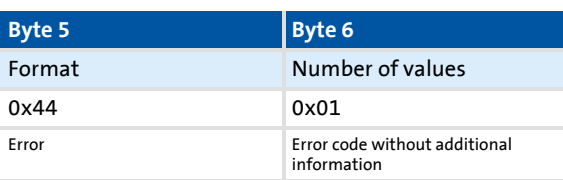

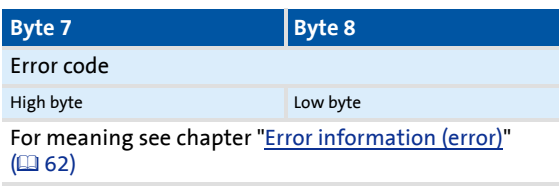

### **9.3 Writing parameters to the controller**

# $\boxed{1}$  Note!

- When a multi-parameter write request is processed, the parameter attribute, index, subindex, and then the parameter format and parameter value are repeated "n" times, "n" being the number of parameters requested.
- A parameter request must not exceed the maximum data length of 240 bytes.

### **Request header**

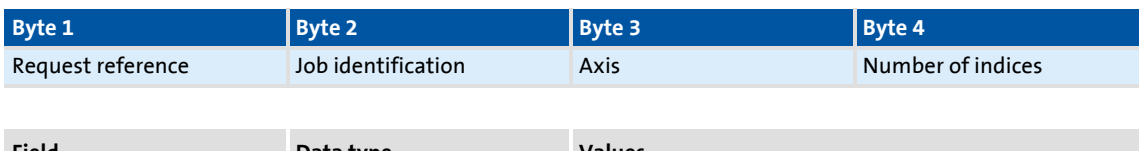

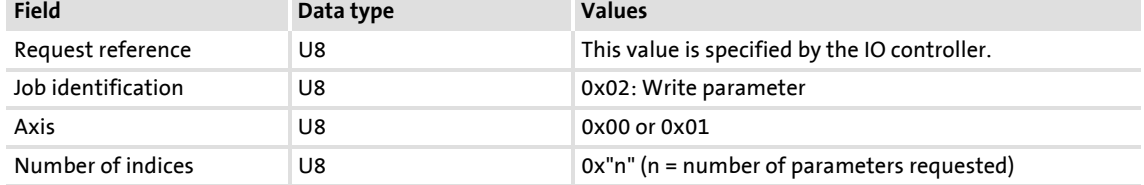

### **Parameter attribute**

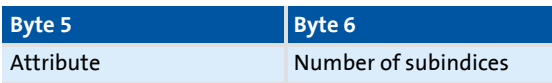

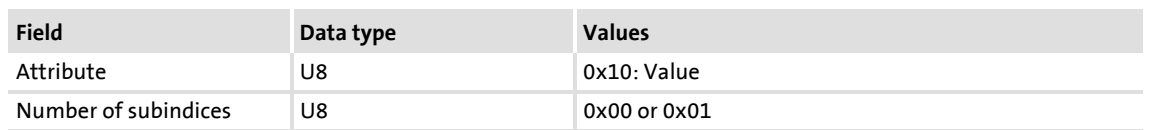

### **Index and subindex**

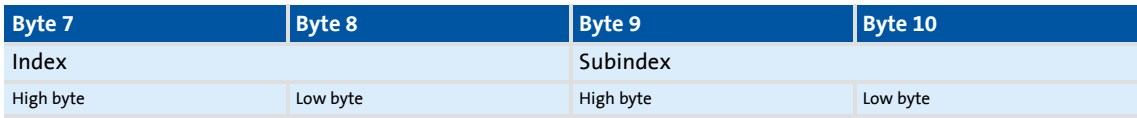

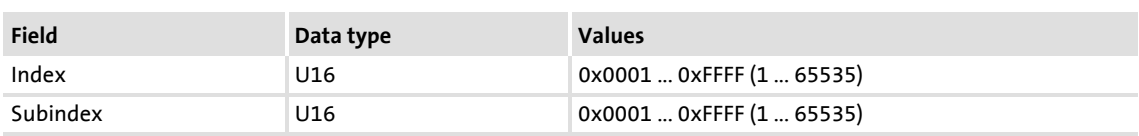

### **Parameter format**

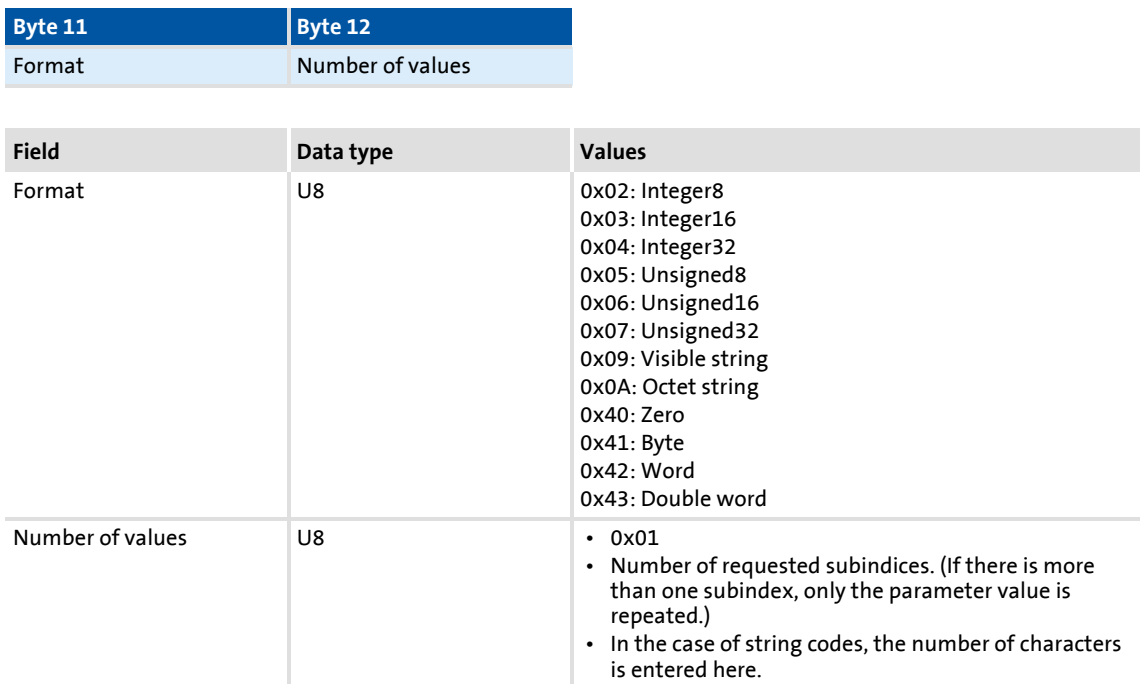

### **Parameter value**

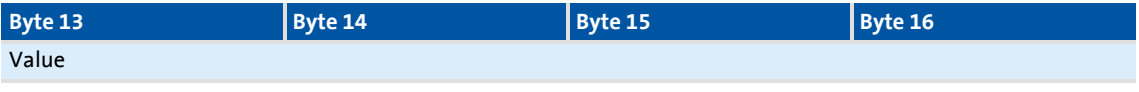

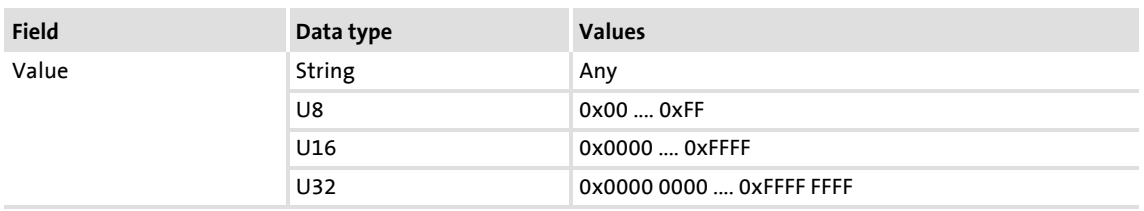

# **E84AYCER communication manual (PROFINET)**

Parameter data transfer Writing parameters to the controller

### **9.3.1 Response after a correct write request**

### **Response header**

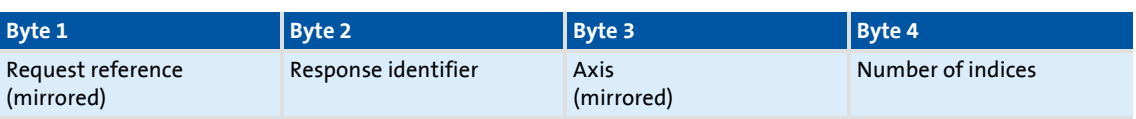

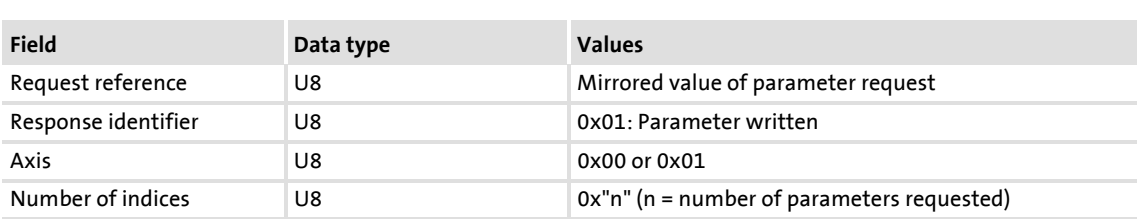

### **9.3.2 Response after a write error**

# **Note!**

For a multi-parameter request, correct and faulty messages, if any, are combined in one telegram. The individual messages have the following data contents:

- Correct message
	- Format: 0x40
	- Number of values: 0x00
- Faulty message
	- Format: 0x44
	- Number of values: 0x01 or 0x02
	- Error code without additional information (number of values = 0x01) *or*
	- $-$  Error code with additional information (number of values = 0x02)

Faulty access to a parameter "n" will be reported in the response message of a multi-parameter request at position n.

### **Response header**

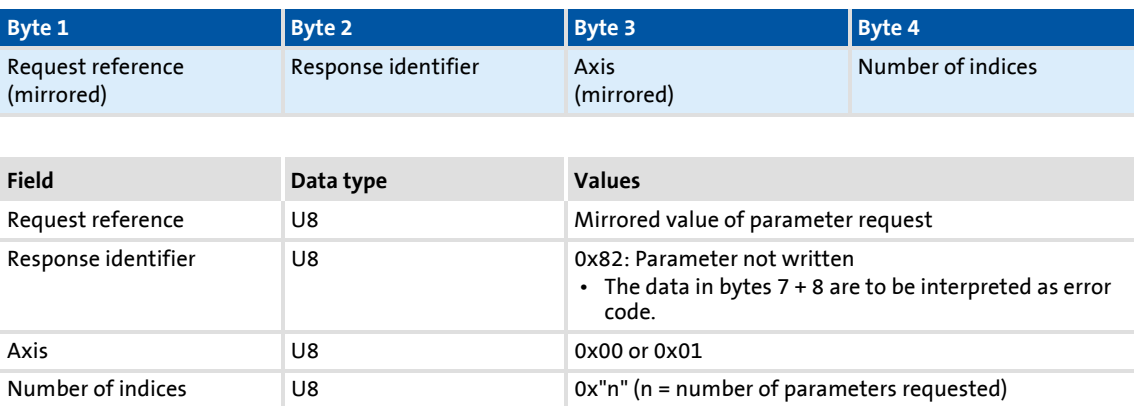

### **Parameter format**

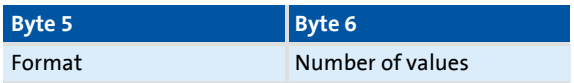

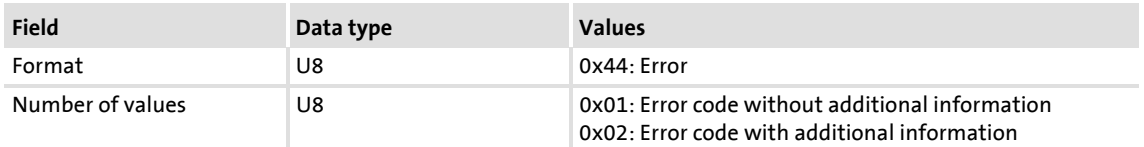

### **Error code**

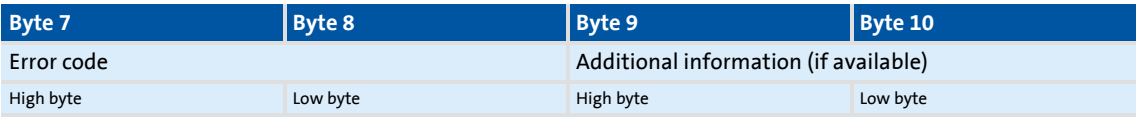

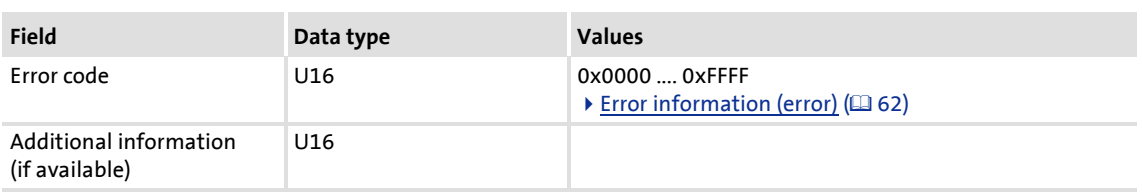

Writing parameters to the controller

## **9.3.3 Telegram example: Write request**

In the controller, the ramp time for quick stop is to be set to 50 ms.

▶ Code to be written to: C00105

### **Parameter request**

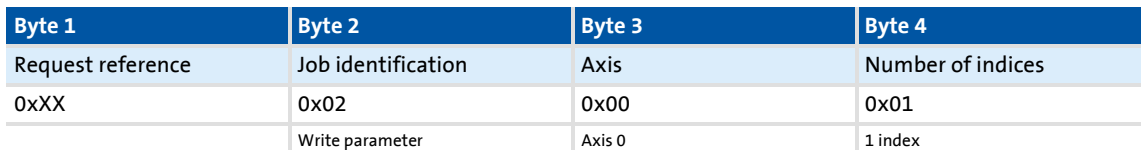

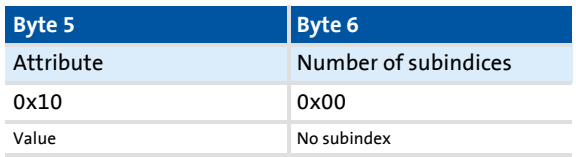

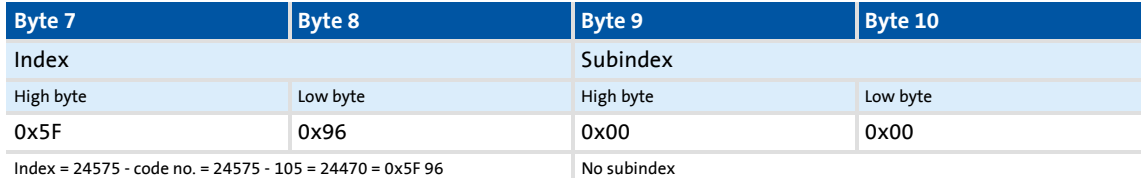

eri<br>19

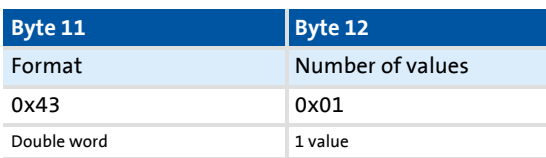

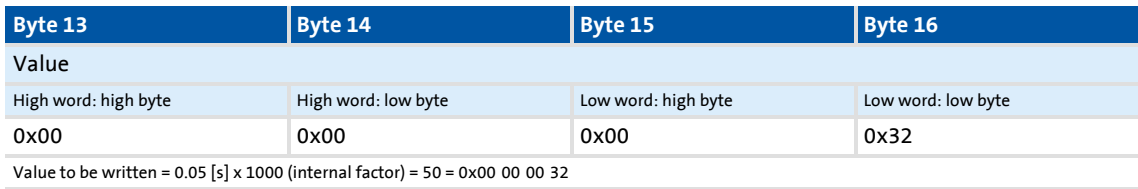

### **Parameter response after a correct write request**

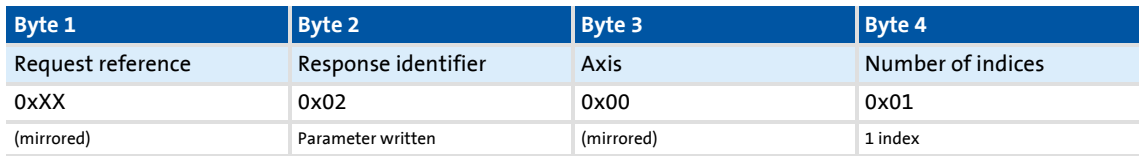

### **Parameter response after write error**

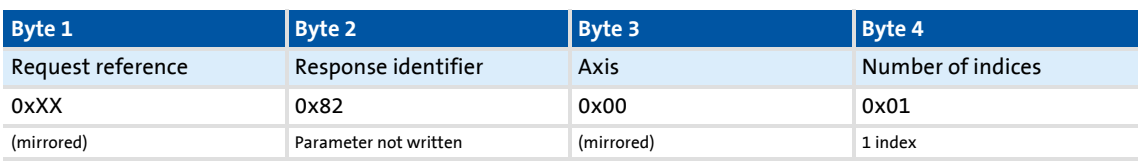

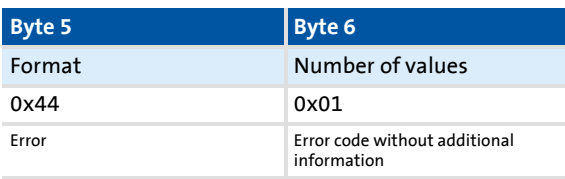

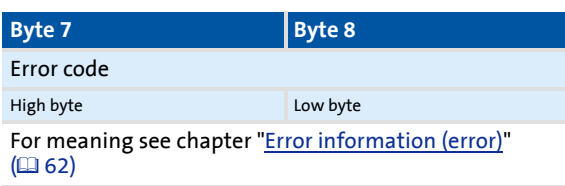

# <span id="page-61-0"></span>**9.4 Error information (error)**

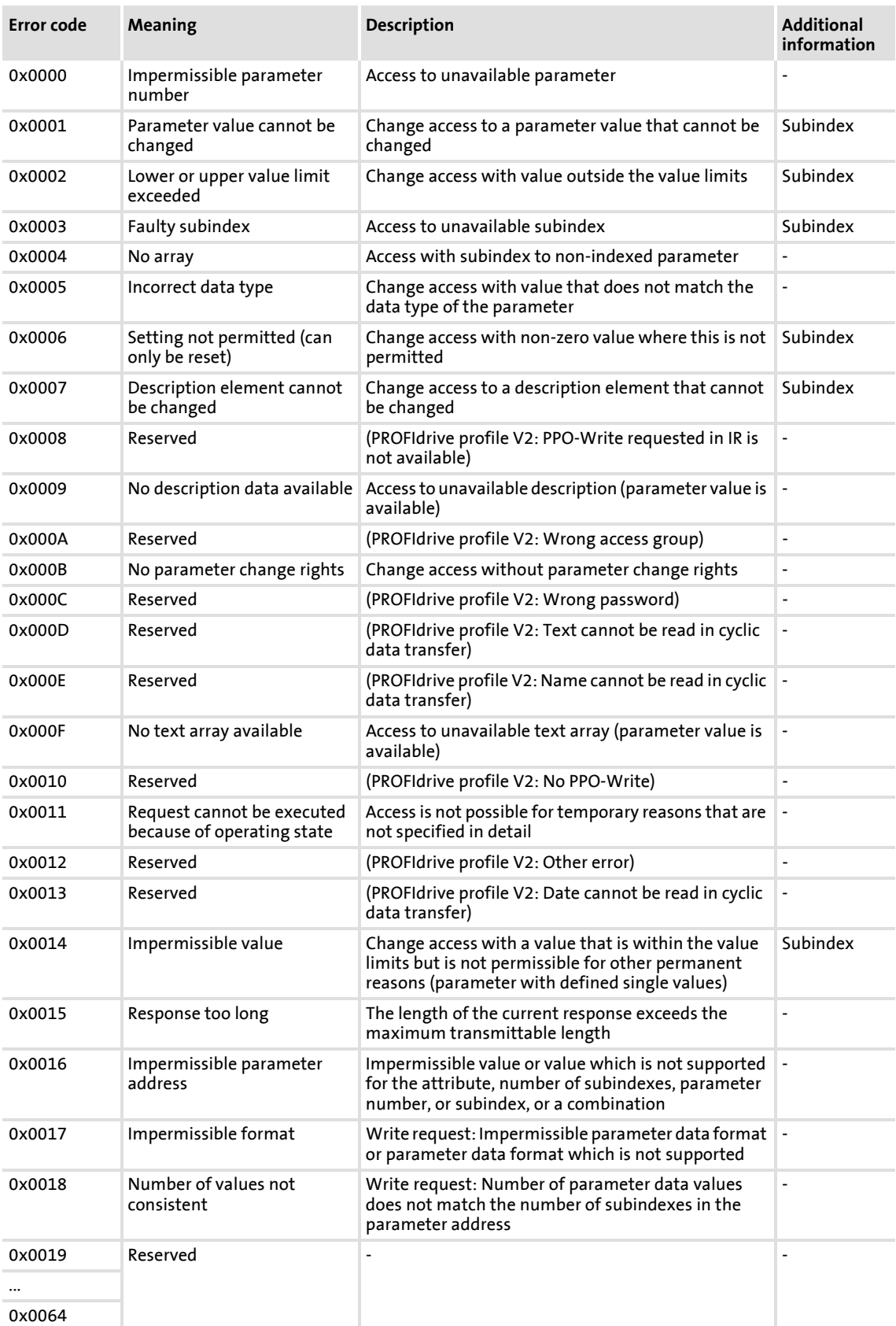

# **E84AYCER communication manual (PROFINET)**

## Parameter data transfer Error information (error)

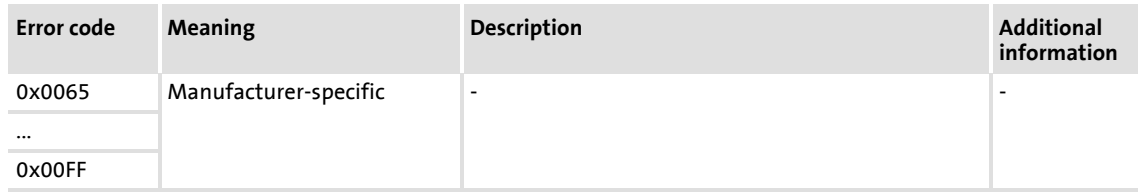

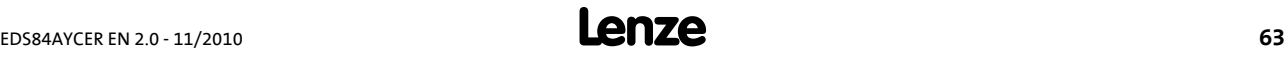

### **9.5 Consistent parameter data**

In the PROFINET communication system, data are permanently exchanged between the host (CPU + IO controller) and the standard device via the plugged-on IO device interface module. The IO controller and the CPU (central processing unit) of the host access a joint memory: the dual port memory (DPM).

▶ The DPM allows data exchange in both directions (write/read):

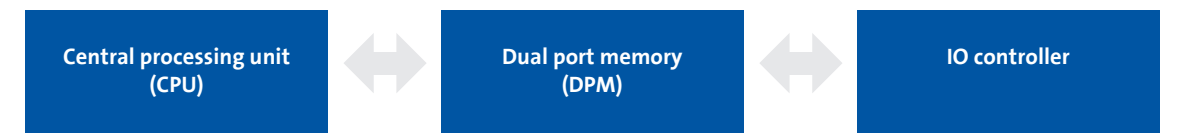

It could happen that a slower IO controller writing would be overtaken by a faster CPU reading within a cycle time without any further data organisation.

To avoid such an impermissible state, the parameter data to be transmitted must be marked as "consistent".

### **Data communication with consistency**

With consistency, either "reading" or "writing" is possible when the IO controller and the CPU simultaneously access the memory:

- ▶ The IO controller transfers data only as a complete data set.
- $\blacktriangleright$  The CPU can only access completely updated data sets.
- ▶ The IO controller cannot read or write data as long as the CPU accesses consistent data.

The result becomes clear from the example below:

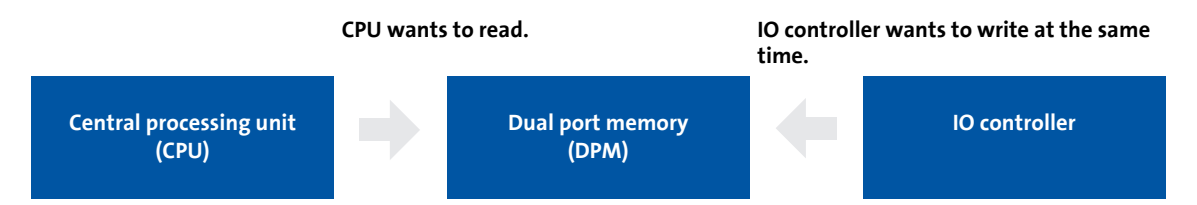

- 1. As the IO controller can only write when the CPU does not read, the IO controller has to wait until the data are completely read by the CPU.
- 2. The IO controller only writes a complete data set into the DPM.

### **Configuring consistent data**

# **Note!**

Consistency is achieved by a suitable IO controller configuration.

Please refer to the corresponding documentation of your configuring software.

# **10 Monitoring**

### **Interruption of PROFINET communication**

An interruption of PROFINET communication in the DATA\_EXCHANGE state, e.g. by cable break or failure of the IO controller is recognised by the IO device.

## **The response to the communication interruption is controlled via the following settings:**

1. During the initialisation of PROFINET communication the watchdog monitoring time specified in the IO controller is transferred to the IO device.

If the IO device does not receive any valid process data in the DATA\_EXCHANGE state, the process data are treated according to the setting in  $\overline{2}$  [C13885.](#page-85-1) (Like this the data that were sent last by the IO controller can be used or set to zero.)

After the watchdog monitoring time has elapsed, the IO device changes to the NO\_DATA\_EXCHANGE status (see [C13861\)](#page-81-0), and the red LED "BE" is activated ([Fieldbus status displays](#page-67-0)  $(48)$ ).

There is no reponse in the IO device.

2. To trigger a response in the IO device, you have to set a **Response of the Inverter Drive 8400** [\(C13880\)](#page-84-0) additionally in the »Engineer« under the **Monitoring** tab.

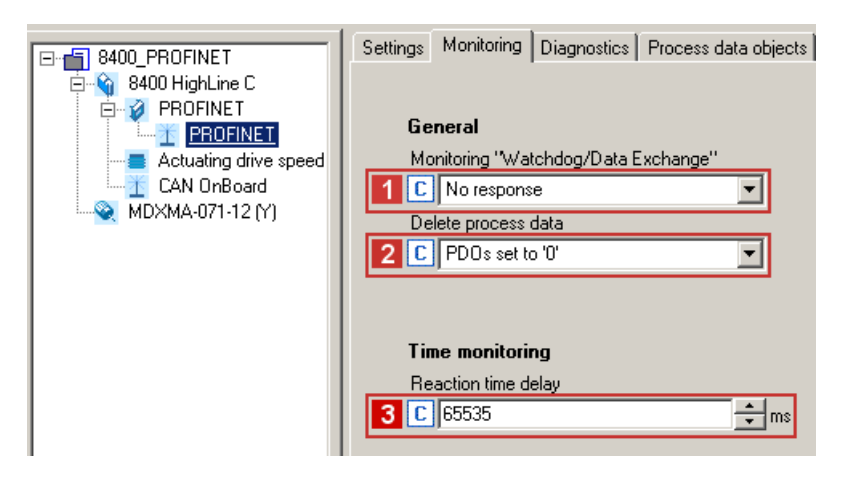

By setting a **Reaction time delay** ([C13881](#page-84-1)) you can decelerate this response.

The response delay elapses when the DATA\_EXCHANGE status is exited.

After this response delay has elapsed, the response set is executed with the error message "PROFINET: Data Exchange status quit [0x01bc6531]" (@ [76\)](#page-75-0).

# **11 Diagnostics**

For purposes of fault diagnostics, the PROFINET module is provided with the LEDs on the front. Furthermore you can carry out the [Diagnostics with the »Engineer«](#page-69-0)  $(4270)$ .

### **11.1 LED status displays**

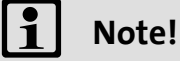

During normal operation ...

- only the LEDs MS ( $\text{ }$  [67\)](#page-66-0) and BS ( $\text{ }$  [68\)](#page-67-1) should be lit permanently.
- the green LED at the X256/X257 RJ45 sockets must be lit or blinking  $(4.69)$  $(4.69)$ .

The following status displays can be distinguished:

- $\blacktriangleright$  [Module status displays](#page-66-0) ( $\text{ }$ [67\)](#page-66-0)
- [Fieldbus status displays](#page-67-1)  $(468)$  $(468)$
- [Status displays at X256 and X257](#page-68-0) ( $\Omega$  [69\)](#page-68-0)

# <span id="page-66-0"></span>**11.1.1 Module status displays**

The LEDs **MS**, **ME**, and **DE** display the status of the module.

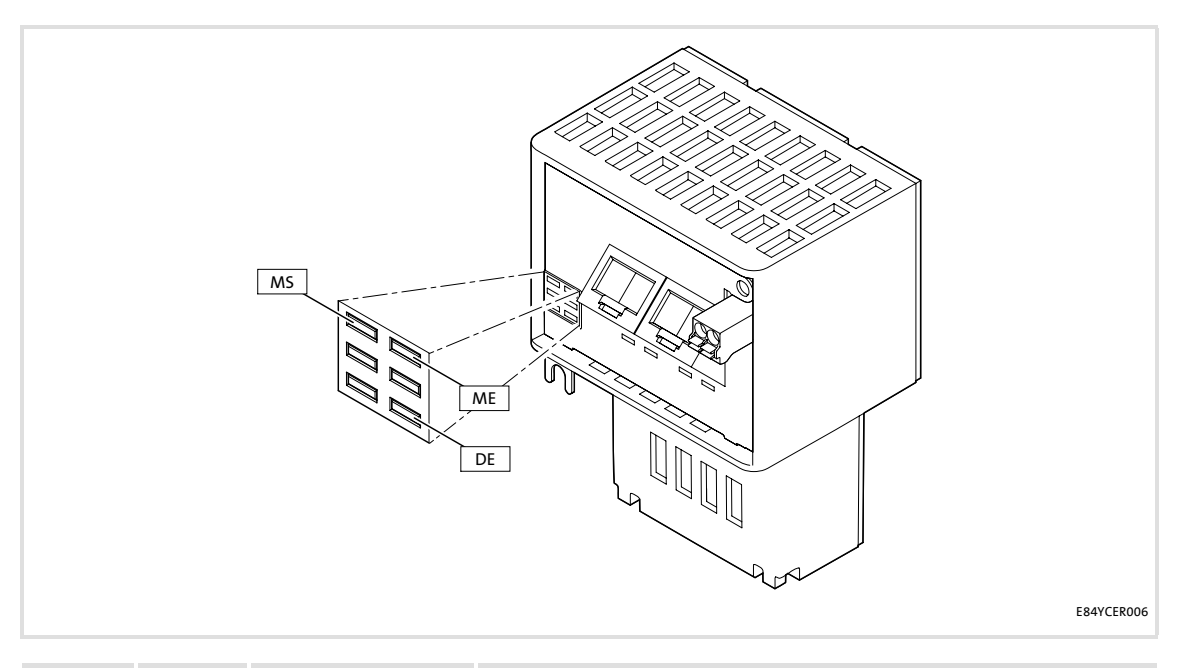

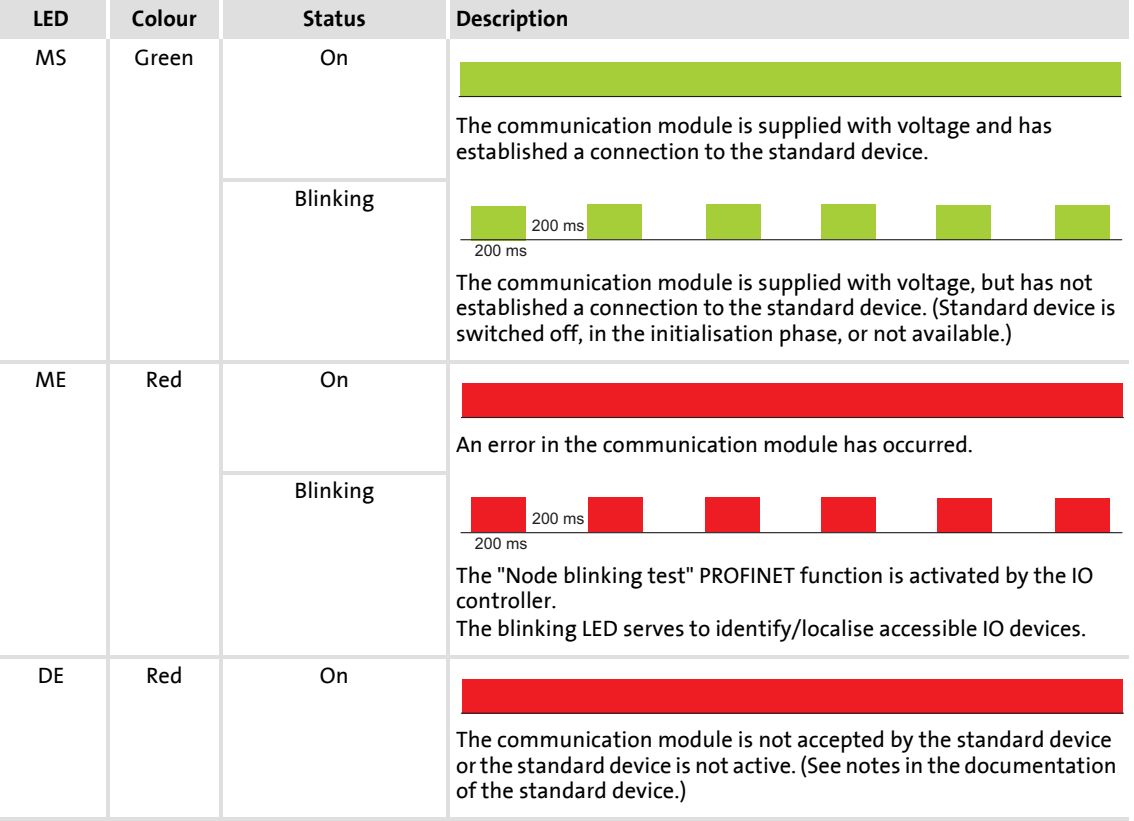

# <span id="page-67-1"></span>**11.1.2 Fieldbus status displays**

<span id="page-67-0"></span>The LEDs **BS** and **BE** display the status of the fieldbus.

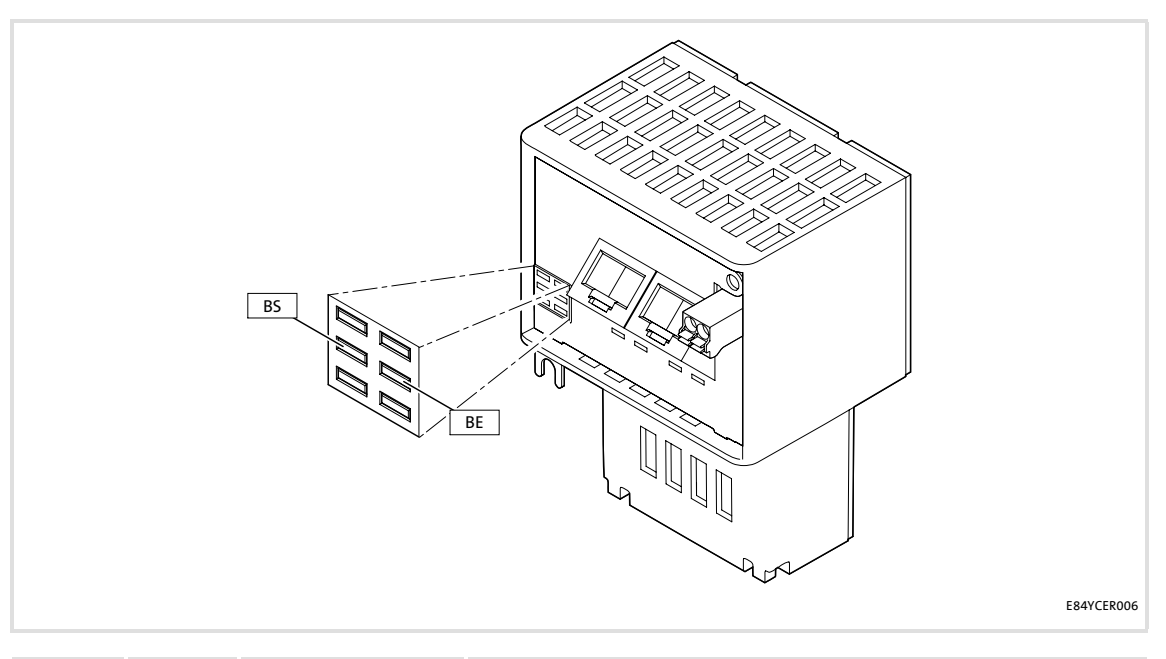

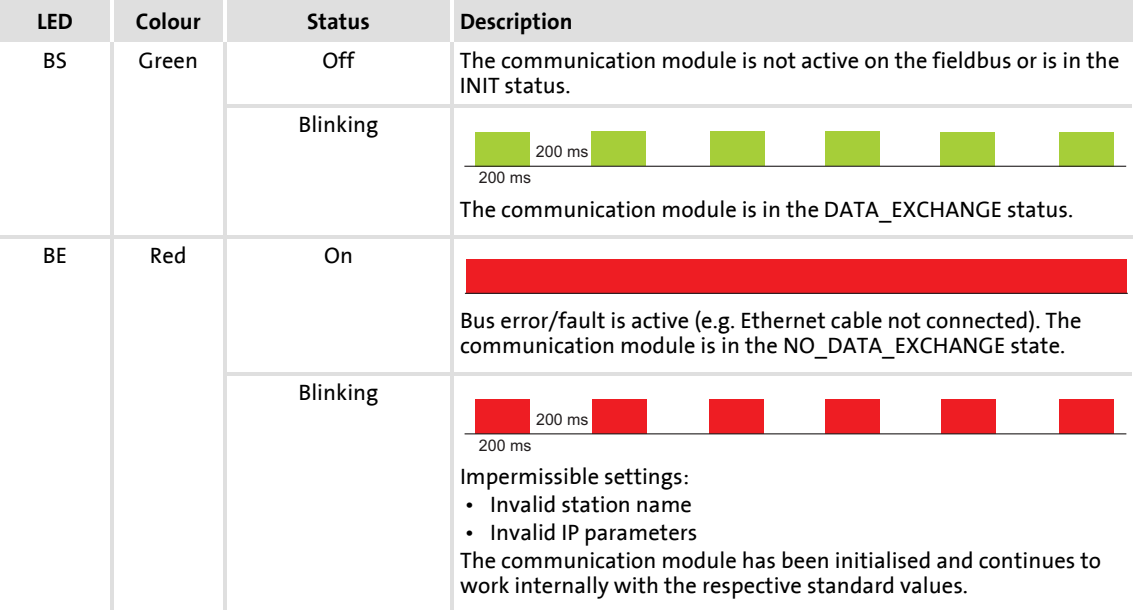

# <span id="page-68-0"></span>**11.1.3 Status displays at X256 and X257**

The LEDs below RJ45 sockets X256 and X257 display the PROFINET connection status.

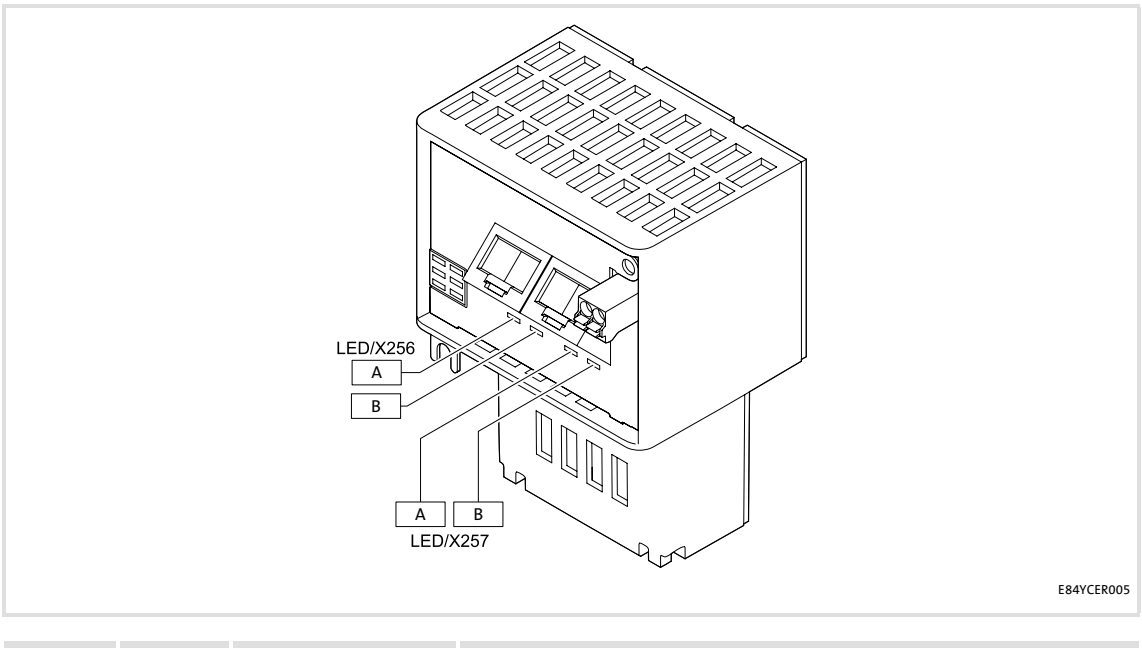

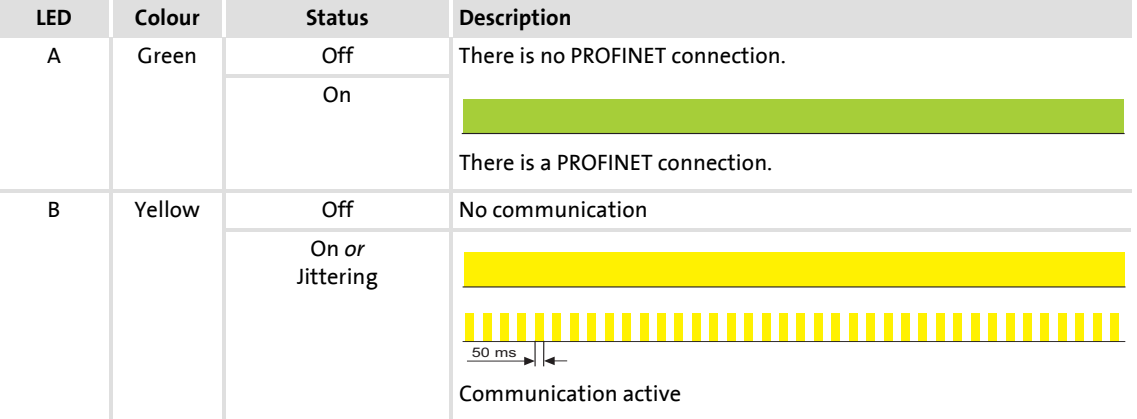

## <span id="page-69-0"></span>**11.2 Diagnostics with the »Engineer«**

In the »Engineer« under the **Diagnostics** tab, various PROFINET diagnostic information can be displayed.

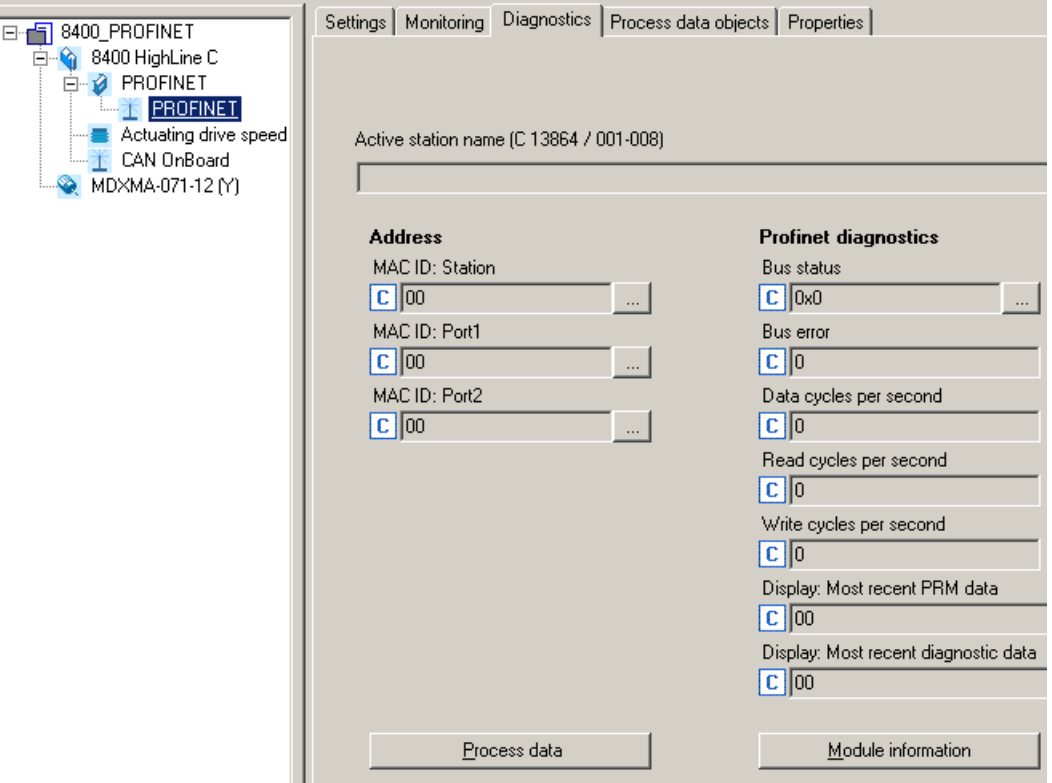

### **11.3 Diagnostic data**

- ▶ The IO device sends an alarm message to the IO controller to signalise the diagnostic data below.
- ▶ Code [C13887](#page-85-2) serves to inhibit the transmission of alarm messages to the IO controller. By this, errors of a specific type can be systematically suppressed.
- Errors and warnings in the Inverter Drive 8400 and the plugged-in module are sent to the IO controller as extended diagnostic messages.
- ▶ The diagnostic data can be displayed using the hexadecimal representation of the Siemens S7 engineering tool.

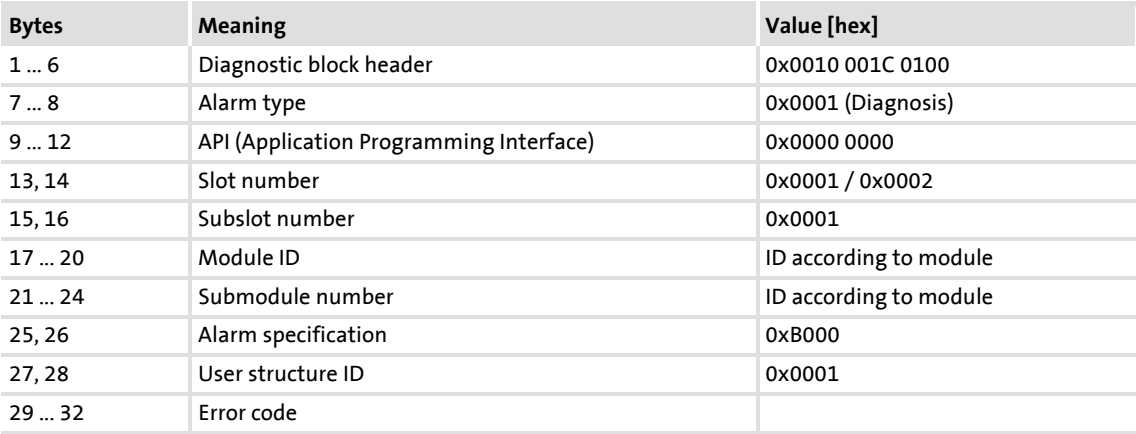

### **Error code of the Inverter Drive 8400**

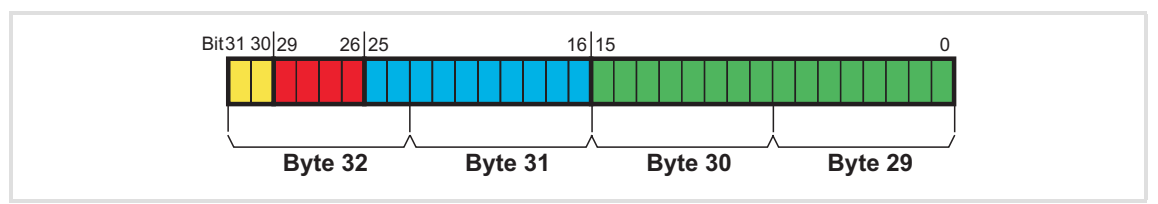

#### [11-1] Error code of the Inverter Drive 8400

- Bytes 29 ... 32 of the diagnostic message indicate the error code of the Inverter Drive 8400.
- $\triangleright$  To make reading easier, the following syntax is used to display the error number in the logbook and standard device code **C00165**:

**[error type].[error subject area no.].[error ID]**

### **Example**

Diagnostic message of the error "[PROFINET: Data\\_Exchange status quit \[0x01bc6531\]"](#page-75-0):

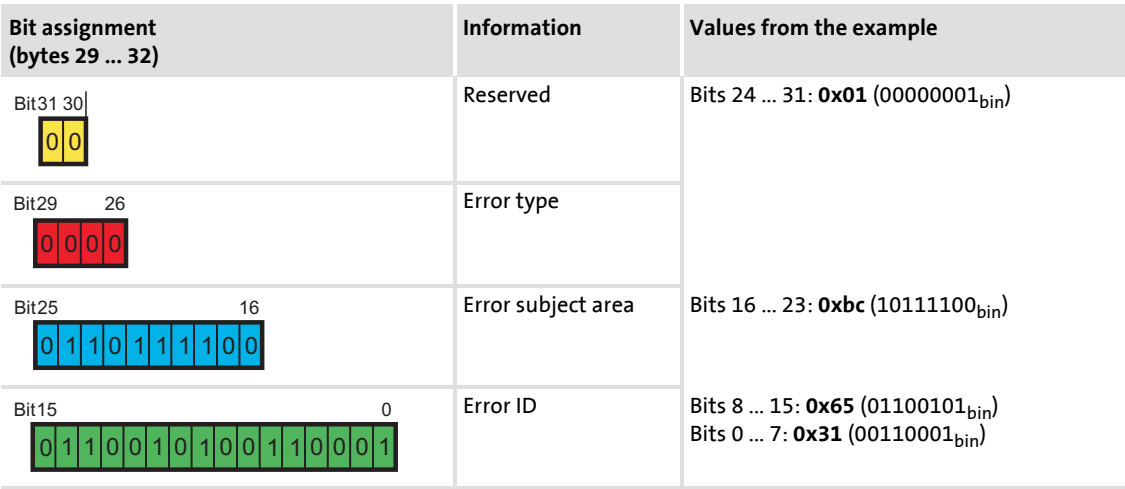

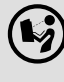

 **Software manual/»Engineer« online help for the Inverter Drive 8400** Here you'll find some detailed information on the error codes.
# **12 Error messages**

<span id="page-72-1"></span>This chapter provides the error messages of the communication module as a supplement to the error list in the software manual and the »Engineer« online help for the Inverter Drive 8400.

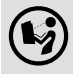

# **(** $\blacklozenge$ ) Software manual/»Engineer« online help for the Inverter Drive 8400

General information on diagnostics & fault analysis and error messages is provided here.

# <span id="page-72-0"></span>**12.1 Short overview (A-Z) of the PROFINET error messages**

<span id="page-72-2"></span>The following table contains all error messages of the communication module in alphabetical order with the preset error response and, if available, the parameter for setting the error response.

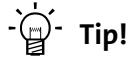

When you click the cross-reference in the last column, you will get a detailed description (causes and remedies) of the corresponding error message.

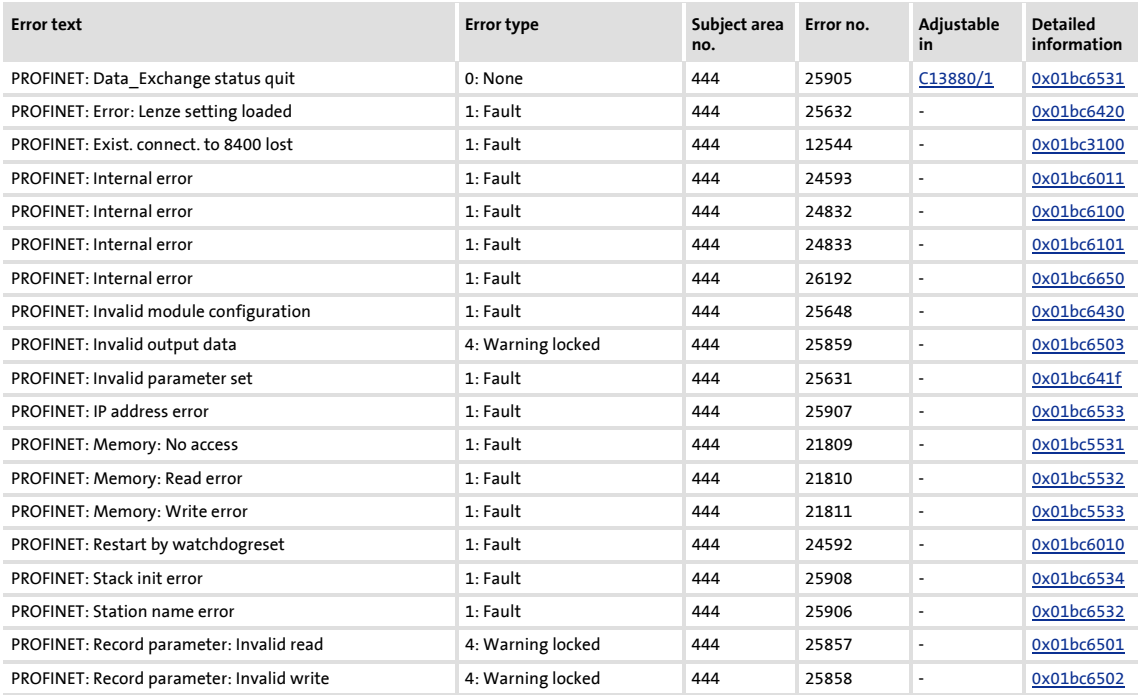

Error messages Possible causes and remedies

## **12.2 Possible causes and remedies**

<span id="page-73-4"></span>In this chapter, all error messages of the communication module are listed in numerical order of the error numbers. Possible causes and remedies and responses to the error messages are described in detail.

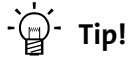

You will find a list of all error messages of the communication module in alphabetical order in the previous chapter "[Short overview \(A-Z\) of the PROFINET](#page-72-0) [error messages](#page-72-0)" ( $\text{ }$ [73\)](#page-72-0).

#### <span id="page-73-5"></span><span id="page-73-3"></span>**PROFINET: Exist. conn. to 8400 lost [0x01bc3100]**

**Response** (Lenze setting in bold) **Setting:** not possible None System fault : **Fault** Trouble Quick stop by trouble Warning locked Warning Information

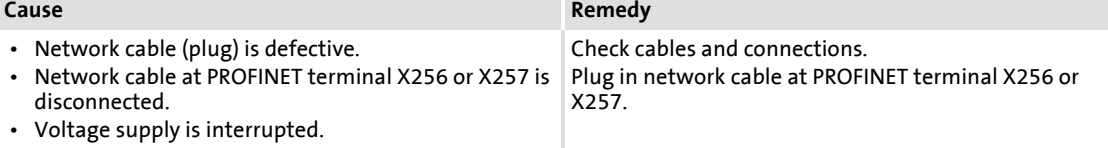

#### <span id="page-73-6"></span><span id="page-73-2"></span>**PROFINET: Memory: No access [0x01bc5531]**

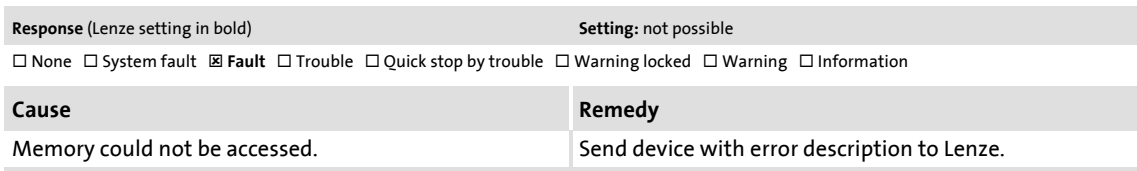

#### <span id="page-73-7"></span><span id="page-73-0"></span>**PROFINET: Memory: Read error [0x01bc5532]**

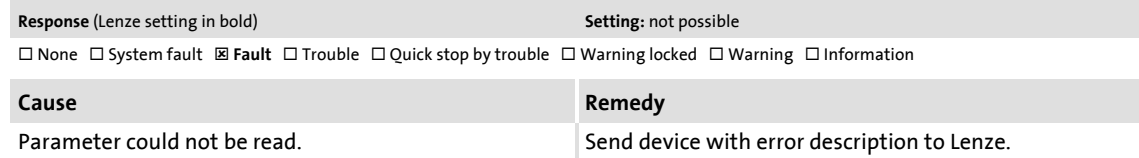

#### <span id="page-73-8"></span><span id="page-73-1"></span>**PROFINET: Memory: Write error [0x01bc5533]**

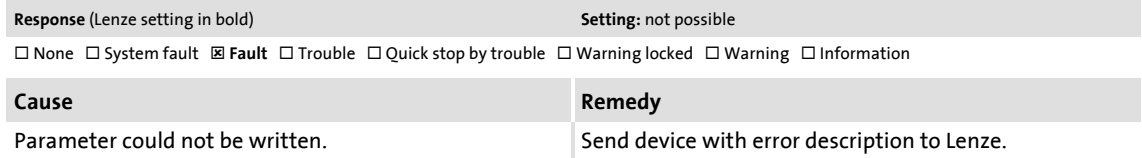

#### <span id="page-74-6"></span><span id="page-74-4"></span>**PROFINET: Restart by watchdogreset [0x01bc6010]**

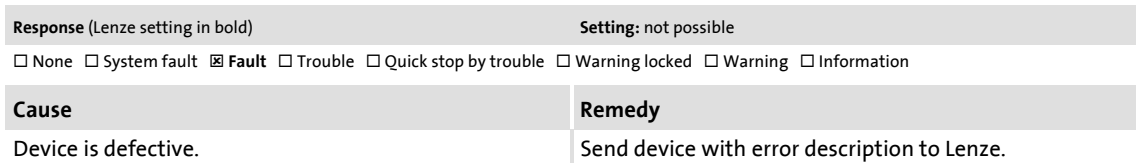

#### <span id="page-74-7"></span><span id="page-74-1"></span>**PROFINET: Internal error [0x01bc6011]**

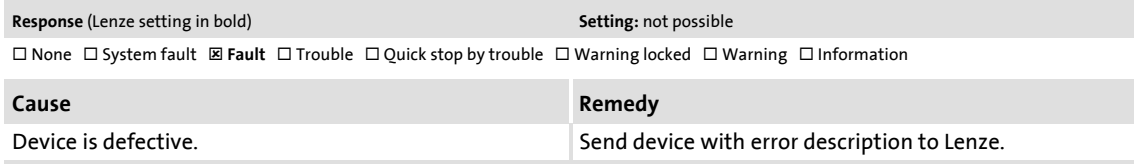

#### <span id="page-74-8"></span><span id="page-74-2"></span>**PROFINET: Internal error [0x01bc6100]**

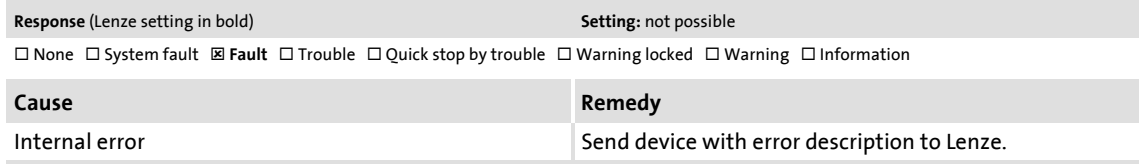

#### <span id="page-74-9"></span><span id="page-74-3"></span>**PROFINET: Internal error [0x01bc6101]**

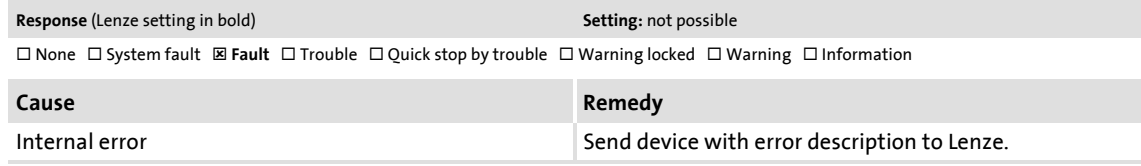

#### <span id="page-74-10"></span><span id="page-74-5"></span>**PROFINET: Invalid parameter set [0x01bc641f]**

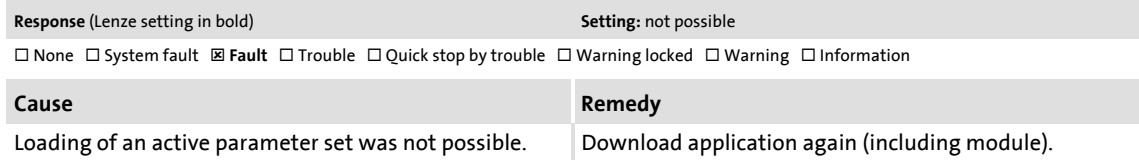

#### <span id="page-74-11"></span><span id="page-74-0"></span>**PROFINET: Error: Lenze setting loaded [0x01bc6420]**

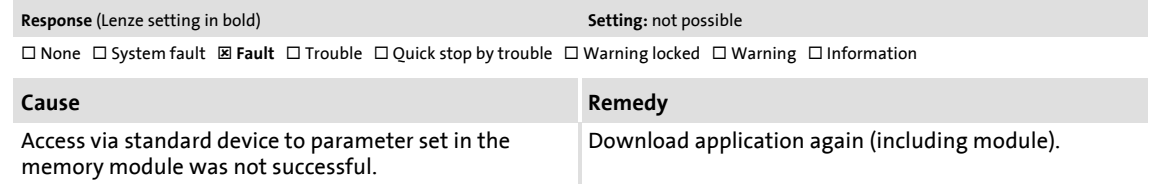

# Error messages

# Possible causes and remedies

## <span id="page-75-5"></span><span id="page-75-1"></span>**PROFINET: Invalid module configuration [0x01bc6430]**

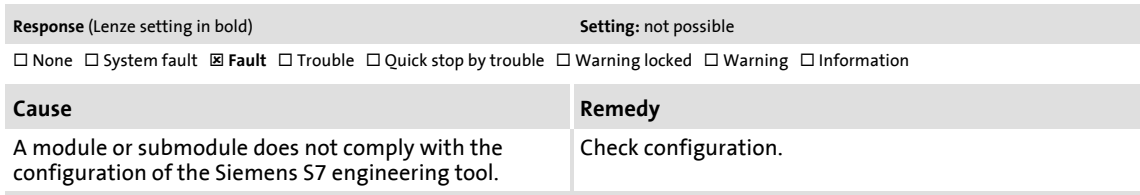

#### <span id="page-75-6"></span><span id="page-75-2"></span>**PROFINET: Record Parameter: Invalid read [0x01bc6501]**

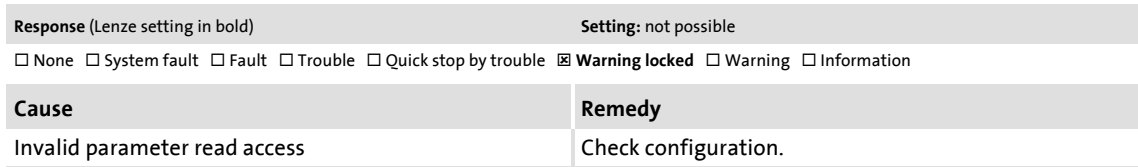

#### <span id="page-75-7"></span><span id="page-75-3"></span>**PROFINET: Record Parameter: Invalid write [0x01bc6502]**

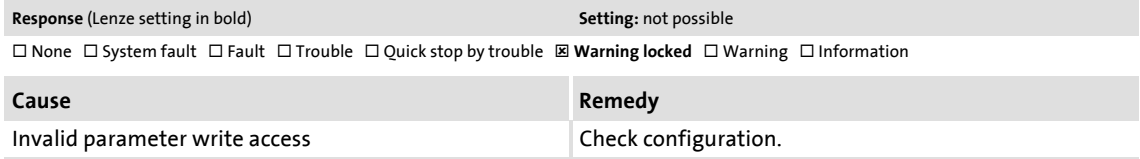

### <span id="page-75-8"></span><span id="page-75-0"></span>**PROFINET: Invalid output data [0x01bc6503]**

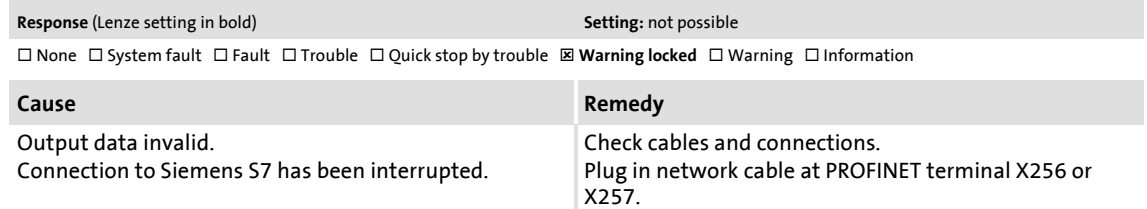

#### <span id="page-75-9"></span><span id="page-75-4"></span>**PROFINET: Data\_Exchange status quit [0x01bc6531]**

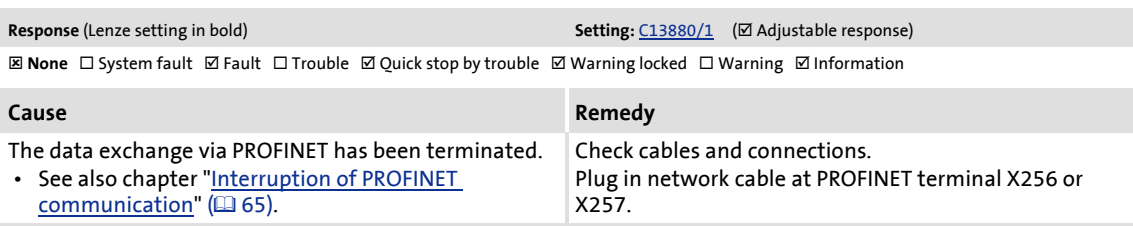

#### <span id="page-76-4"></span><span id="page-76-3"></span>**PROFINET: Station name error [0x01bc6532]**

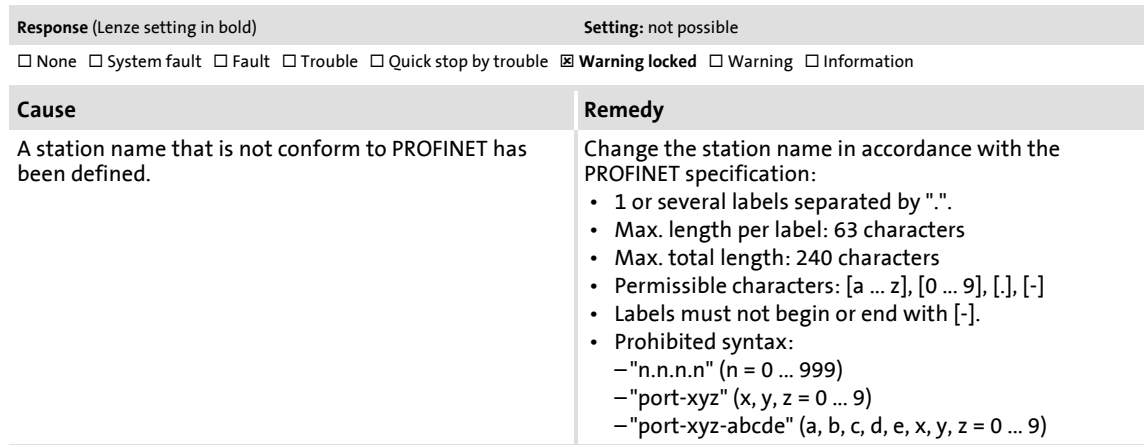

#### <span id="page-76-5"></span><span id="page-76-1"></span>**PROFINET: IP address error [0x01bc6533]**

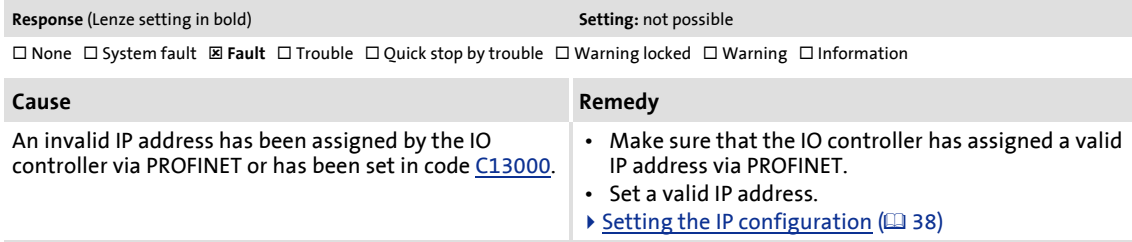

#### <span id="page-76-6"></span><span id="page-76-2"></span>**PROFINET: Stack init error [0x01bc6534]**

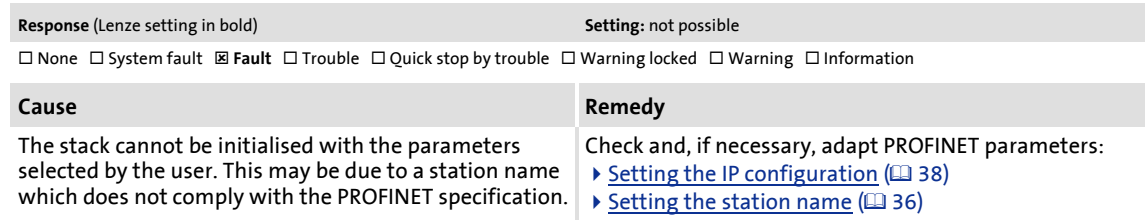

#### <span id="page-76-7"></span><span id="page-76-0"></span>**PROFINET: Internal error [0x01bc6650]**

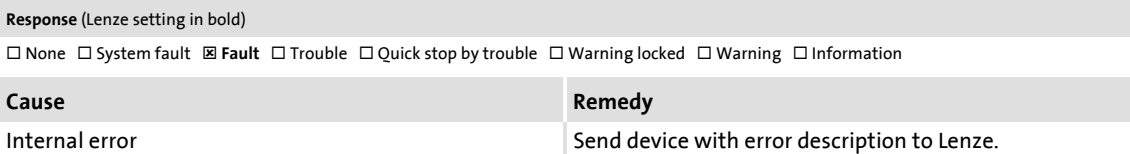

<span id="page-77-0"></span>This chapter supplements the parameter list and the table of attributes in the software manual and in the »Engineer« online help for the Inverter Drive 8400 by the parameters of the E84AYCER communication module (PROFINET).

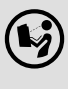

**Software manual/»Engineer« online help for the Inverter Drive 8400**

General information on parameters is provided here.

# **13.1 Parameters of the communication module**

<span id="page-77-1"></span>This chapter lists the parameters of the E84AYCER communication module (PROFINET) in numerically ascending order.

# **Note!**

#### **PROFINET command "Reset to factory defaults"**

If the "Reset to factory defaults" PROFINET command is executed by a supervisor or an IO controller, the PROFINET-specific parameters will be reset to their standard values:

- [C13000](#page-78-1) | IP address
- [C13001](#page-78-2) | Subnetwork mask
- [C13002](#page-78-3) | Gateway address
- [C13010](#page-79-0) | Active IP address
- [C13011](#page-79-1) | Active subnetwork mask
- [C13012](#page-79-2) | Active gateway address
- [C13864](#page-85-0) | Active station name
- [C13899](#page-85-0) | Station name
- [C13910](#page-86-0) | I&M1 system designation
- [C13911](#page-86-1) | I&M1 installation site
- [C13912](#page-86-2) | I&M2 installation date
- [C13913](#page-87-0) | I&M3 additional information
- [C13914](#page-87-1) | I&M4 signature code

Parameters of the communication module

#### <span id="page-78-1"></span><span id="page-78-0"></span>**C13000**

<span id="page-78-10"></span><span id="page-78-5"></span>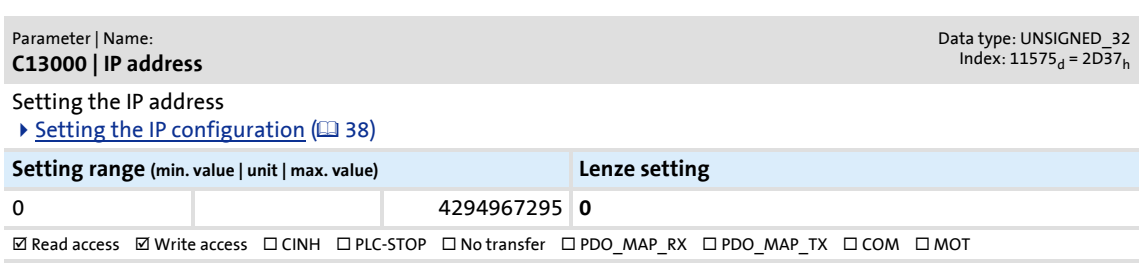

### <span id="page-78-2"></span>**C13001**

<span id="page-78-12"></span><span id="page-78-6"></span>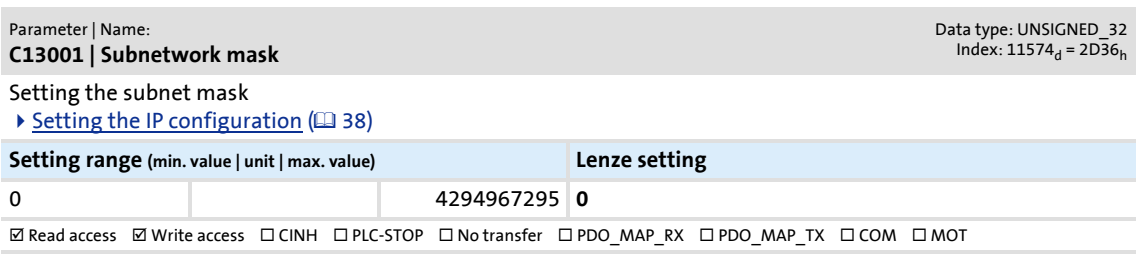

#### <span id="page-78-3"></span>**C13002**

<span id="page-78-9"></span><span id="page-78-7"></span>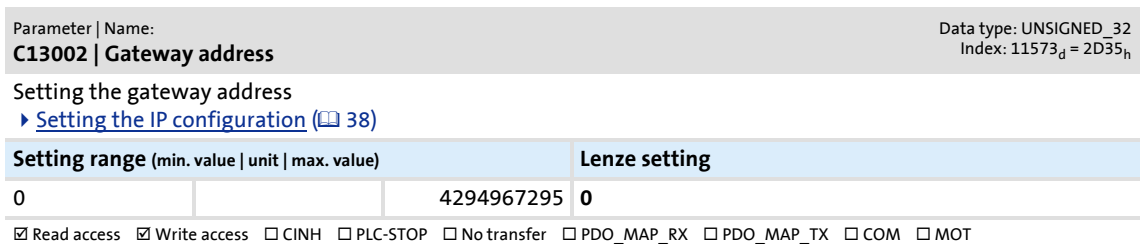

<span id="page-78-11"></span><span id="page-78-8"></span><span id="page-78-4"></span>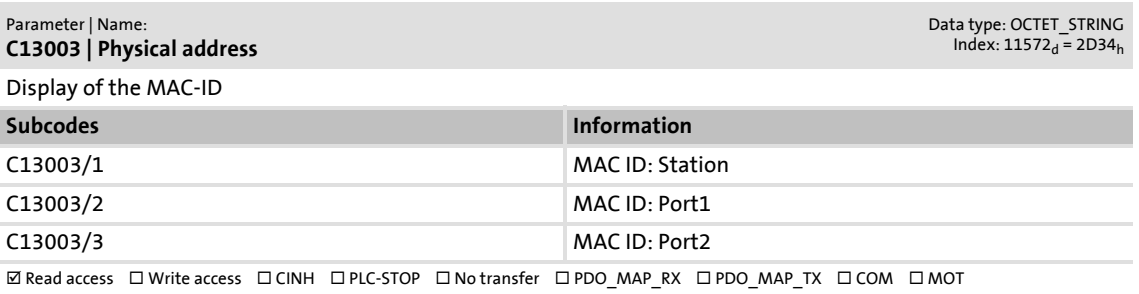

Parameters of the communication module

#### <span id="page-79-0"></span>**C13010**

<span id="page-79-6"></span><span id="page-79-4"></span>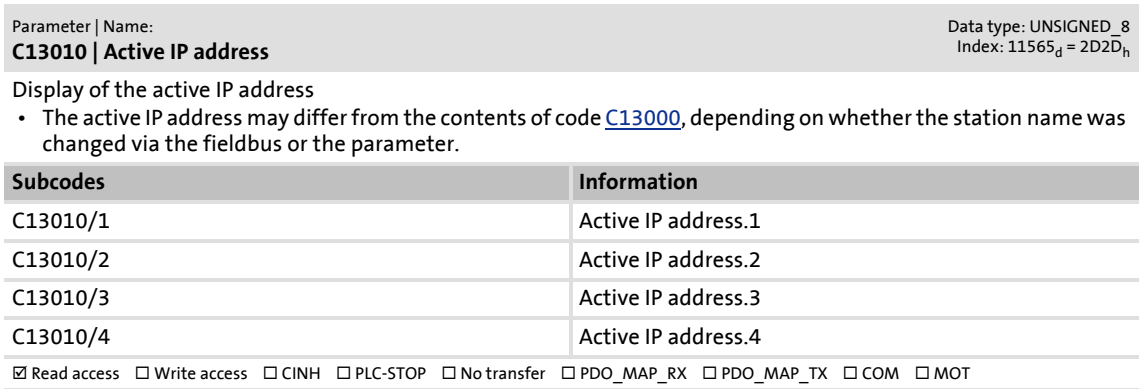

#### <span id="page-79-1"></span>**C13011**

#### <span id="page-79-7"></span><span id="page-79-5"></span>Parameter | Name: **C13011 | Active subnetwork mask**

Data type: UNSIGNED\_8<br>Index: 11564<sub>d</sub> = 2D2C<sub>h</sub>

Display of the active subnetwork mask

• The active subnetwork mask may differ from the contents of code [C13001,](#page-78-2) depending on whether the station name was changed via the fieldbus or the parameter.

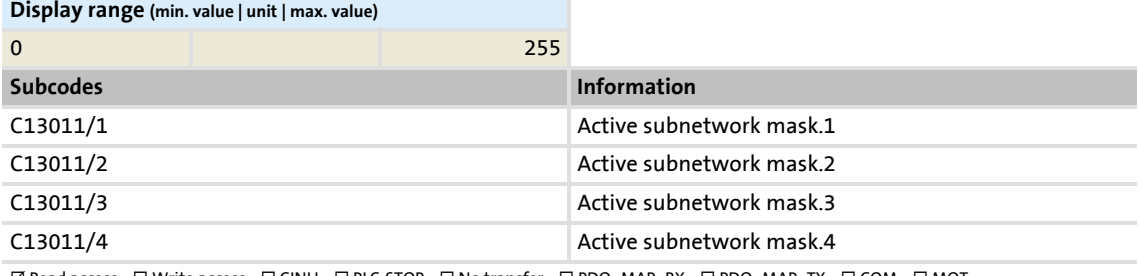

 $\boxtimes$  Read access  $\Box$  Write access  $\Box$  CINH  $\Box$  PLC-STOP  $\Box$  No transfer  $\Box$  PDO\_MAP\_RX  $\Box$  PDO\_MAP\_TX  $\Box$  COM  $\Box$  MOT

#### <span id="page-79-2"></span>**C13012**

#### <span id="page-79-8"></span><span id="page-79-3"></span>Parameter | Name: **C13012 | Active gateway address**

Data type: UNSIGNED\_8<br>Index: 11563<sub>d</sub> = 2D2B<sub>h</sub>

Display of the active gateway address

• The active gateway address may differ from the contents of code [C13002](#page-78-3), depending on whether the station name was changed via the fieldbus or the parameter.

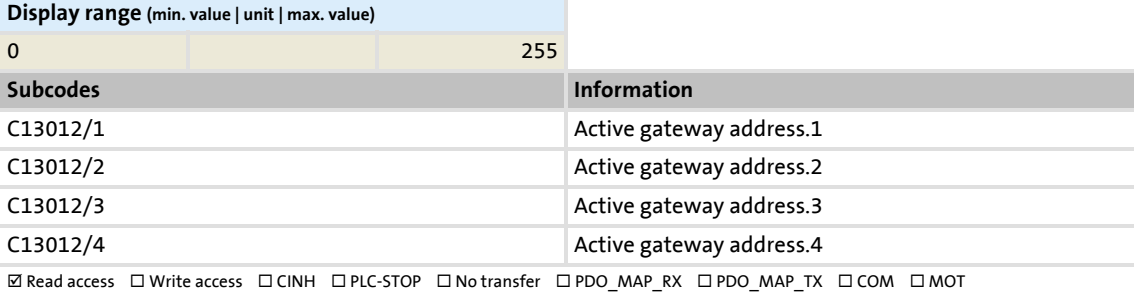

Parameters of the communication module

#### <span id="page-80-0"></span>**C13850**

<span id="page-80-6"></span><span id="page-80-4"></span>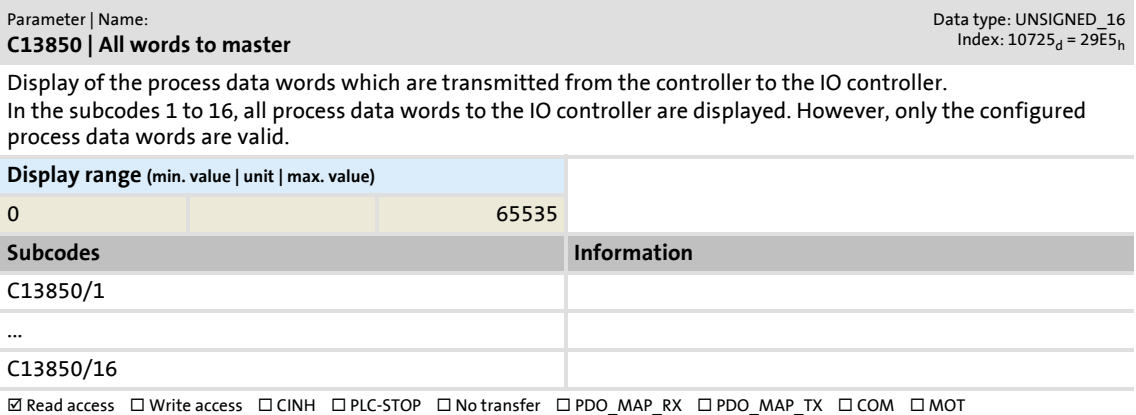

#### <span id="page-80-1"></span>**C13851**

<span id="page-80-7"></span><span id="page-80-3"></span>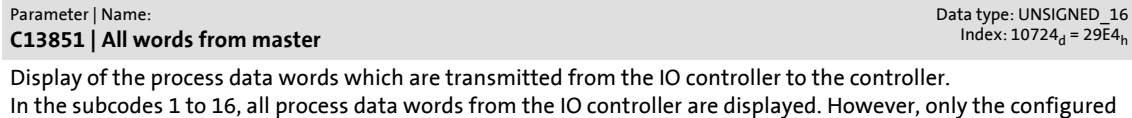

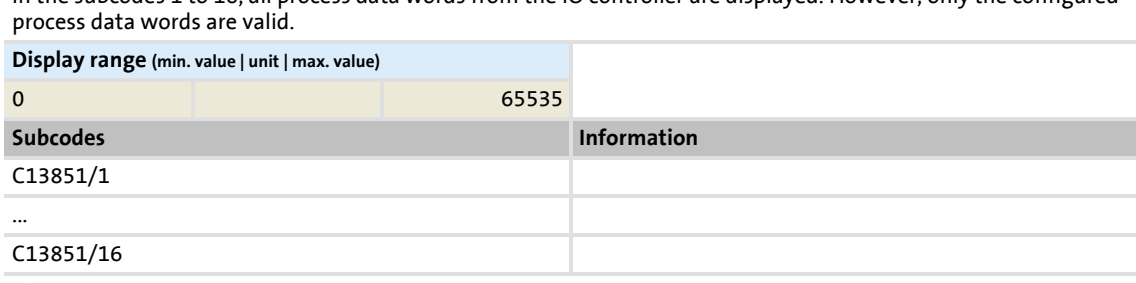

<span id="page-80-2"></span> $\boxtimes$  Read access  $\Box$  Write access  $\Box$  CINH  $\Box$  PLC-STOP  $\Box$  No transfer  $\Box$  PDO\_MAP\_RX  $\Box$  PDO\_MAP\_TX  $\Box$  COM  $\Box$  MOT

<span id="page-80-8"></span><span id="page-80-5"></span>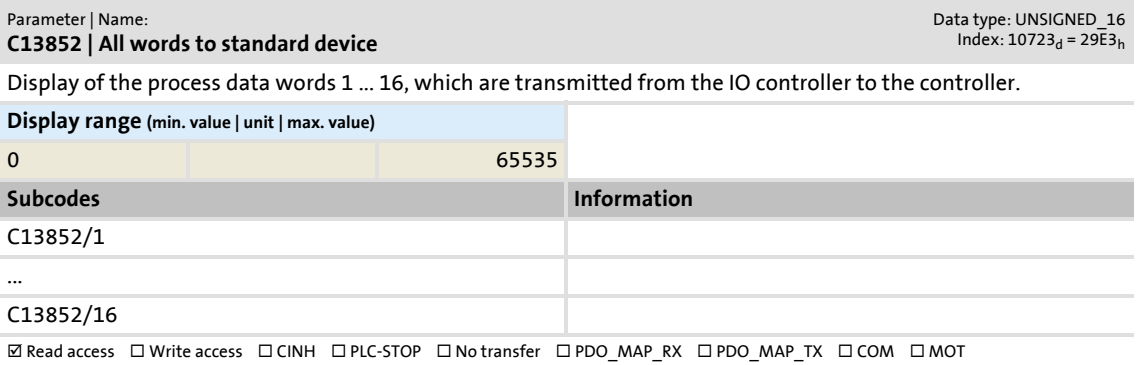

### Parameter reference

Parameters of the communication module

#### <span id="page-81-0"></span>**C13853**

<span id="page-81-5"></span><span id="page-81-3"></span>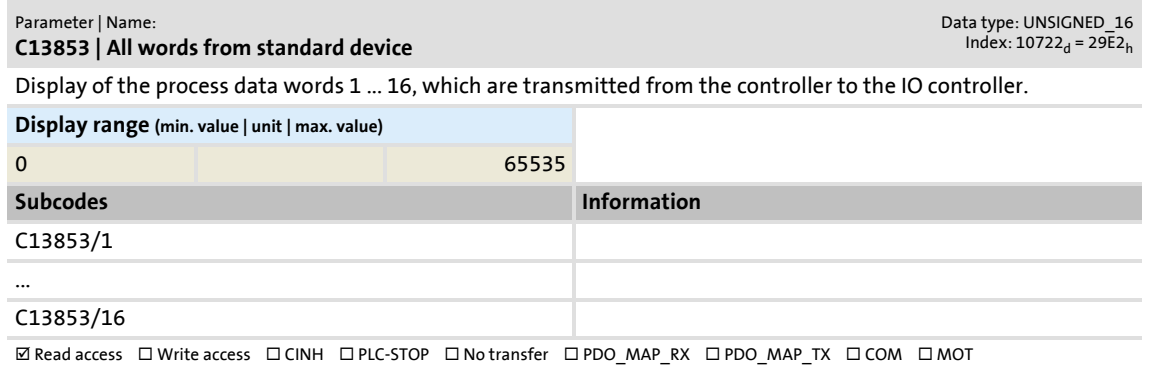

#### <span id="page-81-1"></span>**C13860**

<span id="page-81-8"></span><span id="page-81-6"></span>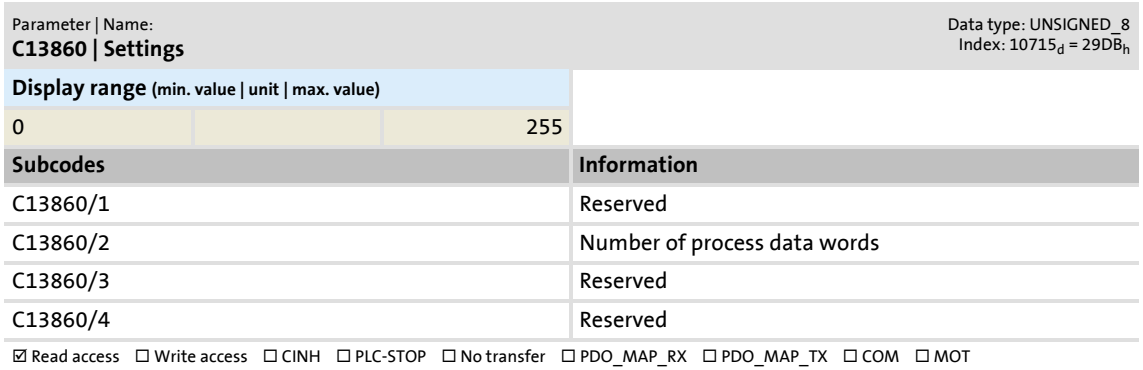

<span id="page-81-7"></span><span id="page-81-4"></span><span id="page-81-2"></span>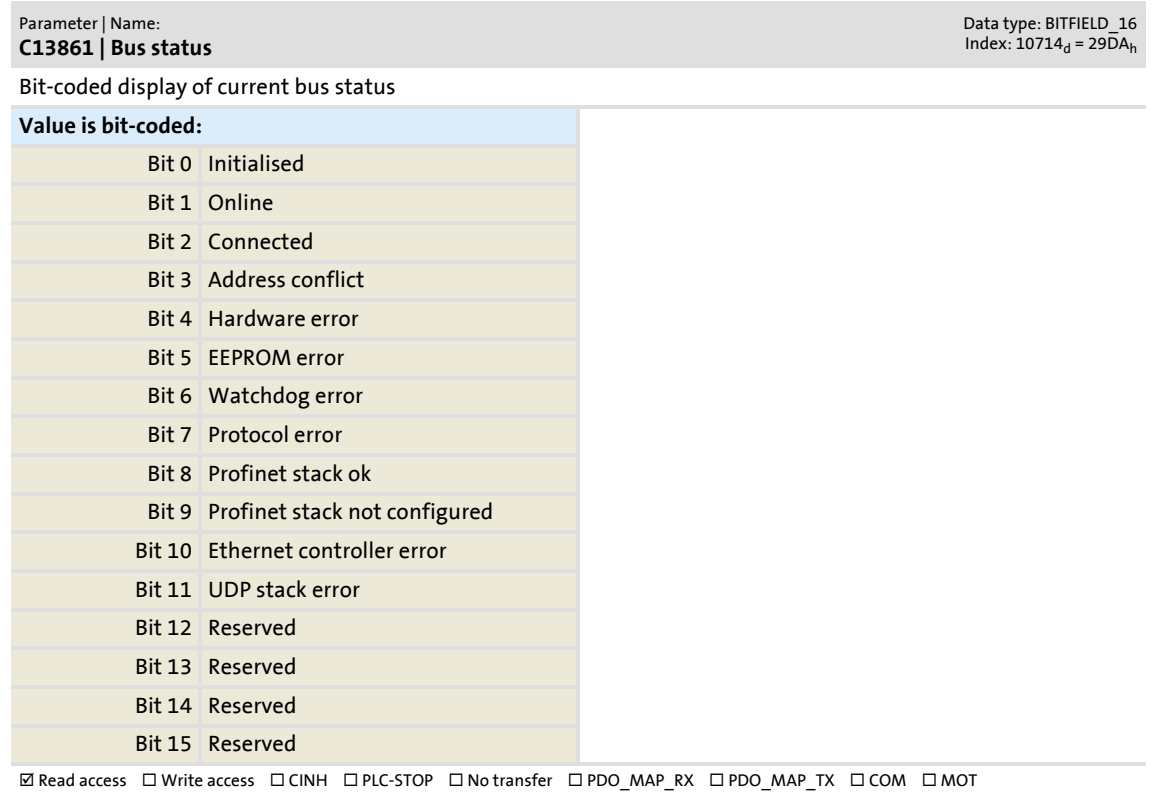

# Parameters of the communication module

#### <span id="page-82-0"></span>**C13862**

<span id="page-82-4"></span><span id="page-82-3"></span>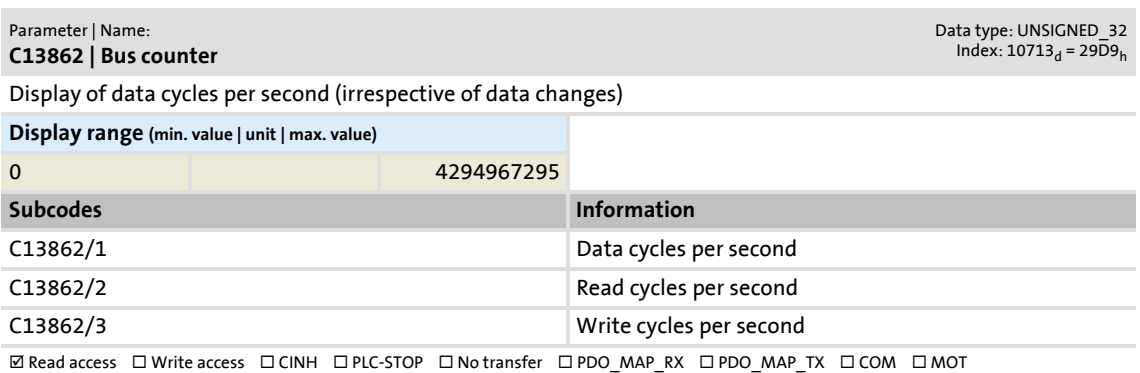

<span id="page-82-5"></span><span id="page-82-2"></span><span id="page-82-1"></span>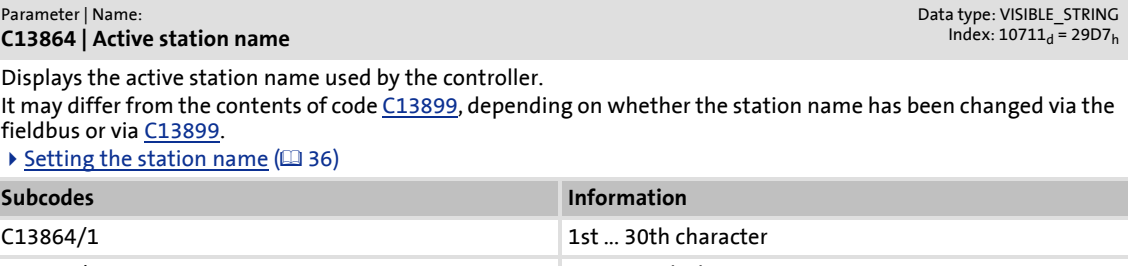

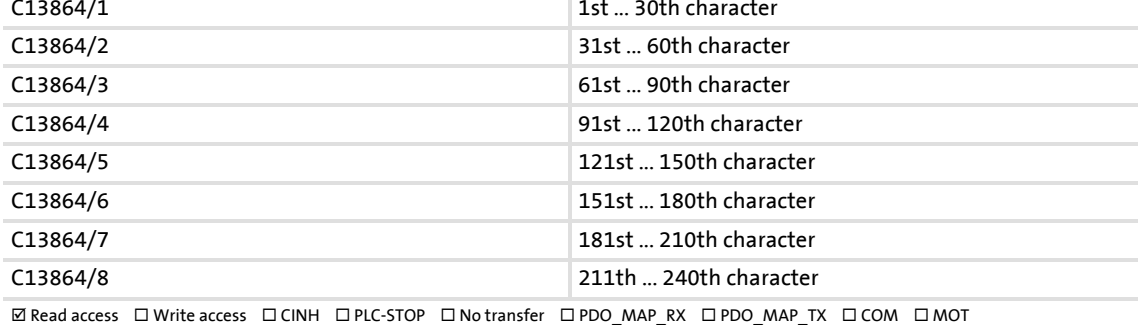

Parameter reference

Parameters of the communication module

#### <span id="page-83-1"></span>**C13867**

<span id="page-83-5"></span><span id="page-83-3"></span>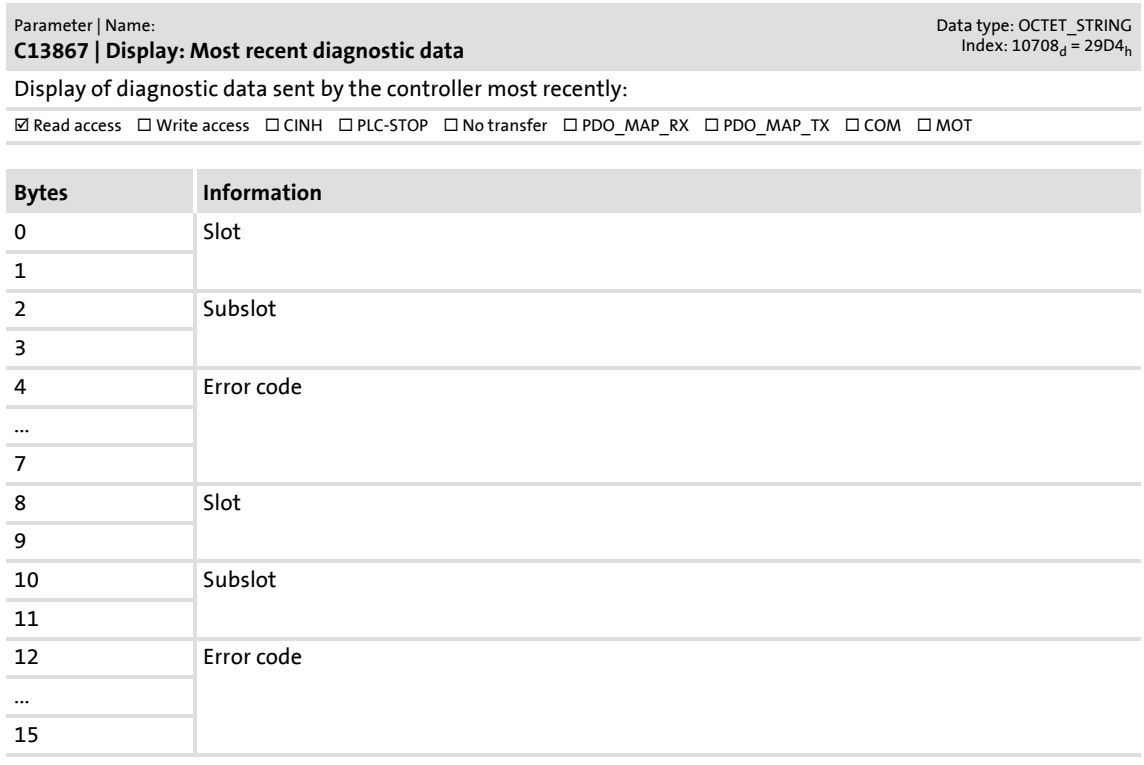

<span id="page-83-4"></span><span id="page-83-2"></span><span id="page-83-0"></span>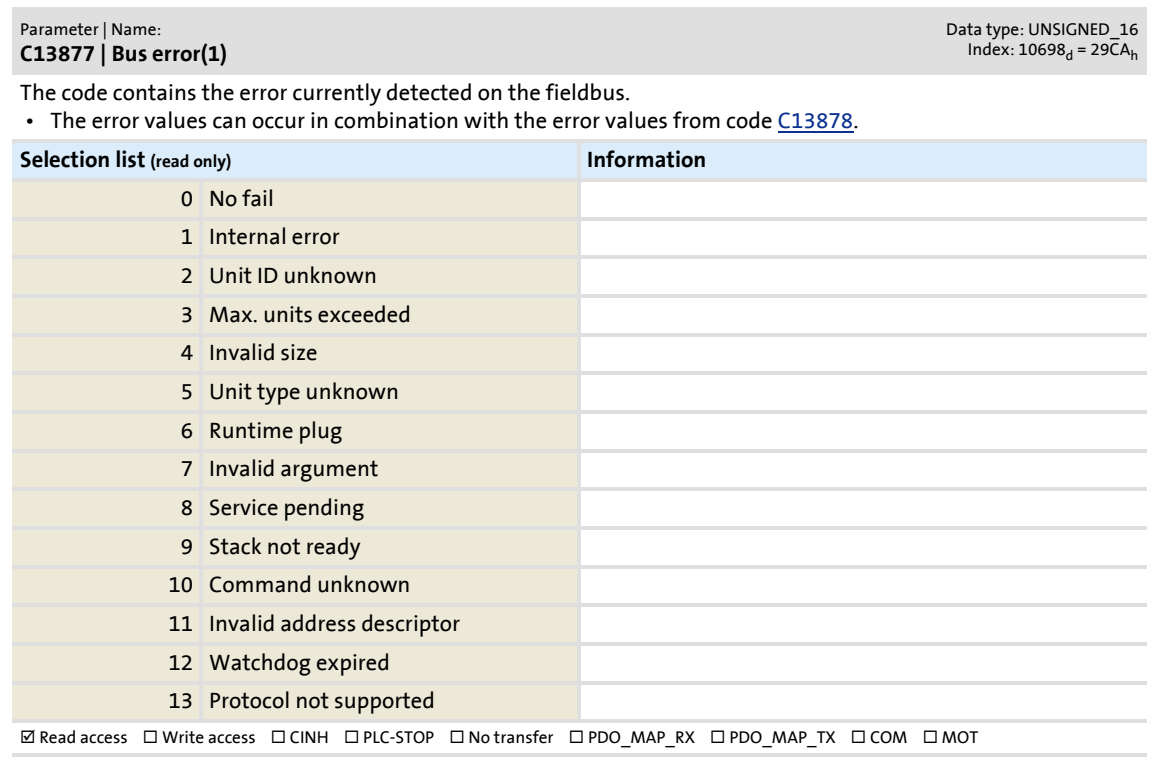

# **E84AYCER communication manual (PROFINET)** Parameter reference

Parameters of the communication module

#### <span id="page-84-1"></span>**C13878**

<span id="page-84-5"></span><span id="page-84-4"></span>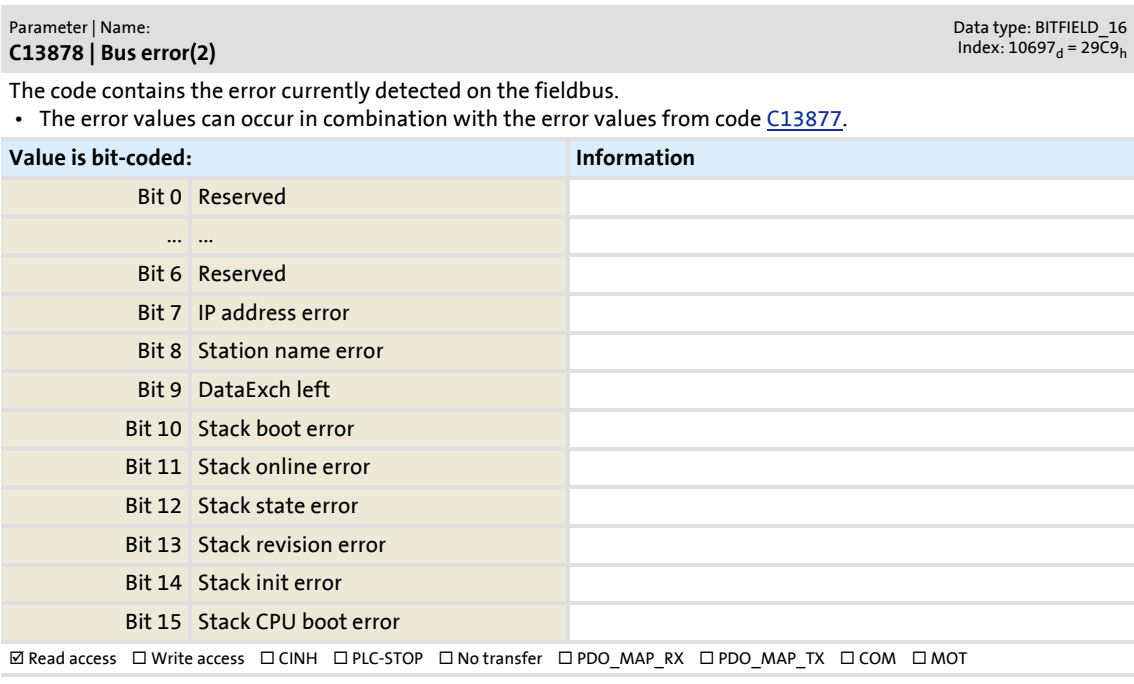

#### <span id="page-84-3"></span><span id="page-84-0"></span>**C13880**

#### <span id="page-84-8"></span><span id="page-84-6"></span>Parameter | Name: **C13880 | Reaction on communication failure**

Data type: UNSIGNED\_8<br>Index: 10695<sub>d</sub> = 29C7<sub>h</sub>

The action set in subcode 1 of the code is carried out when the node recognises that it is no longer in the DATA\_EXCHANGE status.

• Please also observe the notes in code [C13881](#page-84-2).

• A change in the monitoring response becomes effective immediately.

#### **Selection list**

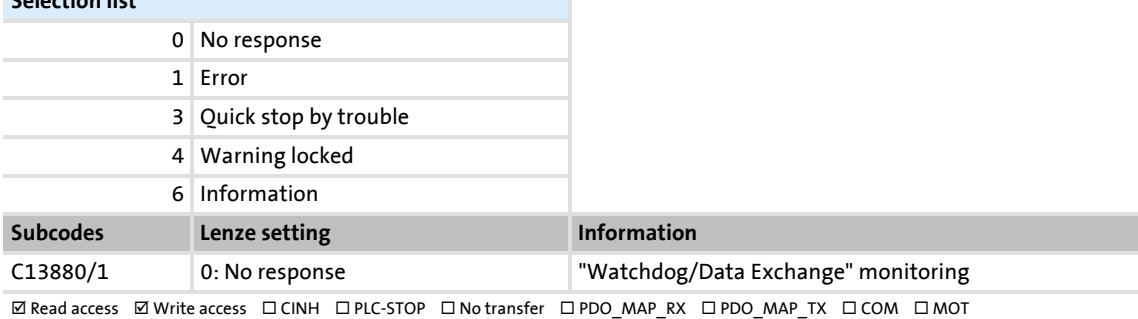

<span id="page-84-9"></span><span id="page-84-7"></span><span id="page-84-2"></span>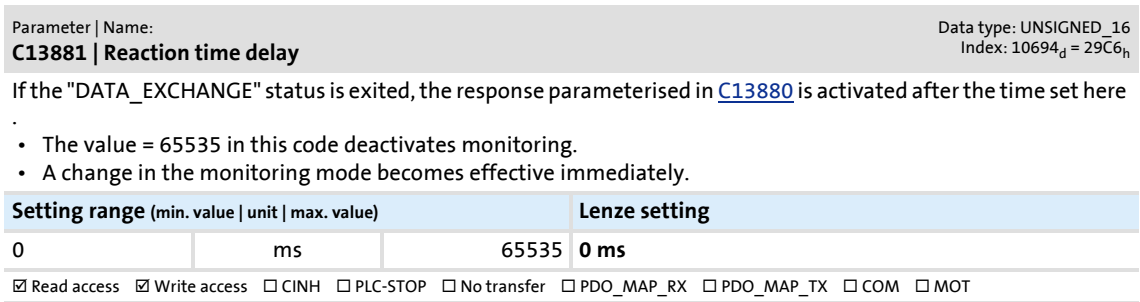

Parameters of the communication module

#### <span id="page-85-1"></span>**C13885**

<span id="page-85-6"></span><span id="page-85-3"></span>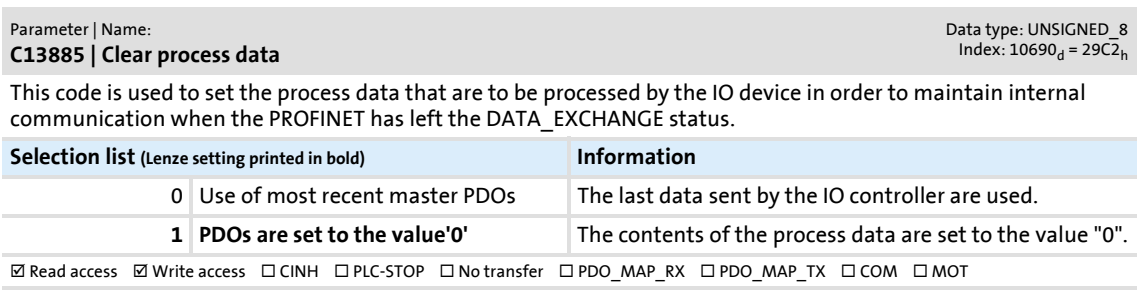

#### <span id="page-85-2"></span>**C13887**

#### <span id="page-85-8"></span><span id="page-85-4"></span>Parameter | Name: **C13887 | Suppress signalling diag. mess. upon**

Data type: BITFIELD\_8  $Index: 10688<sub>d</sub> = 29C<sub>0</sub>$ 

This code serves to inhibit the transmission of alarm messages to the IO controller. By this, errors of a specific type can be systematically suppressed. All errors are furthermore entered in the logbook.

 • A change will only become effective immediately if no error number with the error type selected here is pending in **C00165**.

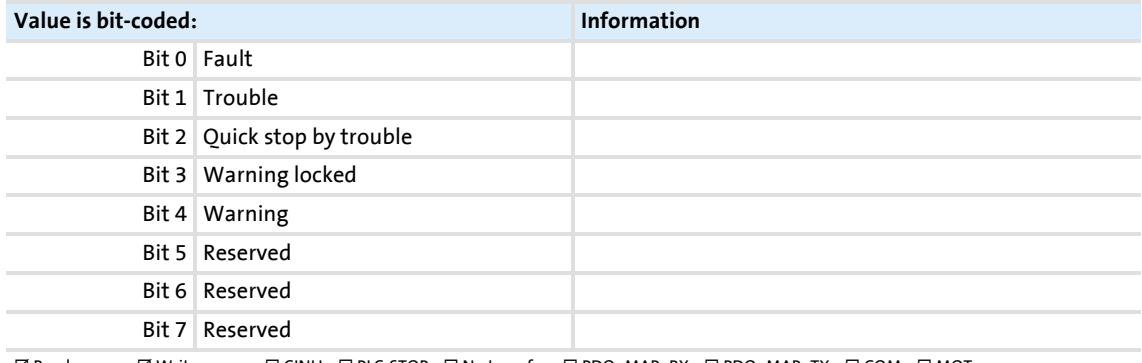

**ØRead access ØWrite access □CINH □PLC-STOP □No transfer □PDO\_MAP\_RX □PDO\_MAP\_TX □COM □MOT** 

#### <span id="page-85-0"></span>**C13899**

#### <span id="page-85-7"></span><span id="page-85-5"></span>Parameter | Name: **C13899 | Station name**

Data type: VISIBLE\_STRING  $Index: 10676_d = 29B4_h$ 

The name with a max. length of 240 characters is distributed to the subindices. The name can be entered starting with subindex 1. The following unused subindices are not relevant.

- The station name must be assigned in accordance with the PROFINET specification. In the standard setting a deleted name is displayed. The name is also deleted if the "Reset to factory defaults" command is executed by an IO supervisor or an IO controller.
- A change of the station name will only become effective by switching the mains of the controller.

#### $\triangleright$  [Setting the station name](#page-35-0) ( $\boxplus$  [36\)](#page-35-0)

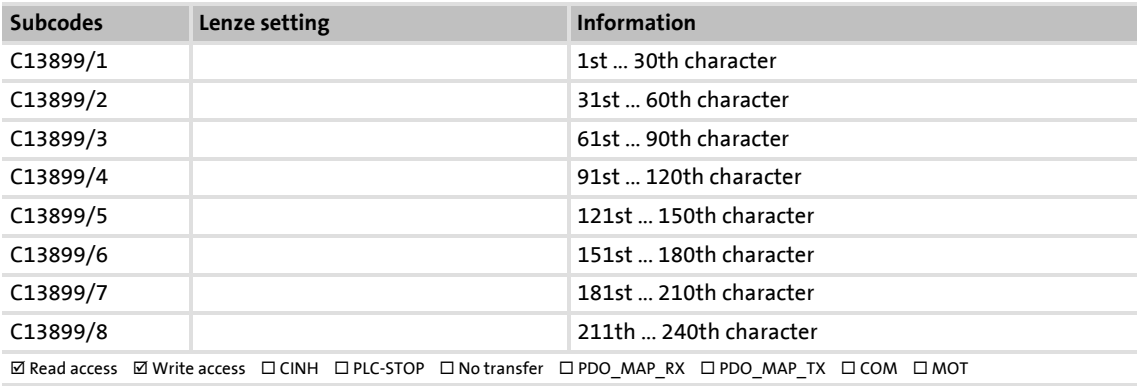

Parameters of the communication module

#### <span id="page-86-3"></span>**C13900**

<span id="page-86-13"></span><span id="page-86-6"></span>Parameter | Name: **C13900 | Firmware product type**

Data type: VISIBLE\_STRING<br>Index: 10675<sub>d</sub> = 29B3<sub>h</sub>

Data type: VISIBLE\_STRING Index:  $10673_d = 2981_h$ 

Data type: VISIBLE\_STRING  $Index: 10664<sub>d</sub> = 29A8<sub>h</sub>$ 

Data type: VISIBLE\_STRING<br>Index: 10663<sub>d</sub> = 29A7<sub>h</sub>

The code contains a string with a length of 8 bytes. The identification code "E84DFYER" is displayed.  $\Box$  Read access  $\Box$  Write access  $\Box$  CINH  $\Box$  PLC-STOP  $\Box$  No transfer  $\Box$  PDO\_MAP\_RX  $\Box$  PDO\_MAP\_TX  $\Box$  COM  $\Box$  MOT

#### <span id="page-86-4"></span>**C13901**

<span id="page-86-12"></span><span id="page-86-7"></span>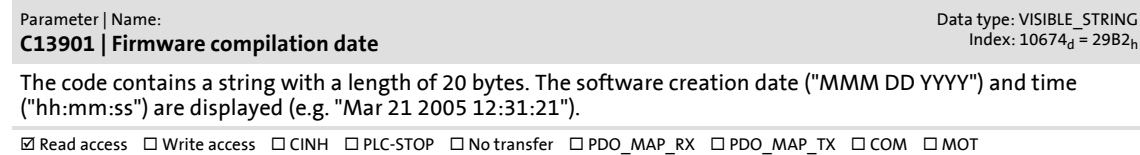

#### <span id="page-86-5"></span>**C13902**

<span id="page-86-14"></span><span id="page-86-8"></span>Parameter | Name: **C13902 | Firmware version** The code contains a string with a length of 11 bytes. The identification code is displayed (e.g. "01.00.00.00").

**ØRead access □Write access □CINH □PLC-STOP □No transfer □PDO\_MAP\_RX □PDO\_MAP\_TX □COM □MOT** 

#### <span id="page-86-0"></span>**C13910**

<span id="page-86-16"></span><span id="page-86-9"></span>Parameter | Name: **C13910 | I&M1 System designation** Data type: VISIBLE\_STRING<br>Index: 10665<sub>d</sub> = 29A9<sub>h</sub> Input/output of the I&M1 plant identification code

• The Lenze setting shows an empty string.

 $\boxtimes$  Read access  $\boxtimes$  Write access  $\Box$  CINH  $\Box$  PLC-STOP  $\Box$  No transfer  $\Box$  PDO\_MAP\_RX  $\Box$  PDO\_MAP\_TX  $\Box$  COM  $\Box$  MOT

#### <span id="page-86-1"></span>**C13911**

<span id="page-86-15"></span><span id="page-86-10"></span>Parameter | Name: **C13911 | I&M1 Installation site**

Input/output of the I&M1 location identification code

• The Lenze setting shows an empty string.

 $\Box$  Read access  $\Box$  Write access  $\Box$  CINH  $\Box$  PLC-STOP  $\Box$  No transfer  $\Box$  PDO\_MAP\_RX  $\Box$  PDO\_MAP\_TX  $\Box$  COM  $\Box$  MOT

#### <span id="page-86-2"></span>**C13912**

<span id="page-86-17"></span><span id="page-86-11"></span>Parameter | Name: **C13912 | I&M2 Installation date**

Input/output of the I&M2 date of installation

• The Lenze setting shows an empty string.

**ØRead access ØWrite access □CINH □PLC-STOP □No transfer □PDO\_MAP\_RX □PDO\_MAP\_TX □COM □MOT** 

Parameters of the communication module

# <span id="page-87-0"></span>**C13913**

<span id="page-87-4"></span><span id="page-87-2"></span>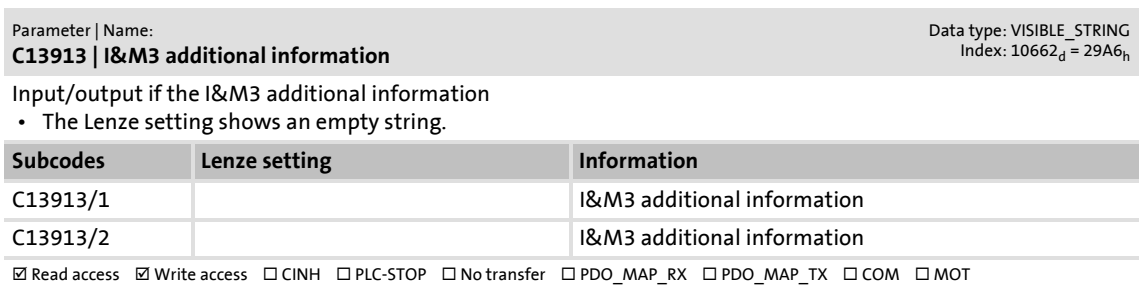

<span id="page-87-5"></span><span id="page-87-3"></span><span id="page-87-1"></span>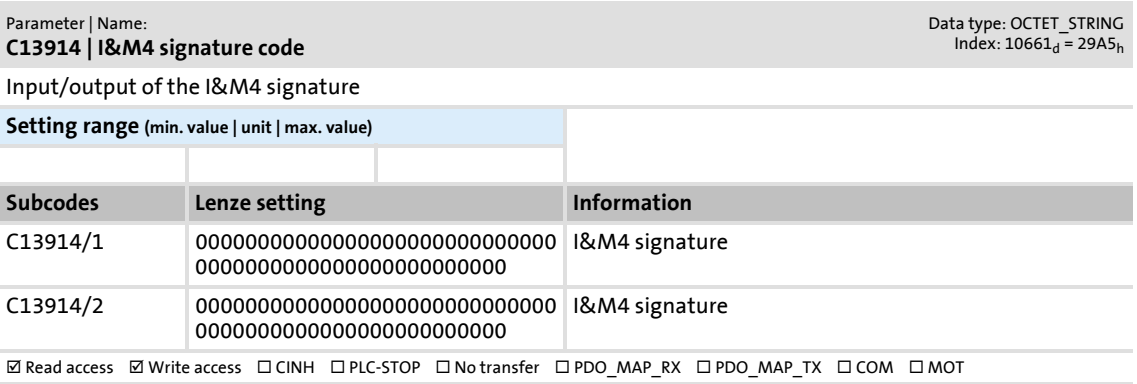

# **13.2 Table of attributes**

<span id="page-88-0"></span>The table of attributes contains information which is required for communicating with the controller via parameters.

# **How to read the table of attributes:**

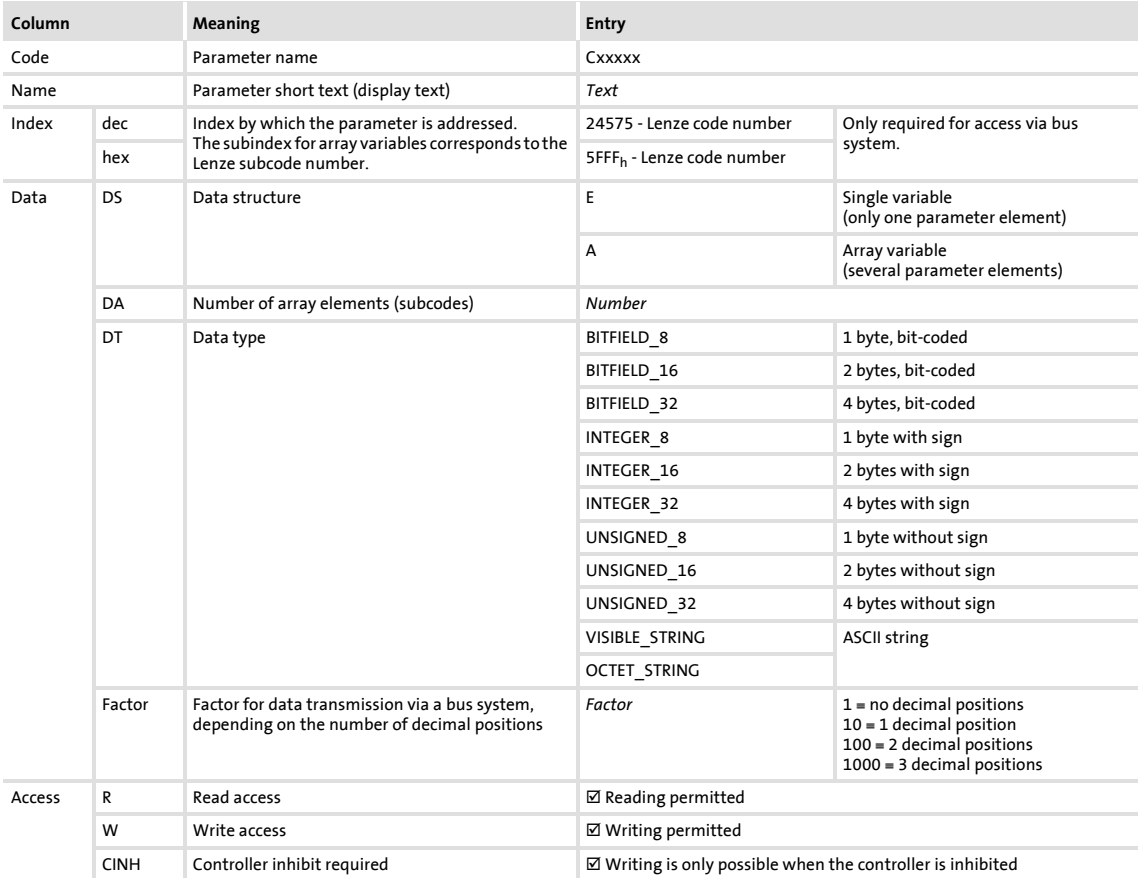

# **Table of attributes**

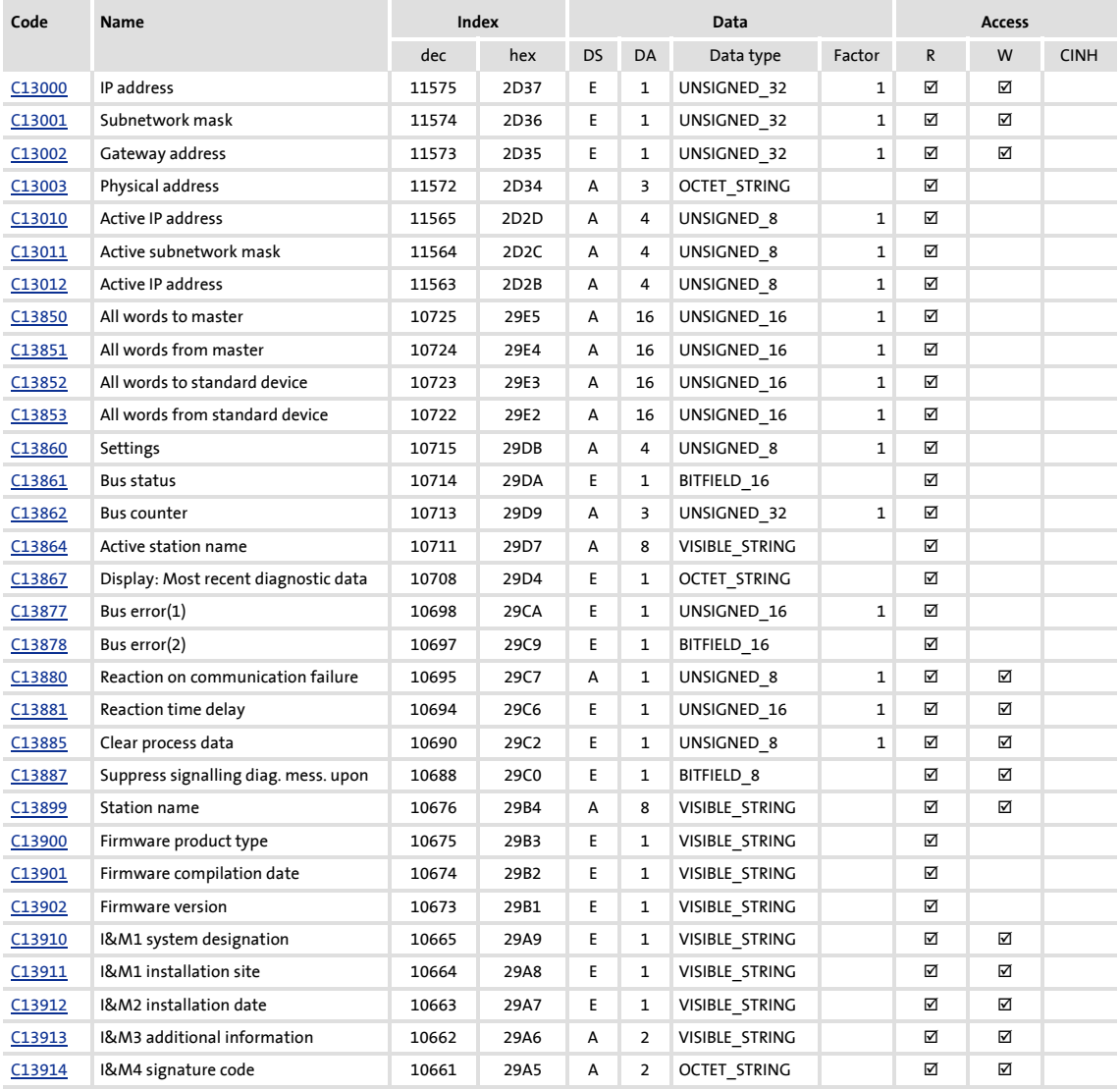

# **14 Index**

### **A**

Accessing process data [42](#page-41-0) Activating altered settings [40](#page-39-0) Active gateway address (C13012) [80](#page-79-3) Active IP address (C13010) [80](#page-79-4) Active station name (C13864) [83](#page-82-2) Active subnetwork mask (C13011) [80](#page-79-5) Acyclic channel (PROFIdrive profile) [48](#page-47-0) Acyclic data transfer [49](#page-48-0) Acyclic data transmission process [49](#page-48-0) All words from master (C13851) [81](#page-80-3) All words from standard device (C13853) [82](#page-81-3) All words to master (C13850) [81](#page-80-4) All words to standard device (C13852) [81](#page-80-5) Application as directed [14](#page-13-0) Application notes (representation) [11](#page-10-0) Approvals [16](#page-15-0)

# **B**

Baud rate [16](#page-15-1) Before initial switch-on [34](#page-33-0) Bus counter (C13862) [83](#page-82-3) Bus error(1) (C13877) [84](#page-83-2) Bus error(2) (C13878) [85](#page-84-4) Bus status (C13861) [82](#page-81-4)

# **C**

C13000 | IP address [79](#page-78-5) C13001 | Subnetwork mask [79](#page-78-6) C13002 | Gateway address [79](#page-78-7) C13003 | Physical address [79](#page-78-8) C13010 | Active IP address [80](#page-79-6) C13011 | Active subnetwork mask [80](#page-79-7) C13012 | Active gateway address [80](#page-79-8) C13850 | All words to master [81](#page-80-6) C13851 | All words from master [81](#page-80-7) C13852 | All words to standard device [81](#page-80-8) C13853 | All words from standard device [82](#page-81-5) C13860 | Settings [82](#page-81-6) C13861 | Bus status [82](#page-81-7) C13862 | Bus counter [83](#page-82-4) C13864 | Active station name [83](#page-82-5) C13867 | Display Most recent diagnostic data [84](#page-83-3) C13877 | Bus error(1) [84](#page-83-4) C13878 | Bus error(2) [85](#page-84-5) C13880 | Reaction on communication failure [85](#page-84-6) C13881 | Reaction time delay [85](#page-84-7) C13885 | Clear process data [86](#page-85-3) C13887 | Suppress signalling diag. mess. upon [86](#page-85-4) C13899 | Station name [86](#page-85-5)

C13900 | Firmware product type [87](#page-86-6) C13901 | Firmware compilation date [87](#page-86-7) C13902 | Firmware version [87](#page-86-8) C13910 | I&M1 system designation [87](#page-86-9) C13911 | I&M1 installation site [87](#page-86-10) C13912 | I&M2 installation date [87](#page-86-11) C13913 | I&M3 additional information [88](#page-87-2) C13914 | I&M4 signature code [88](#page-87-3) Cable length [16](#page-15-2) Carry out the port interconnection in the »Engineer« [44](#page-43-0) Clear process data (C13885) [86](#page-85-6) Codes [78](#page-77-0) Colour code of the Ethernet cable [31](#page-30-0) Commissioning [34](#page-33-1) Communication channels [41](#page-40-0) Communication medium [16](#page-15-3) Communication profile [16](#page-15-4) Communication time [19](#page-18-0) Configuration for device control [35](#page-34-0) Configuring consistent data [64](#page-63-0) Configuring the IO controller [35](#page-34-1) Conformities [16](#page-15-5) Conne[ction establishment of an IO controller to an IO](#page-47-1)  device 48 Consistent parameter data [64](#page-63-1) Conventions [9](#page-8-0) Conventions used [9](#page-8-1) Copyright [2](#page-1-0)

# **D**

Data communication with consistency [64](#page-63-2) Data transfer [41](#page-40-1) Data transmission (process) [49](#page-48-0) Device- and application-specific safety instructions [13](#page-12-0) Device data base file [35](#page-34-2) Device description file [35](#page-34-3) Device ID [16](#page-15-6) Device identification [16](#page-15-7) Device protection [13](#page-12-1) Diagnostic data [71](#page-70-0) Diagnostic messages [71](#page-70-1) Diagnostics [66](#page-65-0) Diagnostics with the »Engineer« [70](#page-69-0) Dimensions [21](#page-20-0) Display Most recent diagnostic data (C13867) [84](#page-83-5) Document history [8](#page-7-0)

Index

# **E**

Electrical installation [26](#page-25-0) EMC-compliant wiring [26](#page-25-1) Error code of the Inverter Dive 8400 [72](#page-71-0) Error information (error) [62](#page-61-0) Error messages [73](#page-72-1) Causes and remedies [74](#page-73-4) Error messages (short overview) [73](#page-72-2) Error number 0x01bc3100 [74](#page-73-5) 0x01bc5531 [74](#page-73-6) 0x01bc5532 [74](#page-73-7) 0x01bc5533 [74](#page-73-8) 0x01bc6010 [75](#page-74-6) 0x01bc6011 [75](#page-74-7) 0x01bc6100 [75](#page-74-8) 0x01bc6101 [75](#page-74-9) 0x01bc641f [75](#page-74-10) 0x01bc6420 [75](#page-74-11) 0x01bc6430 [76](#page-75-5) 0x01bc6501 [76](#page-75-6) 0x01bc6502 [76](#page-75-7) 0x01bc6503 [76](#page-75-8) 0x01bc6531 [76](#page-75-9) 0x01bc6532 [77](#page-76-4) 0x01bc6533 [77](#page-76-5) 0x01bc6534 [77](#page-76-6) 0x01bc6650 [77](#page-76-7) Establishing communication [40](#page-39-1) EtherCAT error messages Causes and remedies [74](#page-73-4) Ethernet cable [30](#page-29-0) Ethernet cable, colour code [31](#page-30-1) Ethernet cable, structure [30](#page-29-1) External voltage supply [32](#page-31-0)

# **F**

Fieldbus status displays [68](#page-67-0) Firmware compilation date (C13901) [87](#page-86-12) Firmware product type (C13900) [87](#page-86-13) Firmware version (C13902) [87](#page-86-14)

# **G**

Gateway address [39](#page-38-0) Gateway address (C13002) [79](#page-78-9) General data [16](#page-15-8) General safety instructions and application notes [12](#page-11-0)

# **I**

I&M1 installation site (C13911) [87](#page-86-15) I&M1 system designation (C13910) [87](#page-86-16) I&M2 installation date (C13912) [87](#page-86-17) I&M3 additional information (C13913) [88](#page-87-4) 1&M4 signature code (C13914) [88](#page-87-5) Identification [14](#page-13-1)

Initial switch-on [40](#page-39-2) Installation [22](#page-21-0) Interface [16](#page-15-9) Interfaces [15](#page-14-0) Internal switch latency [20](#page-19-0) Interruption of PROFINET communication [65](#page-64-0) IP address [39](#page-38-1) IP address (C13000) [79](#page-78-10)

## **L**

LED status displays [66](#page-65-1)

### **M**

Mechanical installation [23](#page-22-0) Module status displays [67](#page-66-0) Monitoring [65](#page-64-1) Mounting for standard devices 0.25 kW and 0.37 kW [23](#page-22-1) Mounting for standard devices from 0.55 kW [24](#page-23-0)

### **N**

Nameplate [14](#page-13-2) Network topology [16](#page-15-10), [26](#page-25-2) Notes used [11](#page-10-1) Number of nodes [16](#page-15-11)

# **O**

Operating conditions [16](#page-15-12)

# **P**

Parameter data [41](#page-40-2) Parameter data transfer [48](#page-47-2) Parameter reference [78](#page-77-0) Parameters of the communication module [78](#page-77-1) PDO mapping [42](#page-41-1) Physical address (C13003) [79](#page-78-11) Pin assignment of the RJ45 sockets [29](#page-28-0) Process data transfer [42](#page-41-2) Processing time [19](#page-18-1) Product description [14](#page-13-3) PROFINET Data\_Exchange status quit (error message) [76](#page-75-9) Error Lenze setting loaded (error message) [75](#page-74-11) Exist. conn. to 8400 lost (error message) [74](#page-73-5) Internal error (error message) [75](#page-74-7), [77](#page-76-7) Invalid module configuration (error message) [76](#page-75-5) Invalid output data (error message) [76](#page-75-8) Invalid parameter set (error message) [75](#page-74-10) IP address error (error message) [77](#page-76-5) Memory No access (error message) [74](#page-73-6) Read error (error message) [74](#page-73-7) Write error (error message) [74](#page-73-8)

Record parameter Invalid read (error message) [76](#page-75-6) Invalid write (error message) [76](#page-75-7) Restart by watchdogreset (error message) [75](#page-74-6) Stack init error (error message) [77](#page-76-6) Station name error (error message) [77](#page-76-4) PROFINET connection [28](#page-27-0) PROFINET error messages (short overview) [73](#page-72-2) Properties [15](#page-14-1) Protection against uncontrolled restart [40](#page-39-3) Protection of persons [13](#page-12-2) Protective insulation [17](#page-16-0) Protocol data [19](#page-18-2) PUO ID number [16](#page-15-13)

#### **R**

Reaction on communication failure (C13880) [85](#page-84-8) Reaction time delay (C13881) [85](#page-84-9) Reading parameters from the controller [51](#page-50-0) Replacing the communication module [25](#page-24-0) Residual hazards [13](#page-12-3) Runtime delays [20](#page-19-1)

#### **S**

Safety instructions [12](#page-11-1) Safety instructions (representation) [11](#page-10-2) Setting the IP configuration [38](#page-37-0) Setting the station name [36](#page-35-0) Settings (C13860) [82](#page-81-8) Specification of the Ethernet cable [30](#page-29-0) Station name (C13899) [86](#page-85-7) Status displays (LEDs) [66](#page-65-1) Status displays at X256 and X257 [69](#page-68-0) Structure of the Ethernet cable [30](#page-29-2) Structure of the PROFINET data telegram [50](#page-49-0) Subnet mask [39](#page-38-2) Subnetwork mask (C13001) [79](#page-78-12) Suppress signalling diag. mess. upon (C13887) [86](#page-85-8) Switch latency [16](#page-15-14), [20](#page-19-0) Switching method [16](#page-15-15) System error messages [73](#page-72-1)

# **T**

Table of attributes [89](#page-88-0) Target group [7](#page-6-0) Technical data [16](#page-15-16) Telegram example Read request [54](#page-53-0) Write request [60](#page-59-0) Terminals [15](#page-14-2), [33](#page-32-0) Terminology used [10](#page-9-0) Terms [10](#page-9-1) Type of node [16](#page-15-17)

#### **U**

Use of repeaters [27](#page-26-0) User data assignment [50](#page-49-1) User data length [35](#page-34-4) Using the communication module  $14$ 

# **V**

Validity of the documentation [7](#page-6-1) Voltage supply [16](#page-15-18), [32](#page-31-0)

### **W**

Writing parameters to the controller [56](#page-55-0)

### **X**

XML file for configuration [35](#page-34-5)

#### © 11/2010

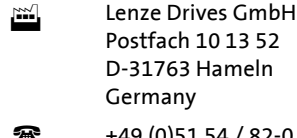

Þ [www.Lenze.com](http://www.Lenze.com)

Service Lenze Service GmbH Breslauer Straße 3 32699 Extertal Germany **1**  $+49$  (0)51 54 / 82-0 **124 125 126 126 127 124 124 125 124 125 124 125 125 126 127 124 h helpline)**  $\Box$  +49 (0)51 54 / 82-28 00  $\Box$  +49 (0)51 54 / 82-11 12 | [Lenze@Lenze.de](mailto:Lenze@Lenze.de) | [Service@Lenze.de](mailto:Service@Lenze.de)

EDS84AYCER 13358692 EN 2.0 TD17

 $C \in$ 

10 9 8 7 6 5 4 3 2 1